# **HP-UX iSCSI Software Initiator Support Guide**

**HP-UX 11i v1 & 11i v2**

**Edition 5**

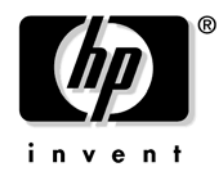

#### **Manufacturing Part Number : T1452-90011 E0705**

United States © Copyright 2005 Hewlett-Packard Development Company L.P..

# **Legal Notices**

The information contained herein is subject to change without notice.

#### **Warranty**

The only warranties for HP products and services are set forth in the express warranty statements accompanying such products and services. Nothing herein should be construed as constituting an additional warranty. HP shall not be liable for technical or editorial errors or omissions contained herein.

#### **U.S. Government License**

Confidential computer software. Valid license from HP required for possession, use or copying. Consistent with FAR 12.211 and 12.212, Commercial Computer Software, Computer Software Documentation, and Technical Data for Commercial Items are licensed to the U.S. Government under vendor's standard commercial license.

#### **Trademark Notices**

UNIX<sup>®</sup> is a registered trademark in the United States and other countries, licensed exclusively through The Open Group.

## **Contents**

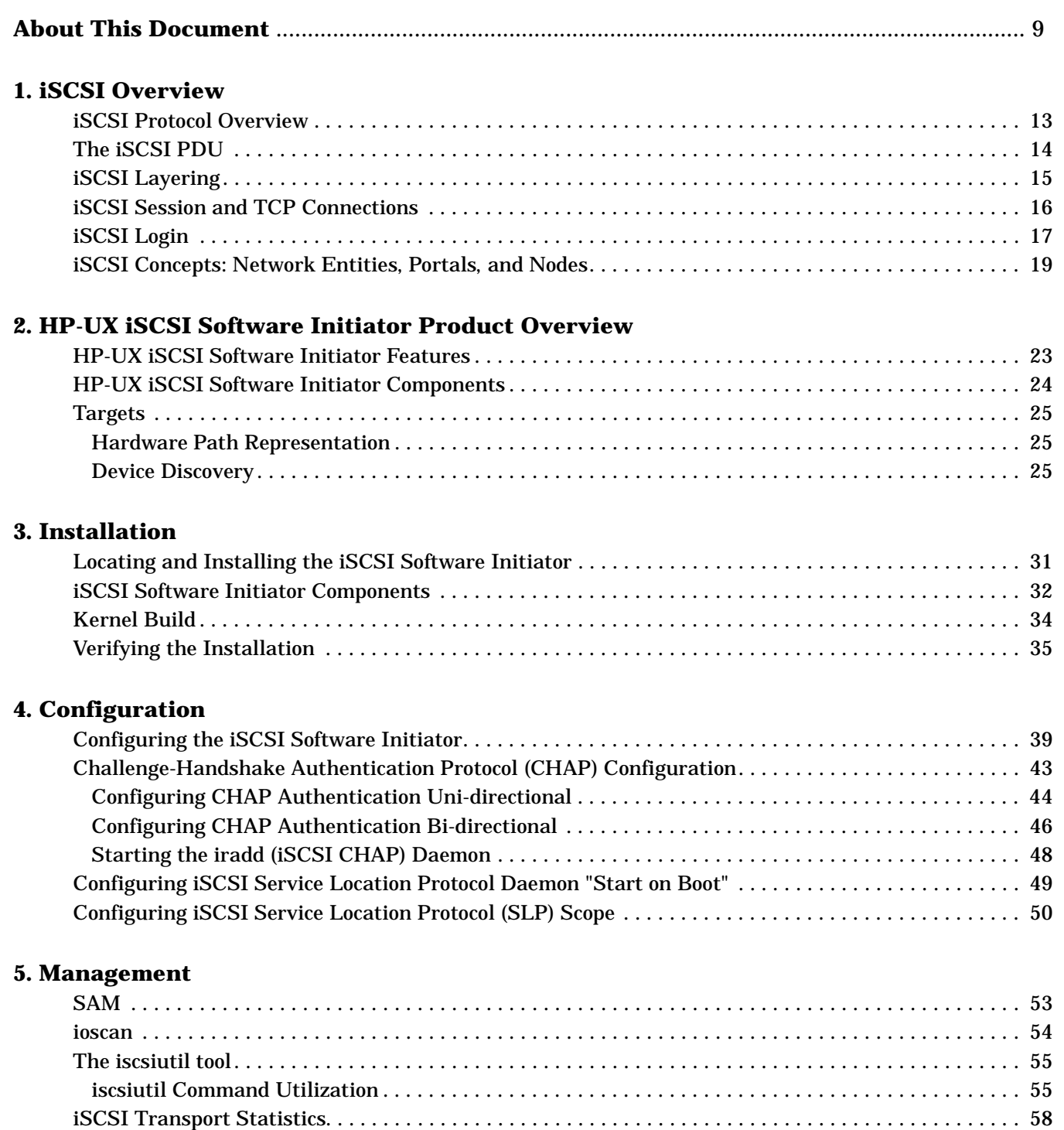

[Diagnostic Messages . . . . . . . . . . . . . . . . . . . . . . . . . . . . . . . . . . . . . . . . . . . . . . . . . . . . . . . . . . . . . . . . . 59](#page-58-0) [iSCSI Software Initiator Daemons . . . . . . . . . . . . . . . . . . . . . . . . . . . . . . . . . . . . . . . . . . . . . . . . . . . . . . 60](#page-59-0) [iSCSI Software Initiator Name Resolution Daemon \(iscsi\\_resolvd\) . . . . . . . . . . . . . . . . . . . . . . . . . . 60](#page-59-1) [iSCSI Challenge-Handshake Authentication Protocol Daemon \(iradd\) . . . . . . . . . . . . . . . . . . . . . . . 60](#page-59-2) [iSCSI Service Location Protocol Daemon \(islpd\) . . . . . . . . . . . . . . . . . . . . . . . . . . . . . . . . . . . . . . . . . 60](#page-59-3)

**[6. Troubleshooting](#page-60-0)**

## **Contents**

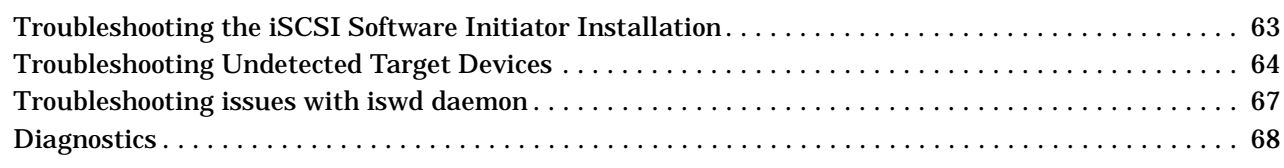

#### **[7. The iSCSI Software Interface Driver](#page-68-0)**

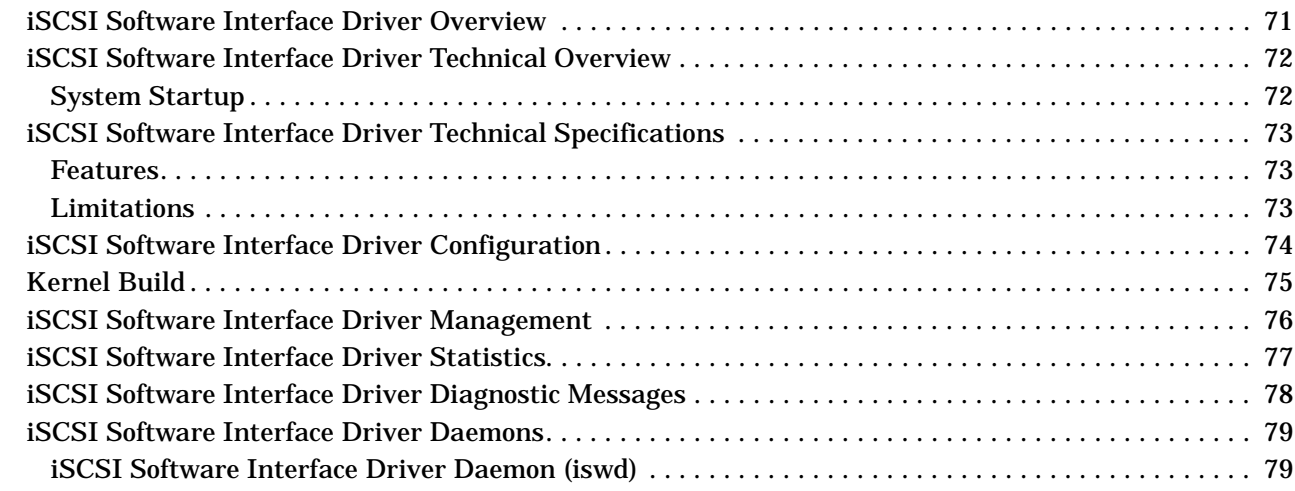

#### **[A. Login Key Configuration](#page-80-0)**

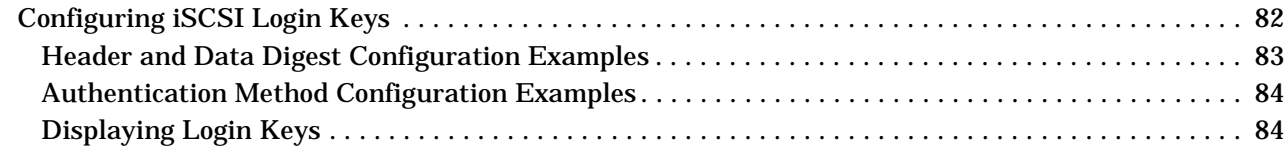

## **[B. Transport Statistics](#page-86-0)**

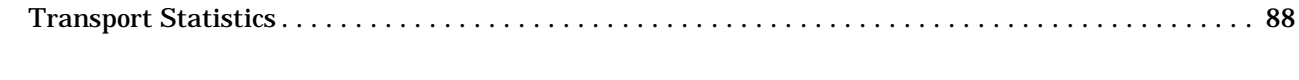

## **[C. Diagnostic Messages](#page-94-0)**

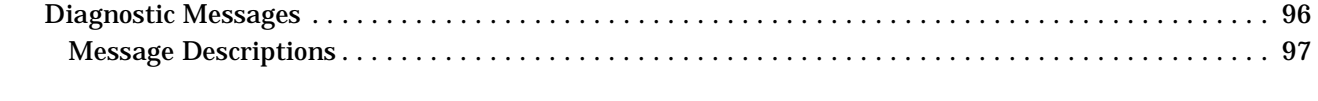

## **[D. iSCSI Software Interface Driver Statistics](#page-104-0)**

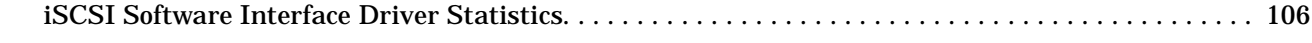

### **[E. iSCSI Software Interface Driver Diagnostic Messages](#page-116-0)**

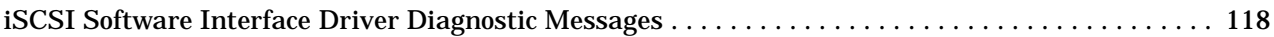

### **[F. Glossary](#page-118-0)**

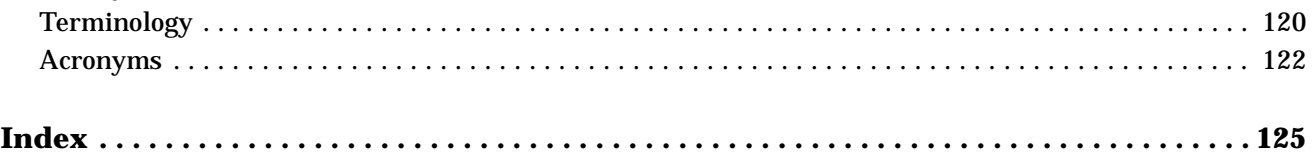

## **Tables**

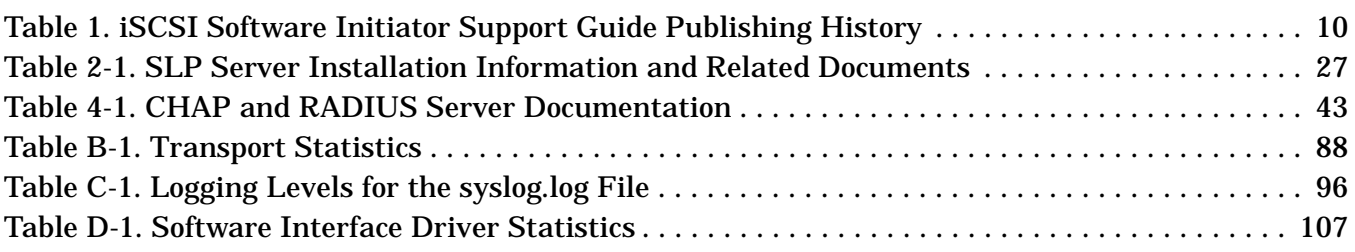

## **Tables**

# **Figures**

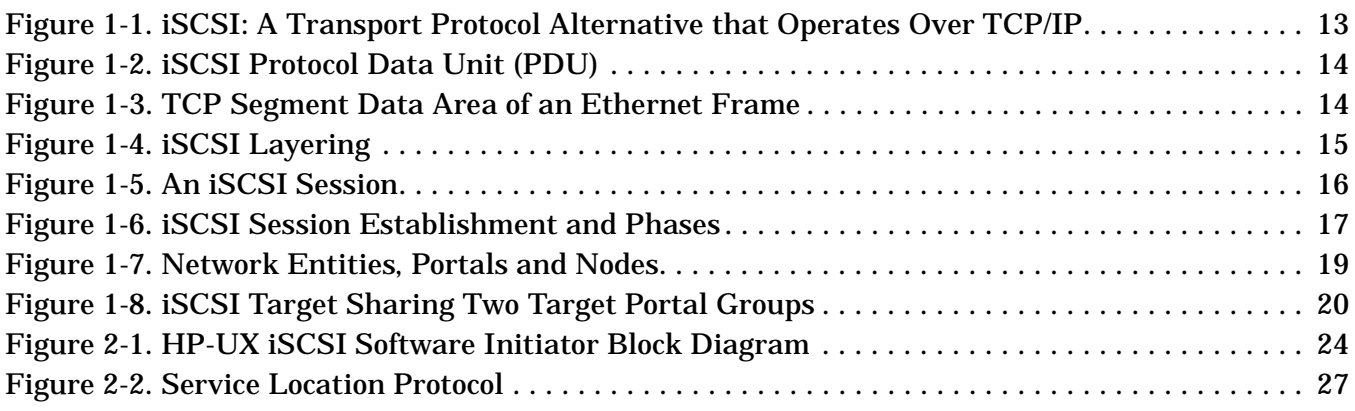

# **Figures**

## <span id="page-8-0"></span>**About This Document**

This document describes how to install, configure, and troubleshoot the HP-UX iSCSI Software Initiator on HP-UX 11i v1 and HP-UX 11i v2 platforms.

The document manufacturing part number (T1452-90011) and publication time frame (E0705), provide a unique identifier for this document and indicate when it was published. The manufacturing part number will change when a new edition is released.

Document updates may be issued between editions to correct errors or document product changes. To ensure that you receive the updated or new editions, you should subscribe to the appropriate product support service. See your HP sales representative for details.

The latest version of this document can be found on line at docs.hp.com.

## **Intended Audience**

This document is intended for system and network administrators responsible for installing, configuring, and managing the HP-UX iSCSI Software Initiator. Administrators are expected to have knowledge of operating system concepts, commands, and configuration.

Experience with Transmission Control Protocol/Internet Protocol (TCP/IP), networking concepts, and network configuration is assumed.

This document is not a tutorial.

## **New and Changed Documentation in This Edition**

- This edition has been updated to provide configuration information for the "Start on Boot" feature of the islpd (iSCSI Service Location Protocol) daemon.
- This edition has been updated to provide further clarification on how to troubleshoot issues with iswd daemon.

## **Publishing History**

<span id="page-9-0"></span>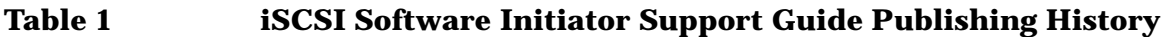

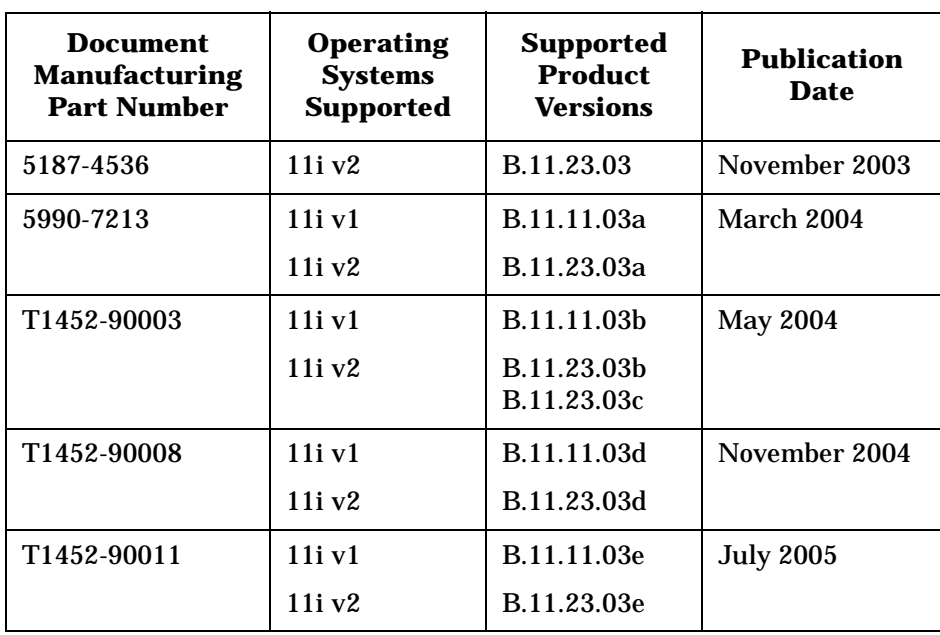

## **Related Documents**

The *HP-UX iSCSI Software Initiator Release Notes* and the *HP-UX iSCSI Software Initiator Support Matrix* can be accessed at http://www.docs.hp.com in the *Networking and Communications* collection under the *iSCSI* category.

## **HP Encourages Your Comments**

HP is committed to providing documentation that meets your needs.

Please let us know if you have suggestions or find any errors.

Please include the document title and manufacturing part number, and send comments to: netinfo\_feedback@cup.hp.com

# <span id="page-10-0"></span>**1 iSCSI Overview**

This chapter contains information on:

- • ["iSCSI Protocol Overview" on page 13](#page-12-2)
- • ["The iSCSI PDU" on page 14](#page-13-3)
- • ["iSCSI Layering" on page 15](#page-14-2)
- • ["iSCSI Session and TCP Connections" on page 16](#page-15-2)
- • ["iSCSI Login" on page 17](#page-16-2)
- • ["iSCSI Concepts: Network Entities, Portals, and Nodes" on page 19](#page-18-2)

## <span id="page-12-2"></span><span id="page-12-0"></span>**iSCSI Protocol Overview**

**NOTE** This chapter provides a brief, high level, overview of the iSCSI Protocol as defined by RFC 3720. For comprehensive information on the iSCSI Protocol specification, consult RFC 3720 at: http://www.ietf.org/rfc/rfc3720.txt

#### **Figure 1-1 iSCSI: A Transport Protocol Alternative that Operates Over TCP/IP**

<span id="page-12-1"></span>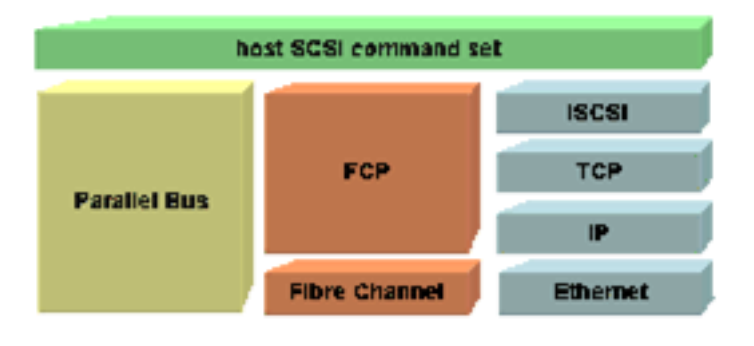

SCSI (Small Computer Systems Interface) is a widely implemented family of protocols used for communication with I/O devices, particularly storage devices.

SCSI is a client-server architecture. Clients of a SCSI interface are called "initiators". Initiators issue SCSI "commands" to request services from "targets". Targets are typically components, or logical units, on a server.

 A "SCSI transport" maps the client-server SCSI protocol to a specific interconnect. Initiators are one endpoint of a SCSI transport and targets are the other endpoint. The SCSI protocol has been mapped over various transports, including Parallel SCSI and Fibre Channel.

iSCSI is a transport protocol for SCSI, operating at the same level as Parallel SCSI and Fibre Channel.

iSCSI is a storage transport protocol developed by the Internet Engineering Task Force (IETF) for transporting SCSI packets over TCP/IP.

iSCSI provides an interoperable solution that takes advantage of existing Internet infrastructure and Internet management facilities.

iSCSI does not have the distance limitations associated with the Fibre Channel storage transport.

The iSCSI protocol enables the transport of Block I/O over IP Networks. It operates on top of TCP by encapsulating SCSI commands in a TCP/IP stream.

## <span id="page-13-3"></span><span id="page-13-0"></span>**The iSCSI PDU**

iSCSI initiators and targets communicate with messages known as "iSCSI Protocol Data Units". An iSCSI PDU has a Header and an optional Data Section.

#### **Figure 1-2 iSCSI Protocol Data Unit (PDU)**

<span id="page-13-1"></span>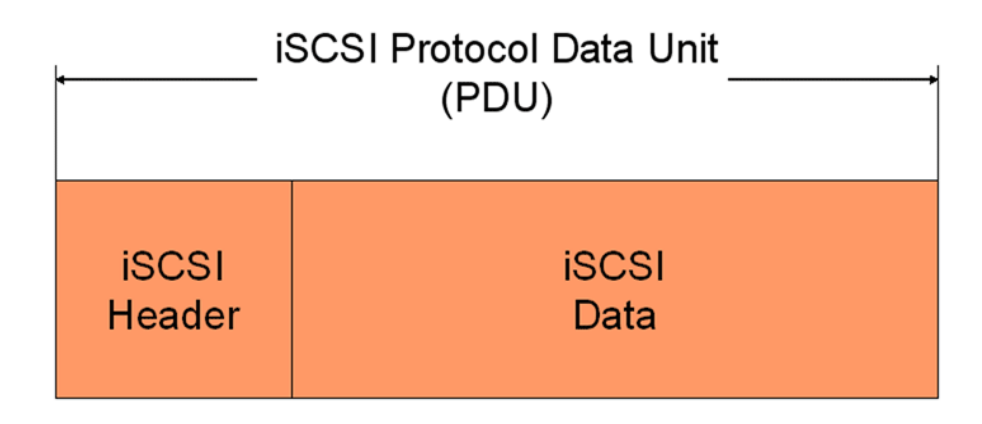

iSCSI PDUs are transported in the TCP Segment Data Area of Ethernet Frames. The size of an iSCSI PDU is not dictated by the capacity of the TCP segment data area and an iSCSI PDU does not need to begin at a specific offset within a TCP segment data area. An iSCSI PDU can span multiple TCP segment data areas, or several iSCSI PDUs can be contained in a single TCP segment data area.

#### **Figure 1-3 TCP Segment Data Area of an Ethernet Frame**

<span id="page-13-2"></span>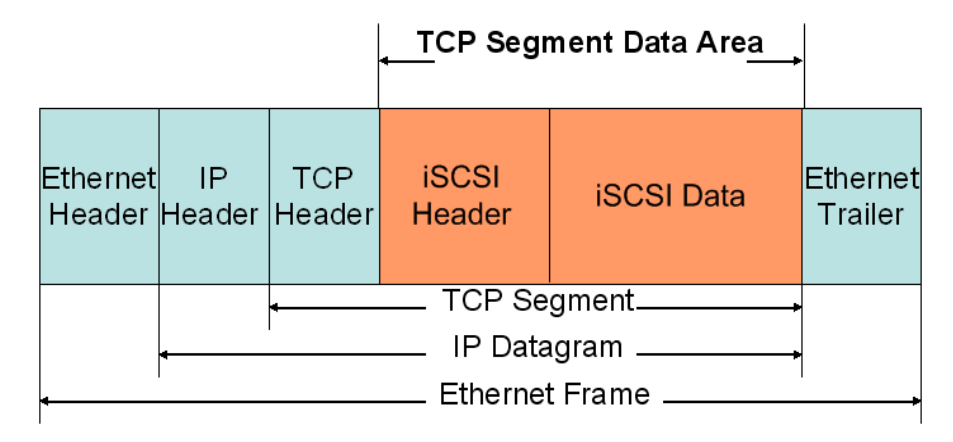

## <span id="page-14-2"></span><span id="page-14-0"></span>**iSCSI Layering**

iSCSI constructs Protocol Data Units (PDUs) consisting of SCSI commands, SCSI data and SCSI responses. iSCSI PDUs are inserted in the TCP segment data area of IP datagrams. The IP datagrams are then moved through the TCP/IP stack and transported over the network, between the SCSI services layer of host systems and the SCSI services layer of target storage devices.

The iSCSI protocol works seamlessly over TCP/IP networks, without requiring any changes to TCP/IP protocols.

In the outbound direction (Initiator to Target):

- 1. The SCSI layer builds SCSI Command Descriptor Blocks (CDBs) and passes them to the iSCSI layer (along with the rest of the command execution parameters).
- 2. The iSCSI layer builds iSCSI PDUs and relays them to one or more TCP connections.
- 3. The TCP connection(s) form an initiator-target "session" (I\_T Nexus).

In the inbound direction (Target to Initiator):

- 1. The iSCSI layer receives iSCSI PDUs on one or more TCP connections in a TCP/IP stream.
- 2. The iSCSI layer extracts the SCSI CDBs from the iSCSI PDUs and passes them to the SCSI layer.

#### **Figure 1-4 iSCSI Layering**

<span id="page-14-1"></span>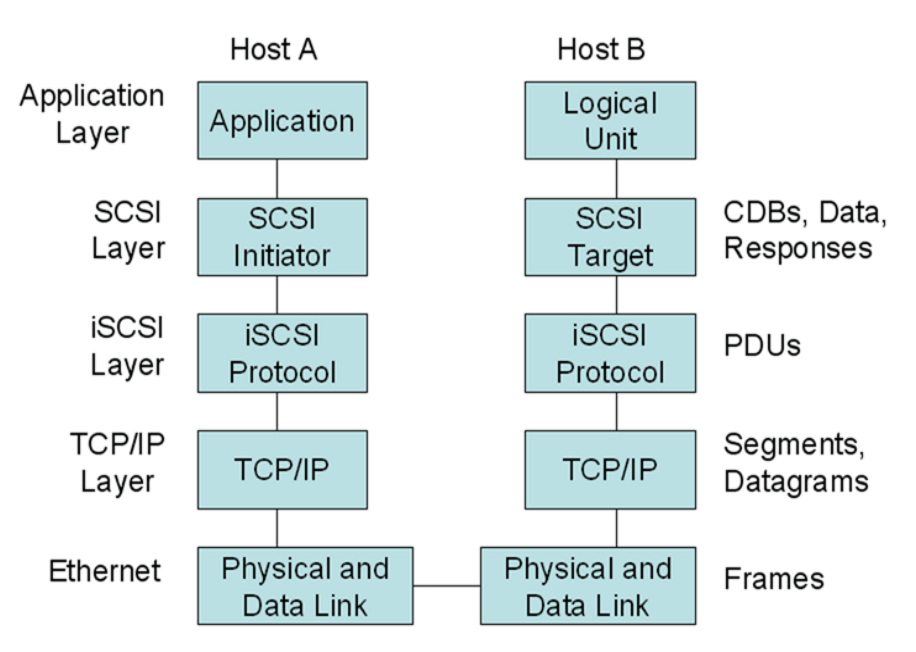

## <span id="page-15-2"></span><span id="page-15-0"></span>**iSCSI Session and TCP Connections**

In an iSCSI session, communication between an initiator and a target occurs over one or more TCP connections. The TCP connections carry control messages, data digests, SCSI commands, parameters, and data, all encapsulated in iSCSI Protocol Data Units (iSCSI PDUs).

The TCP connections that link an initiator with a target, forming an iSCSI session, are comparable to a SCSI I\_T nexus.

An initiator sees one "target image" across all of the connections in a session. A target also sees one "initiator image" across all of the connections in a session.

iSCSI defines two types of sessions:

- **Normal Operational Session** a session in which SCSI commands, data and responses can be transferred between an iSCSI initiator and an iSCSI target.
- **Discovery Session** a session only opened for target discovery.

#### **Figure 1-5 An iSCSI Session**

<span id="page-15-1"></span>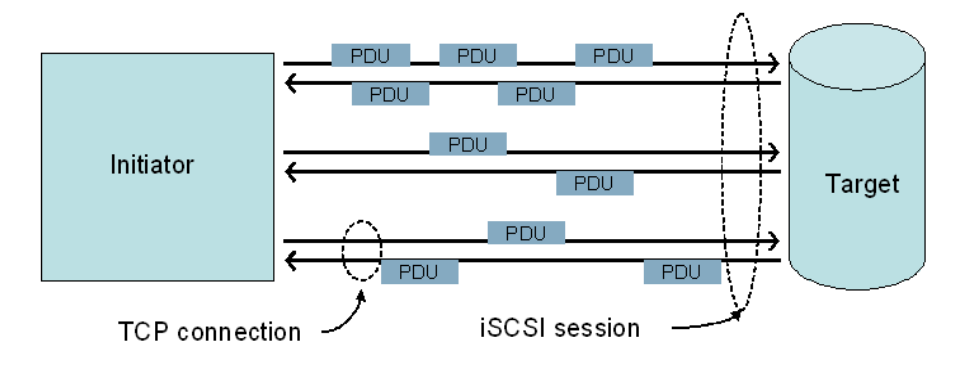

## <span id="page-16-2"></span><span id="page-16-0"></span>**iSCSI Login**

The iSCSI login enables:

- A TCP connection for iSCSI use
- Authentication of the parties
- Negotiation of the session's parameters
- Marking the connection as belonging to an iSCSI session

An iSCSI session is established to identify all of the connections between an initiator and a target belonging to the same I\_T nexus.

Targets listen on a well-known TCP port (3260, as defined in the iSCSI Protocol Specification), or on a user configured TCP port, for incoming connections. The initiator begins the login process by connecting to one of these TCP ports.

#### **An iSCSI Session has two phases:**

- Login Phase
- Full Featured Phase

#### **Figure 1-6 iSCSI Session Establishment and Phases**

<span id="page-16-1"></span>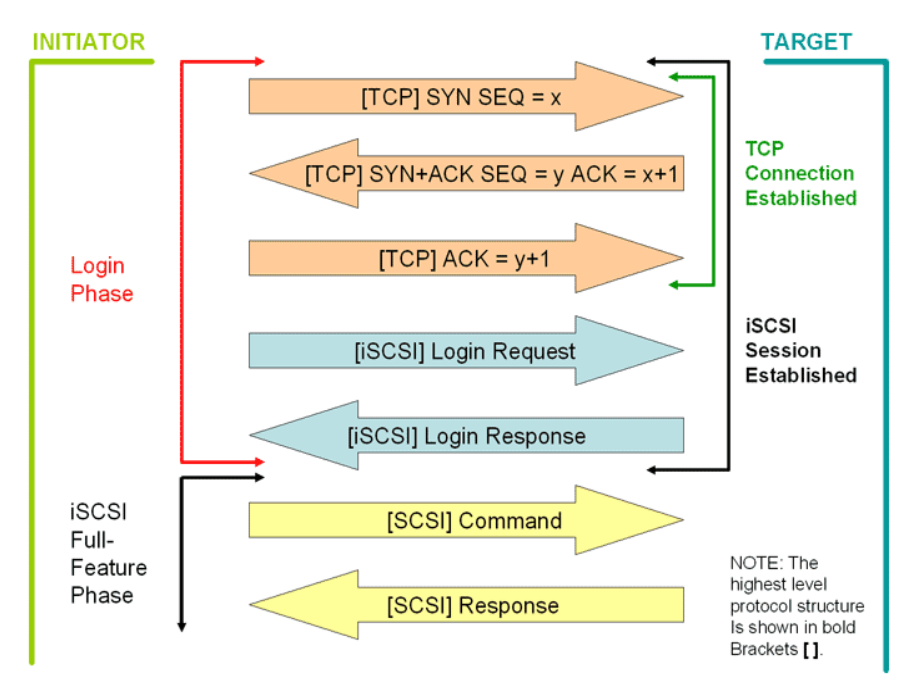

#### **Login Phase**

The iSCSI Login Phase consists of Login requests and responses. Once authentication has occurred and operational parameters have been set, the session transitions to the Full Feature Phase and the initiator begins performing SCSI I/Os. NOTE: Using authentication is optional.

iSCSI parameters are negotiated using Login Requests and Responses, during session establishment. During the Full Feature Phase, iSCSI parameters are negotiated using Text Requests and Responses. In both cases the mechanism is an exchange of iSCSI-text-key=value pairs (also referred to as key=value pairs).

The Login Phase proceeds in two stages:

Security/Authentication Stage

This stage consists of text exchanges using IDs, Certificates, etc., using key=value pairs.

One of the keys that is negotiated in this stage of the Login Phase is AuthMethod. For example:

key=value AuthMethod=CHAP

AuthMethod defines the authentication method.

• Operational Parameters Negotiation Stage

This stage consists of text string negotiation of operating parameters using key=value pairs of login parameter exchanges.

Two of the many login keys that are negotiated in the Operational Parameters Negotiation stage of the Login Phase are MaxRecvDataSegmentLength and FirstBurstLength. For example:

key=value MaxRecvDataSegmentLength=<numerical-value>

MaxRecvDataSegmentLength defines the maximum data segment length an initiator or target can receive in an iSCSI PDU (in bytes).

key=value FirstBurstLength=<numerical-value>

FirstBurstLength defines the maximum amount of unsolicited data the initiator can send to the target during the execution of a single SCSI command (in bytes).

**NOTE** For a complete list of iSCSI login keys, consult RFC 3720 at: http://www.ietf.org/rfc/rfc3720.txt

#### **iSCSI Full Feature Phase**

After successfully completing the Login Phase on the first (leading) connection of the session, a session is in Full Feature Phase.

In the Full Feature Phase, the initiator sends SCSI commands and data to the target by encapsulating them in iSCSI PDUs that go over the iSCSI session (transport). The initiator receives SCSI responses embedded in iSCSI PDUs, from the target. SCSI I/O only occurs after the Full Feature Phase begins.

## <span id="page-18-2"></span><span id="page-18-0"></span>**iSCSI Concepts: Network Entities, Portals, and Nodes**

- **Network Entity** a device or gateway that is accessible from the IP network. A network entity must have one or more network portals. Each network portal can be used by one or more iSCSI nodes within that network entity to gain access to the IP network.
- **Network Portal** a component of a network entity that has a TCP/IP network address and may be used by an iSCSI node within that network entity for the connection(s) within one of its iSCSI sessions.

A network portal in an initiator is identified by its IP address.

A network portal in a target is identified by its IP address and its listening TCP port.

**iSCSI Node** - a single iSCSI initiator or iSCSI target. There can be one or more iSCSI nodes within a network entity.

Figure 1-7 provides an example of two iSCSI nodes (targets in this case) sharing network portals within the same network entity.

#### **Figure 1-7 Network Entities, Portals and Nodes**

<span id="page-18-1"></span>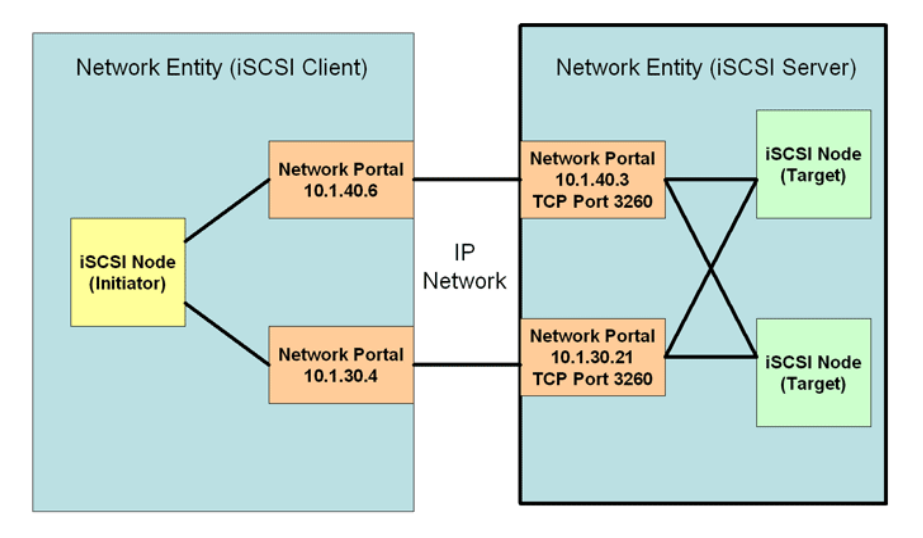

- **Portal Groups** a set of network portals within a network entity that share network connections and can collectively coordinate an iSCSI session.
- **Target Portal Group (TPG)** Although iSCSI initiators and iSCSI targets use portal groups to coordinate iSCSI sessions, only target portal groups are used directly in the iSCSI protocol.
- **Target Portal Group Tag (TPGT)** iSCSI portal groups that are associated with target nodes are identified by a numerical target portal group tag ranging from 0 to 65535.
- **Target Session Identifying Handle (TSIH)** a tag generated by an iSCSI target to identify an iSCSI session with a specific iSCSI initiator. The TSIH is generated during session establishment.

[Figure 1-8](#page-19-1) shows an iSCSI Target sharing two Target Portal Groups to conduct multiple iSCSI sessions.

<span id="page-19-0"></span>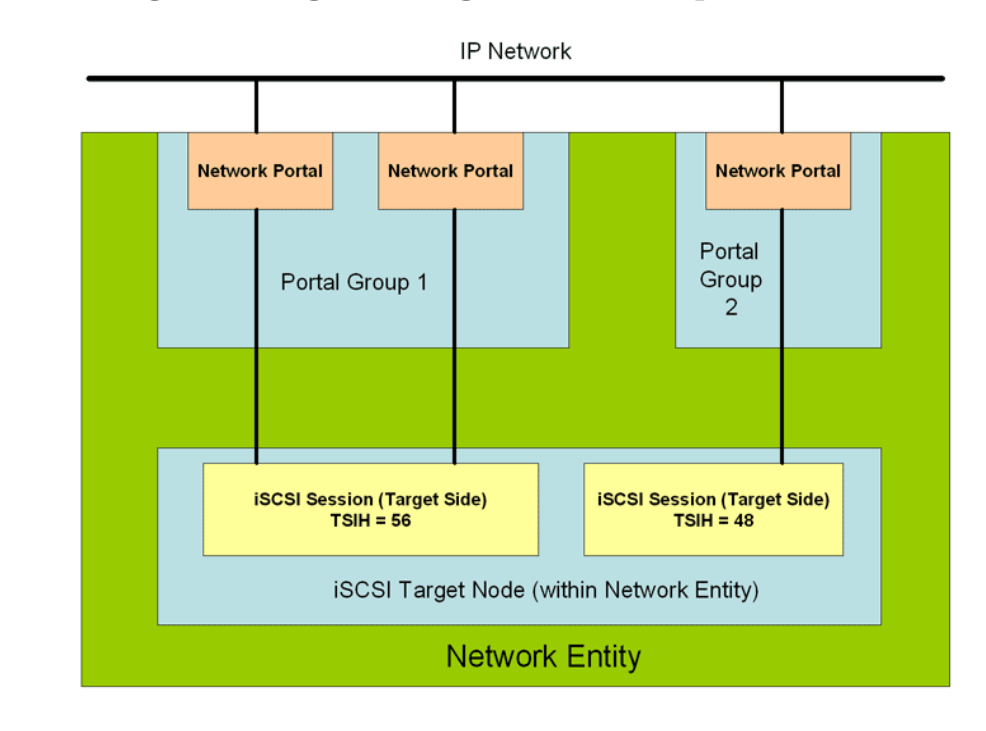

#### <span id="page-19-1"></span>**Figure 1-8 iSCSI Target Sharing Two Target Portal Groups**

# <span id="page-20-0"></span>**2 HP-UX iSCSI Software Initiator Product Overview**

This chapter contains information on:

- • ["HP-UX iSCSI Software Initiator Features" on page 23](#page-22-1)
- • ["HP-UX iSCSI Software Initiator Components" on page 24](#page-23-2)
- • ["Targets" on page 25](#page-24-3)
- • ["Hardware Path Representation" on page 25](#page-24-4)
- • ["Device Discovery" on page 25](#page-24-5)
- • ["Static Discovery" on page 26](#page-25-0)
- • ["Service Location Protocol Based Dynamic Discovery" on page 26](#page-25-1)

## <span id="page-22-1"></span><span id="page-22-0"></span>**HP-UX iSCSI Software Initiator Features**

• iSCSI Specification Compliance

The iSCSI Software Initiator is based on the iSCSI Protocol Specification (RFC 3720). No attempt has been made to support any preliminary version of the iSCSI specification. For details, consult RFC 3720 at: http://www.ietf.org/rfc/rfc3720.txt

• SCSI Specification Compatibility

The iSCSI Software Initiator is compatible with the current SCSI user API. Customers using the existing interface to SCSI will experience no compatibility issues with the iSCSI Software Initiator.

• Application Compatibility

The iSCSI Software Initiator requires no changes to applications that access mass storage devices.

• Target Interoperability

The iSCSI Software Initiator is interoperable with all iSCSI Protocol Specification (RFC 3720) compliant targets. No component of the iSCSI Software Initiator implementation is, in any way, HP proprietary. No component of the iSCSI Software Initiator requires any feature of iSCSI that is not mandatory for iSCSI Protocol Specification (RFC 3720) to operate properly.

• Driver Tracing and Logging

The iSCSI Software Initiator supports driver tracing and the logging of events.

HP-UX Event Monitoring Services (EMS) are supported by the iSCSI Software Initiator.

• Connections per Session

The iSCSI Software Initiator supports one connection per session (an iSCSI session is equivalent to a SCSI I-T nexus).

• HP-UX Integration

The iSCSI Software Initiator has been fully integrated into HP-UX. Startup, shutdown, volume managers, file systems, SAM, and STM, have been modified to support iSCSI.

The iSCSI Software Initiator will also work with PVLinks.

Existing applications will run unchanged on iSCSI volumes. See ["System Startup" on page 72,](#page-71-1) for additional information.

• Challenge-Handshake Authentication Protocol (CHAP)

The iSCSI Software Initiator supports CHAP for target authentication of initiators and initiator authentication of targets.

• Multiprocessor Compatible

The iSCSI Software Initiator is usable in a multi-processor environment.

• New Management Tool

The iSCSI Software Initiator introduces the "iscsiutil" management tool to the system. The iscsiutil tool is installed with the iSCSI Software Initiator.

• Available Online

The iSCSI Software Initiator can be downloaded from the HP Software Depot and installed using the Software Distributor (SD) installation software. See ["System Startup" on page 72](#page-71-1) for details.

## <span id="page-23-2"></span><span id="page-23-0"></span>**HP-UX iSCSI Software Initiator Components**

The iSCSI Software Initiator has two kernel components:

- **iSCSI Transport Driver:** the session management and transport module.
- **iSCSI Software Interface Driver:** this module interfaces with the iSCSI Transport Driver and the host based TCP/IP stack.

The iSCSI Software Initiator has four user space components:

- **iswd:** A connection management daemon. It opens and terminates connections for the iSCSI Software Interface Driver.
- **iscsi\_resolvd:** This daemon resolves addresses for the iSCSI Software Transport Driver. It resolves host names, provided the domain name can be determined from the host name.
- **islpd:** This daemon is the SLP User Agent for iSCSI. It interfaces with the iSCSI Software Transport Driver to update iSCSI persistent information with discovered iSCSI Targets.
- **iradd:** This daemon implements the interface between the iSCSI Software Transport driver and a RADIUS server. It authenticates targets during iSCSI login using the Challenge Handshake Authentication Protocol (CHAP).

**NOTE** For more information on the iswd daemon, see "iSCSI Software Interface Driver Daemon [\(iswd\)" on page 79.](#page-78-1) For more information on the iscsi\_resolvd, islpd, and iradd daemons, see "iSCSI Software

[Initiator Daemons" on page 60](#page-59-0).

#### **Figure 2-1 HP-UX iSCSI Software Initiator Block Diagram**

<span id="page-23-1"></span>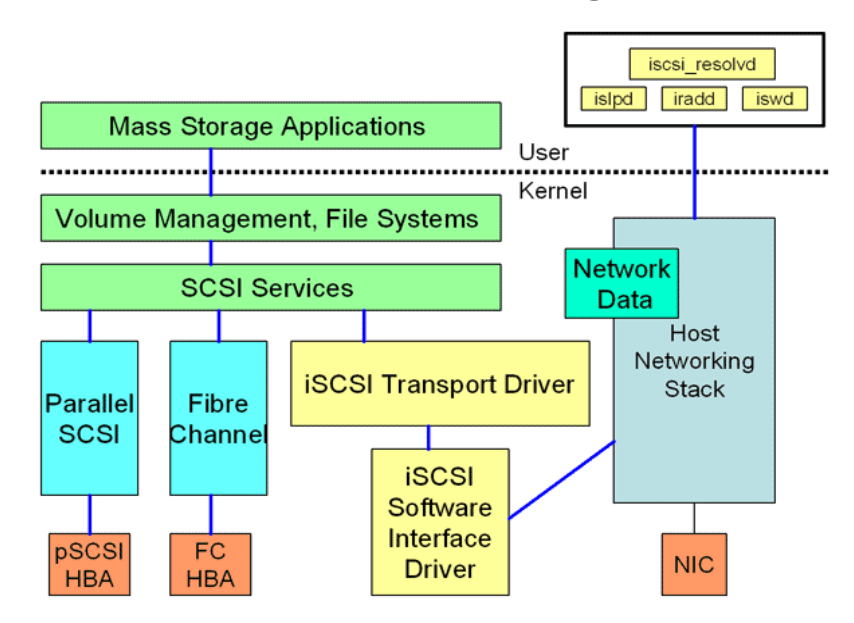

## <span id="page-24-3"></span><span id="page-24-0"></span>**Targets**

The iSCSI Software Initiator is interoperable with all iSCSI Protocol Specification (RFC 3720) compliant targets. No component of the iSCSI Software Initiator implementation is, in any way, HP proprietary.

The iSCSI Software Initiator supports the static discovery of targets and, optionally, the dynamic discovery of targets.

### <span id="page-24-4"></span><span id="page-24-1"></span>**Hardware Path Representation**

The iSCSI virtual Host Bus Adapter (HBA) is defined in the IO tree with respect to a virtual root node, which will always have a value of 255. The hardware path for iSCSI targets is built off of this virtual HBA node, instead of being built off of a physical HBA node, as is currently done with Fibre Channel and parallel SCSI targets. The interaction between the iSCSI session and a physical HBA is abstracted in the virtual HBA.

The external representation of the hardware path for an iSCSI LUN is:

**255/<iscsi\_virtual\_HBA>/<session\_instance>.<virtual\_bus>.<virtual\_target>.<lun>**

where:

- **iscsi\_virtual\_HBA** represents a virtual HBA off of the virtual root node. The value of **iscsi\_virtual\_HBA** is typically zero (0).
- **session\_instance** is the iSCSI session instance number. The iSCSI session defines a SCSI I-T nexus for transactions between the iSCSI initiator and the iSCSI target.
- **virtual\_bus** is an instance number (ext\_bus) of a SCSI-2 bus.
- **virtual\_target** is a virtual representation of a SCSI-2 target.
- **lun** is the representation of a SCSI-2 logical unit number.

Because iSCSI targets define internal storage in SCSI-3 format, a mapping is required between the SCSI-3 LUN and:

- The HP-UX SCSI-2 bus
- The HP-UX SCSI-2 target
- The HP-UX SCSI-2 LUN representation

The mapping used is equivalent to the mapping used by the HP-UX Fibre Channel driver.

The hardware path for iSCSI targets will be persistent across reboots. It is maintained in the **/etc/ioconfig** file and used during system startup to reconstruct the IO tree.

#### <span id="page-24-5"></span><span id="page-24-2"></span>**Device Discovery**

The implementation of iSCSI on HP-UX uses a static discovery algorithm as the default means of identifying iSCSI targets (devices). As an option, dynamic discovery of targets is available using Service Location Protocol (SLP).

#### <span id="page-25-0"></span>**Static Discovery**

Static discovery requires the system administrator to identify all iSCSI discovery targets that will be accessible to an HP-UX host before an ioscan is executed. The configuration is done using the iscsiutil tool (see ["The iscsiutil tool" on page 55](#page-54-0), for details). Targets are defined using either their IP addresses or their DNS host names, combined with:

- the TCP port number on the iSCSI target used for iSCSI access
- the target portal group tag

The iSCSI target information that is entered through the iscsiutil tool will be maintained in a persistent area of storage called the kernel registry. It is only necessary to enter the target data once, because the kernel registry data will persist across reboots and upgrades.

When an ioscan is initiated, the iSCSI Software Initiator performs a probe by obtaining the target data from the kernel registry and then attempting to establish a session with the iSCSI discovery target. If an iSCSI session is established, a successful discovery login with the iSCSI discovery target is implied. A successful discovery login will result in operational targets (reported behind a discovery target) being registered into the kernel registry. A successful discovery session will be closed when the probe is complete.

An iSCSI normal session is established to each operational target registered in the kernel registry. An iSCSI normal session is identified by a session instance identifier. Once the normal session has been successfully established, the HP-UX iSCSI Software Initiator will determine the number of LUNs behind the target. Any LUNs found are used to define SCSI-2 virtual busses that will later be used for SCSI-2 target and LUN probing by the SCSI Services layer.

An iSCSI session will be used to define one or more SCSI-2 virtual busses. The virtual busses are necessary because iSCSI target storage is defined using SAM-2 (SCSI-3), but HP-UX supports SCSI-2.

SCSI-3 LUNs behind a target will typically be defined sequentially starting at LUN 0. Because the SCSI-2 implementation only permits 128 LUNs per bus, the bus mapping will define a virtual bus for each 128 LUN grouping. Thus, if one or more LUNs exist in the range 0-127, then the iSCSI Software Initiator creates virtual bus 0. If one or more LUNs exist in the range 128-255, then the iSCSI Software Initiator creates virtual bus 1, etc. This process is repeated until all SCSI-3 LUNs on the iSCSI target are mapped to HP-UX iSCSI virtual busses. Next, the HP-UX SCSI Services will probe the virtual SCSI-2 busses and define SCSI-2 virtual targets and LUNs.

**NOTE** Traditionally, HP-UX has used the ioscan tool to dynamically discover all possible targets and LUNs accessible by a host. Dynamic discovery is only available for iSCSI targets that support Service Location Protocol (SLP), provided SLP is available to the HP-UX host.

#### <span id="page-25-1"></span>**Service Location Protocol Based Dynamic Discovery**

Service Location Protocol (SLP) is used for iSCSI dynamic discovery. The **islpd** daemon is a user space daemon that implements the SLP User Agent (UA) and the interface to the iSCSI transport driver.

The HP-UX SLP components must be separately installed on the system. See Table 2-1, "SLP Server Installation Information and Related Documents," on page 27, for detailed information.

The Directory Agent (DA) can be on the same system, or on any other system in the same subnet. Targets must be on the same subnet as the DA to be discovered by the DA. At least 1 DA must be present on the subnet. Dynamic scanning based on SLP is triggered when the ioscan command is executed. The islpd queries the DA(s) on the subnet for all of the iSCSI targets. Only targets that support SLP (and have been configured to use SLP) will be registered with the DA. Each target address supplied by the SLP DA is entered into the kernel registry as an operational target.

#### **Figure 2-2 Service Location Protocol**

<span id="page-26-1"></span>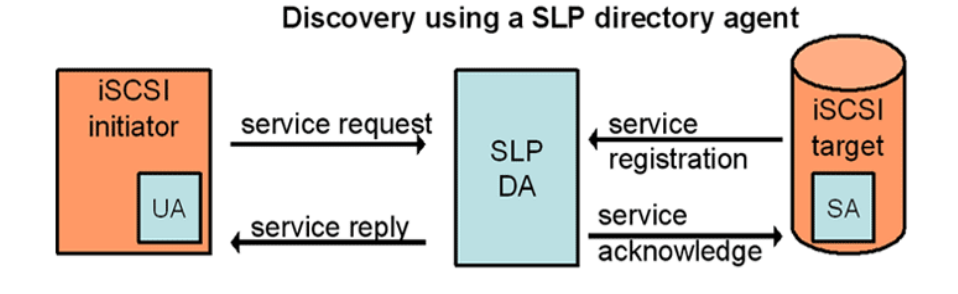

UA = User Agent **SA = Service Agent** DA = Directory Agent

NOTE Once the operational targets are registered, the process used for static discovery of targets applies to them (starting from normal session establishment to operational targets), see ["Static](#page-25-0)  [Discovery" on page 26](#page-25-0).

<span id="page-26-0"></span>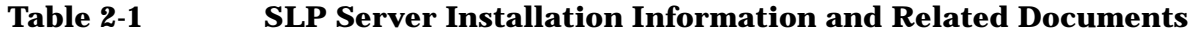

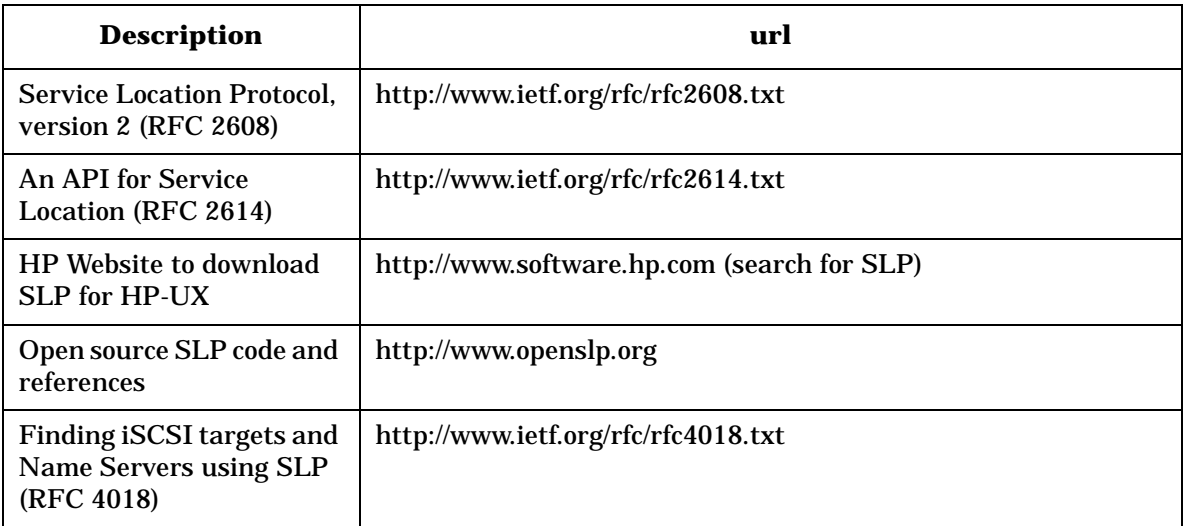

HP-UX iSCSI Software Initiator Product Overview **Targets**

# <span id="page-28-0"></span>**3 Installation**

This chapter contains information on:

- • ["Locating and Installing the iSCSI Software Initiator" on page 31](#page-30-1)
- • ["iSCSI Software Initiator Components" on page 32](#page-31-1)
- • ["Kernel Build" on page 34](#page-33-1)

• ["Verifying the Installation" on page 35](#page-34-1)

## <span id="page-30-1"></span><span id="page-30-0"></span>**Locating and Installing the iSCSI Software Initiator**

The iSCSI Software Initiator is located at the HP Software Depot.

- 1. Go to http://www.software.hp.com.
- 2. Enter "iSCSI Software Initiator" in the "search" box.
- 3. When the search results show "iSCSI Software Initiator", click on "Receive for Free".
- 4. In the "Software Specification" window, highlight the HP-UX version that you want to install the HP-UX iSCSI Software Initiator on, then complete the required fields and click on "Next >>".
- 5. Look for "Download Software", then click on the iSCSI Software Initiator version that you would like to download.
- 6. In the "Document" column (next to the "Download Software" column), click on "Installation Instruction" to download instructions for using the Software Distributor tool to install the iSCSI Software Initiator.
- **NOTE** The Software Distributor is used for software installations on HP-UX systems. It also provides an interface for removing software from HP-UX systems.

## <span id="page-31-1"></span><span id="page-31-0"></span>**iSCSI Software Initiator Components**

The iSCSI Software Initiator is composed of several files that will be copied to the appropriate directories on the host system during installation.

#### **The Software Distributor will add all of the following iSCSI files to HP-UX revision 11i v1 and HP-UX revision 11i v2 host configurations:**

• **/usr/conf/lib/libiscsi.a**

This is the iSCSI library of 64 bit object modules that will be linked into the HP-UX kernel.

• **/opt/iscsi/bin/iscsiutil**

This is the iSCSI utility tool.

• **/opt/iscsi/bin/iswd**

This is the iSCSI Software Interface Driver daemon.

• **/opt/iscsi/bin/iscsi\_resolvd**

This is the iSCSI hostname resolution daemon.

• **/opt/iscsi/bin/iradd**

This is the iSCSI RADIUS server daemon for CHAP.

• **/opt/iscsi/bin/islpd**

This is the iSCSI Service Location Protocol (SLP) daemon.

• **/sbin/rc2.d/S532iscsi**

This is the iSCSI startup script, which is symbolically linked to the **/sbin/init.d/iscsi** file.

• **/usr/share/man/man7.Z/iscsi.7**

**/usr/share/man/man1m.Z/iscsiutil.1m**

**/usr/share/man/man1m.Z/iscsi-daemons.1m**

**/usr/share/man/man1m.Z/iswd.1m**

**/usr/share/man/man1m.Z/islpd.1m**

**/usr/share/man/man1m.Z/iradd.1m**

**/usr/share/man/man1m.Z/iscsi\_resolvd.1m**

These are the iSCSI man pages.

• **/opt/iscsi/bin/iscsidiag**

This is a diagnostic tool for debugging the iSCSI Software Initiator.

• **/opt/iscsi/tools/iscsi.pl**

#### **/opt/iscsi/tools/isw.pl**

These are iSCSI Perl scripts used during Q4 dump analysis of the iSCSI Software Initiator.

**In addition, the Software Distributor will add the following iSCSI files exclusively to HP-UX revision 11i v1 host configurations:**

• **/usr/conf/lib/iscsi\_dbg.o**

This is the iSCSI 64 bit object module containing debug information for Q4 dump analysis of the iSCSI Software Initiator. This module will be linked into the HP-UX kernel.

#### • **/usr/conf/master.d/iscsi**

This is the iSCSI master file.

## <span id="page-33-1"></span><span id="page-33-0"></span>**Kernel Build**

The SD tool will add the following iSCSI references to an HP-UX host configuration:

• **iscsial**

The iscsial statement in the /stand/system file results in the inclusion of the iSCSI adaptation layer in the kernel build. The adaptation layer is required for any iSCSI operation to be executed.

• **iscsi**

The iscsi statement in the /stand/system file results in the inclusion of the iSCSI transport layer in the kernel build. The iSCSI transport layer is required for any iSCSI operation to be executed.

• **isw**

The isw statement in the /stand/system file results in inclusion of the iSCSI Software Interface Driver in the kernel build, and execution of the iswd daemon during system startup.

**NOTE** After the /stand/system file has been updated and the iSCSI Software Initiator has been successfully installed on the system, the kernel will be rebuilt and the system will be rebooted by the SD tool.

**NOTE** The iSCSI Software Initiator defines no kernel tunable variables.

#### <span id="page-34-1"></span><span id="page-34-0"></span>**Verifying the Installation**

After the system reboots, verify that the installation was successful by following these steps:

**Step 1.** Issue the **swlist** command as follows:

```
# swlist iSCSI-00
```
**If the HP-UX 11iv1 iSCSI Software Initiator is installed correctly, the generated output will look similar to this:**

```
# Initializing...
# Contacting target "myhost"...
#
# Target: myhost:/
#
# iSCSI-00 B.11.11.03e HP-UX iSCSI Software Initiator
 iSCSI-00.ISCSI-SWD B.11.11.03e HP-UX iSCSI Software Initiator
```
**If the HP-UX 11iv2 iSCSI Software Initiator is installed correctly, the generated output will look similar to this:**

```
# Initializing...
# Contacting target "myhost"...
#
# Target: myhost:/
#
# iSCSI-00 B.11.23.03e HP-UX iSCSI Software Initiator
 iSCSI-00.ISCSI-SWD B.11.23.03e HP-UX iSCSI Software Initiator
```
**Step 2.** Issue the **ioscan** command as follows:

# ioscan -kfnC iscsi

If the software is installed correctly, the generated output will look similar to this:

Class I H/W Path Driver S/W State H/W Type Description ===================================================================== iscsi 0 255/0 iscsi CLAIMED VIRTBUS iSCSI Virtual Node

If the software is not installed correctly, see ["Troubleshooting the iSCSI Software Initiator](#page-62-0)  [Installation" on page 63](#page-62-0).

Installation **Verifying the Installation**
# **4 Configuration**

This chapter contains information on:

- • ["Configuring the iSCSI Software Initiator" on page 39](#page-38-0)
- • ["Challenge-Handshake Authentication Protocol \(CHAP\) Configuration" on page 43](#page-42-0)
- • ["Configuring CHAP Authentication Uni-directional" on page 44](#page-43-0)
- • ["Configuring CHAP Authentication Bi-directional" on page 46](#page-45-0)
- • ["Starting the iradd \(iSCSI CHAP\) Daemon" on page 48](#page-47-0)
- • ["Configuring iSCSI Service Location Protocol \(SLP\) Scope" on page 50](#page-49-0)

## <span id="page-38-1"></span><span id="page-38-0"></span>**Configuring the iSCSI Software Initiator**

After the iSCSI Software Initiator has been installed and the system has been rebooted, the following iSCSI-specific tasks (in addition to network setup) must be done manually to complete the system setup:

- 1. Add the path for iscsiutil and other iSCSI executables to the root path as:
	- **# PATH=\$PATH:/opt/iscsi/bin**

See ["The iscsiutil tool" on page 55,](#page-54-0) for more information on iscsiutil.

2. Configure the iSCSI initiator name.

The iSCSI protocol mandates an initiator name for the host iSCSI node.

iSCSI initiator names (iSCSI names) are defined in the iSCSI Qualified Name (iqn) or IEEE EUI-64 (eui) format.

The iSCSI Software Initiator configures a default initiator name in the iqn format.

**NOTE** To display the iSCSI initiator name that has been configured by default, enter:

**# iscsiutil -l**

If the default iSCSI initiator name configured by the iSCSI Software Initiator meets your requirements, skip ahead to item 4.

If you want to change the iSCSI initiator name, read the following overview of the iqn and eui naming formats. For further details, consult the iSCSI protocol specification (RFC 3720) at: http://www.ietf.org/rfc/rfc3720.txt

**iSCSI Qualified Name (iqn)**

A default iSCSI iqn initiator name appears in the following example:

#### **iqn.1986-03.com.hp:hpfcs214.2000853943**

The string **iqn.** identifies this iSCSI initiator name as an iSCSI Qualified Name to distinguish it from an iSCSI initiator name in the "eui." format.

**1986-03.** is a date code in yyyy-mm format followed by a dot. This date MUST be a date during which the naming authority owned the domain name used in the iqn formated iSCSI initiator name.

**com.hp** is the reversed domain name of the naming authority (person or organization) that created this iSCSI initiator name.

**:hpfcs214** is an optional string that must comply with a character set and length boundaries that the owner of the domain name deems appropriate. The optional string must be preceeded by a colon. The optional string may contain product types, serial numbers, host identifiers, or software keys (e.g, it may include colons to separate organization boundaries). The string following the colon (**:**) in the example above depicts the hostname (**hpfcs214**) followed by the partition identifier (**2000853943**).

With the exception of the colon prefix, the owner of the domain name can designate the content of the optional string. It is the responsibility of the naming authority to ensure the iSCSI names it assigns are unique worldwide.

For example, if the Hewlett-Packard Company owned the domain name "stor.hp.com", registered in 2001, the iSCSI qualified names that might be generated by the Hewlett Packard Company appear in the following example:

Naming String defined by Type Date Auth "stor.hp.com" naming authority +--++-----+ +---------+ +--------------------------------+ | || | | | | | iqn.2001-04.com.hp.stor:initiator:master-host-ae12345 iqn.2001-04.com.hp.stor:storage.disk2.sys1.xyz iqn.2001-04.com.hp.stor:storage:diskarrays-sn-a8675309 iqn.2001-04.com.hp.stor

**IEEE EUI-64 Name (eui)**

An iSCSI initiator name in the eui format appears in the following example:

```
Type EUI-64 identifier (ASCII-encoded hexadecimal)
+--++--------------+
|| \cdot |||eui.02004567A425678D
```
The format is "eui." followed by an EUI-64 identifier (16 ASCII-encoded hexadecimal digits). Any leading zeroes among the16 ASCII-encoded hexadecimal digits, must be specified.

The IEEE Registration Authority provides a service for assigning globally unique identifiers.

The IEEE EUI-64 naming format might be used when a manufacturer is already registered with the IEEE Registration Authority and uses EUI-64 formatted worldwide unique names for it's products.

Now configure the iSCSI initiator name using the following command:

**# iscsiutil [iscsi-device-file] -i -N <iSCSI-initiator-name>**

where

**[iscsi-device-file]** is the iSCSI device filepath, /dev/iscsi. It's use is optional when other options such as -i and -N are included in the command.

**-i** configures iSCSI initiator information.

**-N** is the initiator name option. When preceded by **-i**, it requires the iSCSI Initiator Name as an argument. The first 256 characters of the name string will be stored in the iSCSI persistent information.

**<iSCSI-initiator-name>** is the initiator name you have chosen, in iqn or eui format.

for example:

**# iscsiutil -i -N <initiator name in iqn or eui format>**

3. To display the initiator name for confirmation, enter:

**# iscsiutil -l**

4. For each iSCSI target device that is to be statically identified, store the target device information in the kernel registry.

Add one (or several) discovery target(s):

# iscsiutil [/dev/iscsi] -a -I <ip-address> [-P <tcp-port>] [-M <portal-grp-tag>]

where

**-a** adds a discovery target address into iSCSI persistent information. Only discovery target addresses can be added using this option.

**-I** is the option that requires the IP Address or the Hostname of the discovery target portal address as an argument.

**<ip-address>** is the IP Address or Hostname component of the target network portal.

**[-P <tcp-port>]** is the listening TCP port component of the discovery target network portal (optional). The default iSCSI TCP port number is 3260.

**[-M <portal-grp-tag>]** is the target portal group tag (optional). The default target portal group tag for discovery targets is 1.

for example:

**# iscsiutil -a -I 192.1.1.110**

or, if the Hostname of the target portal access is used:

```
# iscsiutil -a -I target.hp.com
```
If an iSCSI TCP port of the network portal used by a discovery target is different than the default iSCSI port (3260), the TCP port of the network portal used by the discovery target must be specified, for example:

```
# iscsiutil -a -I 192.1.1.110 -P 5001
```
or

```
# iscsiutil -a -I target.hp.com -P 5001
```
5. To display the discovery target(s) that have been configured, enter:

```
# iscsiutil -p -D
```
- 6. To discover the operational target devices, enter:
	- **# /usr/sbin/ioscan -H 255**
- 7. To create the device files for the targets, enter:
	- **# /usr/sbin/insf -H 255**
- 8. To display operational targets, enter:
	- **# iscsiutil -p -O**

All of the iSCSI login keys configured by default by the iSCSI Software Initiator apply to all of the targets connected to the iSCSI host node. Currently, there are three iSCSI login keys that may be configured by the user on a per target basis.

The three user configurable login keys are:

HeaderDigest DataDigest

AuthMethod (Authentication Method)

The default value for HeaderDigest is:

None, CRC32C

The default value for DataDigest is:

None, CRC32C

The default value for AuthMethod is:

None

If you choose to configure any of the three user configurable login keys on a specific target, see [Appendix A,](#page-80-0)  ["Login Key Configuration," on page 81](#page-80-0), for details on configuring the login keys.

## <span id="page-42-1"></span><span id="page-42-0"></span>**Challenge-Handshake Authentication Protocol (CHAP) Configuration**

Challenge-Handshake Authentication Protocol (CHAP) is an authentication protocol that defines a methodology for authenticating initiators and targets. If you do not intend to use CHAP for authentication, this aspect of the iSCSI Software Intitator configuration is not necessary and can be ignored.

The iSCSI Software Initiator has visible system administration interactions with the Challenge-Handshake Authentication Protocol (CHAP). The iSCSI Software Initiator running on HP-UX can use CHAP optionally, for authentication. The user is expected to understand the CHAP authentication method prior to its use. CHAP software is not part of the iSCSI Software Initiator.

The configuration of a RADIUS server and CHAP configuration on an iSCSI Target, is beyond the scope of this document. However, the following documentation will help you to understand the CHAP protocol and the RADIUS server installation.

| <b>Description</b>                                           | url                                       |
|--------------------------------------------------------------|-------------------------------------------|
| <b>CHAP</b> information (RFC 1994)                           | http://www.ietf.org/rfc/rfc1994.txt       |
| <b>RADIUS</b> server documentation<br>information (RFC 2865) | http://www.ietf.org/rfc/rfc2865.txt       |
| <b>RADIUS</b> server installation<br>information             | http://www.software.hp.com                |
|                                                              | -click on "security and<br>manageability" |
|                                                              | - click on "HP-UX aaa server"             |

**Table 4-1 CHAP and RADIUS Server Documentation**

## **NOTE** CHAP is currently the only authentication method supported by the iSCSI Software Initiator.

Configure the AuthMethod key with "CHAP,None" as the value for all Targets:

## **# iscsiutil -t authmethod CHAP None**

During the next login negotiation, the iSCSI Software Initiator proposes "CHAP, None" (in its order of preference) to the iSCSI target for the AuthMethod login key.

The target MUST respond with the first value that it supports. The target is expected to respond to the initiator with "CHAP" for the AuthMethod login key (provided CHAP is configured properly on the target). If the target responds with "CHAP", CHAP will be chosen as the authentication method. If the target responds with "None", authentication will not be performed.

**NOTE** Currently, AuthMethod is one of the three iSCSI login keys that may be configured by the user on a per target basis. The default value for AuthMethod is "None". If you want to configure AuthMethod on a per target basis, see ["Authentication Method Configuration Examples" on](#page-83-0)  [page 84.](#page-83-0)

Two authentication options are available if CHAP is chosen as the authentication method:

• **Uni-directional** CHAP method:

The target uses CHAP to authenticate the initiator. The initiator does not authenticate the target.

The Uni-directional CHAP method does not require the use of the iradd daemon (iSCSI CHAP daemon). It also does not require configuration of a RADIUS server on the host (initiator) side.

The default CHAP method is Uni-directional.

• **Bi-directional** CHAP method:

The target uses CHAP to authenticate the initiator. The initiator uses CHAP to authenticate the target.

The Bi-directional CHAP method requires the use of the iradd daemon (iSCSI CHAP daemon), as well as the configuration of a RADIUS server on the host (initiator) side.

The initiator authentication method and related attributes are configured using iscsiutil and stored persistently across reboots.

## <span id="page-43-0"></span>**Configuring CHAP Authentication Uni-directional**

The following examples illustrate configuration of CHAP once it has been selected as the authentication method that will be used.

#### **(1) Configure for the Uni-directional authentication method:**

```
# iscsiutil -u -H <chap-authentication-type> [-T <target-name>] [-I <ip-address>] [-P <tcp-port>] [-M 
<portal-grp-tag>]
```
To configure Uni-directional authentication on a global basis:

**# iscsiutil -u -H CHAP\_UNI**

To configure Uni-directional authentication for a particular Discovery Target Address:

**# iscsiutil -u -H CHAP\_UNI -I 192.1.1.10 -M 3**

To configure Uni-directional authentication for a particular Operational Target:

**# iscsiutil -u -H CHAP\_UNI -T iqn.2003-11.com.hp.stor:iSCSI**

To configure Uni-directional authentication for a particular Operational Target Address:

**# iscsiutil -u -H CHAP\_UNI -T iqn.2003-11.com.hp.stor:iSCSI -I 192.1.1.1 -P 5000 -M 1**

#### **(2) Configure the CHAP initiator username:**

**# iscsiutil -u -N <chap-initiator-name> [-T <target-name>] [-I <ip-address>] [-P <tcp-port>] [-M <portal-grp-tag>]**

If the CHAP initiator name is not configured, the iSCSI initiator name will be used instead.

To configure the CHAP initiator name on a global basis:

**# iscsiutil -u -N mychapusername**

To configure the CHAP initiator username for a specific Discovery Target Address:

**# iscsiutil -u -N mychapusername -I 192.1.1.25 -M 2**

To configure the CHAP initiator username for a specific Operational Target:

**# iscsiutil -u -N mychapusername -T iqn.2003-11.com.hp.stor:iSCSI**

To configure the CHAP initiator username for a specific Operational Target Address:

**# iscsiutil -u -N mychapusername -T iqn.2003-11.com.hp.stor:iSCSI -I 192.1.1.1 -P 5000 -M 1**

#### **(3) Configure the initiator CHAP secret:**

```
# iscsiutil -u -W <chap-initiator-secret> [-T <target-name>] [-I <ip-address>] [-P <tcp-port>] [-M 
<portal-grp-tag>]
```
The secret can be entered in two forms, ASCII and hexadecimal. Note that in the hexadecimal form, the number of hex digits must be even.

To configure the CHAP secret on a global basis:

**# iscsiutil -u -W mychapsecret**

or

**# iscsiutil -u -W 0xed345ba678dfffe54e35666fa2c3c3**

To configure the CHAP secret for a specific Discovery Target Address:

**# iscsiutil -u -W mychapsecret -I 192.1.1.34 -M 1**

To configure the CHAP secret for a particular Operational Target:

**# iscsiutil -u -W mychapsecret -T iqn.2003-11.com.hp.stor:iSCSI**

To configure the CHAP secret for a particular Operational Target Address:

**# iscsiutil -u -W mychapsecret -T iqn.2003-11.com.hp.stor:iSCSI -I 192.1.1.1 -P 5000 -M 1**

#### **(4) Verification of the configured parameters:**

To display authentication parameters common to all targets:

**# iscsiutil -l**

To display authentication parameters for all Discovery Targets:

```
# iscsiutil -pD
```
To display authentication parameters for all Operational Targets:

```
# iscsiutil -pO
```
To display authentication parameters for all Sessions:

**# iscsiutil -pS**

To display authentication parameters for a particular Operational Target identified by its Target Name:

```
# iscsiutil -p -T <target-name>
```
**NOTE** If authentication parameters are configured on a per target basis, the parameters displayed by "iscsiutil -l" are overridden by the parameters displayed by the other display commands.

Among the various authentication parameters displayed by the verification commands described above, the parameters of interest for the "Uni-directional" CHAP method are:

- Authentication Method
- CHAP Method
- Initiator CHAP Name
- CHAP Secret

**NOTE** CHAP Method is only valid if Authentication Method is set. The values displayed by the verification commands for the Authentication Method parameters are the values proposed by the iSCSI Software Initiator to the iSCSI target, in order of preference. The target MUST respond with the first value that it supports.

## <span id="page-45-0"></span>**Configuring CHAP Authentication Bi-directional**

**(1) Configure the CHAP username and secret the same way as for the Uni-directional authentication method.**

#### **(2) Configure the NAS and RADIUS server parameters.**

**# iscsiutil -u -R <nas-hostname> <nas-secret> <radius-server-hostname>**

where:

**<nas-hostname>** is the IP address or hostname of the Network Access Server (NAS). NAS operates as a client of a RADIUS server (this is the host that runs the iradd daemon). This IP address or hostname is embedded in the "Access Request" messages. The IP address may be different from the source IP address of the UDP packets sent by iradd.

**<nas-secret>** is the secret for the iradd daemon. This secret must be configured as the NAS secret of iradd on the RADIUS server. It is used by iradd to authenticate the RADIUS server.

**<radius-server-hostname>** is the IP address or hostname of the RADIUS server.

#### **(3) Configure for the Bi-directional authentication method as follows:**

**# iscsiutil -u -H <chap-authentication-type> [-T <target-name>] [-I <ip-address>] [-P <tcp-port>] [-M <portal-grp-tag>]**

To configure Bi-directional authentication on a global basis:

**# iscsiutil -u -H CHAP\_BI**

To configure Bi-directional authentication for a particular Discovery Target Address:

**# iscsiutil -u -H CHAP\_BI -I 192.1.1.10 -M 3**

To configure Bi-directional authentication for a particular Operational Target:

**# iscsiutil -u -H CHAP\_BI -T iqn.2003-11.com.hp.stor:iSCSI**

To configure Bi-directional authentication for a particular Operational Target Address:

**# iscsiutil -u -H CHAP\_BI -T iqn.200-1.com.hp.stor:iSCSI -I 192.1.1.1 -P 5000 -M 1**

#### **(4) Verification of the configured parameters:**

**NOTE** CHAP Method is only valid if Authentication Method is set. The values displayed by the verification commands for the Authentication Method parameters are the values proposed by the iSCSI Software Initiator to the iSCSI target, in order of preference. The target MUST respond with the first value that it supports.

To display authentication parameters common to all targets:

**# iscsiutil -l**

To display authentication parameters for all Discovery Targets:

**# iscsiutil -pD**

To display authentication parameters for all Operational Targets:

**# iscsiutil -pO**

To display authentication parameters for all Sessions:

**# iscsiutil -pS**

To display authentication parameters for a particular Operational Target identified by its Target Name:

**# iscsiutil -p -T <target-name>**

**NOTE** If authentication parameters are configured on a per target basis, the parameters displayed by "iscsiutil -l" are overridden by the parameters displayed by the other display commands.

Among the various authentication parameters displayed by the verification commands described above, the parameters of interest for the "Bi-directional" CHAP method are:

- Authentication Method
- CHAP Method
- Initiator CHAP Name
- CHAP Secret
- NAS Hostname
- NAS Secret
- RADIUS Server Hostname

## <span id="page-47-0"></span>**Starting the iradd (iSCSI CHAP) Daemon**

**NOTE** The Bi-directional CHAP method requires the use of the iradd daemon (iSCSI CHAP daemon). The Uni-directional CHAP method does not require the use of the iradd daemon (iSCSI CHAP daemon).

To start the iradd daemon:

**# iradd**

Once the iradd daemon has been started, the iradd daemon will be restarted automatically each time the system reboots.

**NOTE** For more information on iradd, see ["iSCSI Challenge-Handshake Authentication Protocol](#page-59-0)  [Daemon \(iradd\)" on page 60.](#page-59-0)

## **Configuring iSCSI Service Location Protocol Daemon "Start on Boot"**

The iSCSI Software Initiator uses the iSCSI Service Location Protocol daemon (islpd) for SLPv2 based dynamic target discovery. By default, the islpd daemon is not started on boot. The user may configure the "Start on Boot" feature for islpd either to enable auto-start or disable auto-start of islpd daemon on boot.

To configure the islpd "Start on Boot", use the following options:

1. To enable auto-start of the islpd daemon on boot

#### **# /opt/iscsi/bin/islpd -a**

2. To disable auto-start of the islpd daemon on boot

#### **# /opt/iscsi/bin/islpd -r**

3. To check the configuration of the "Start on Boot" feature

#### **# /opt/iscsi/bin/islpd -g**

#### **NOTE** Enabling the auto-start of islpd daemon on boot will not automatically start the islpd daemon. Explicit invocation of the islpd daemon is required to start the islpd daemon.

4. To enable auto-start of the islpd daemon for future boots and to start the islpd daemon for the current boot, execute the following commands:

**# /opt/iscsi/bin/islpd -a**

**# /opt/iscsi/bin/islpd**

## <span id="page-49-0"></span>**Configuring iSCSI Service Location Protocol (SLP) Scope**

The iSCSI Software Initiator uses SLP for dynamic Target Discovery. The SLP scope is used to control the availability of service advertisements. The iSCSI SLP User Agent (UA) can be configured with one or more scope strings. If no specific scope string is configured, the scope string will be "default".

To configure the iSCSI SLP Scope List:

1. Enter:

#### **# iscsiutil -g -F <iscsi\_slp\_scope\_string\_list>**

If more than one scope string is to be configured, a comma ( , ) is used to separate individual scope strings. For example:

**# iscsiutil -g -F iscsi-scope1, iscsi-scope2** , ....

2. To display the iSCSI SLP Scope List that has been configured, enter:

**# iscsiutil -l**

# **5 Management**

This chapter contains information on:

- • ["ioscan" on page 54](#page-53-0)
- • ["The iscsiutil tool" on page 55](#page-54-1)
- • ["iscsiutil Command Utilization" on page 55](#page-54-2)
- • ["iSCSI Transport Statistics" on page 58](#page-57-0)
- • ["Diagnostic Messages" on page 59](#page-58-0)
- • ["iSCSI Software Initiator Daemons" on page 60](#page-59-1)
- • ["iSCSI Software Initiator Name Resolution Daemon \(iscsi\\_resolvd\)" on page 60](#page-59-2)
- • ["iSCSI Challenge-Handshake Authentication Protocol Daemon \(iradd\)" on page 60](#page-59-3)
- • ["iSCSI Service Location Protocol Daemon \(islpd\)" on page 60](#page-59-4)

## **SAM**

**NOTE** For detailed information about SAM, see *Using System Administration Manager (SAM)*. This document can be viewed or downloaded at http://www.docs.hp.com, or a hard copy can be ordered from HP.

The HP-UX System Administration Manager (SAM) has been modified to support the following iSCSI functionality:

• Recognition of the iSCSI Software Initiator

SAM will recognize the iSCSI virtual bus and display it under Peripheral Devices -> Device List.

• Inclusion and removal of the iSCSI Software Initiator in the /stand/system file

The HP-UX iSCSI Software Initiator may be included in the HP-UX kernel and is configurable through SAM. System Administrators can add/remove iSCSI Software Initiator components (iscsi, isw, iscsial) from the kernel using SAM -> Kernel Configuration -> Drivers.

• Addition and deletion of static iSCSI targets

The HP-UX iSCSI Software Initiator supports static discovery of iSCSI targets. For HP-UX static scans, a set of devices called iSCSI discovery targets is defined in the kernel registry (a persistent store) and that set of devices is scanned for existence of storage accessible by the host.

SAM provides system administrators with a user interface to view statically configured iSCSI targets, add new iSCSI discovery targets and delete existing iSCSI discovery targets from the kernel registry. This functionality can be accessed from SAM -> Peripheral Devices -> iSCSI.

• Storage Management

Storage accessible by the HP-UX iSCSI Software Initiator can be managed using the HP-UX SAM tool. All storage and alternate paths in different subnets are accessible and configurable through SAM in a manner similar to the access and configuration of existing storage.

## <span id="page-53-0"></span>**ioscan**

After the iSCSI Software Initiator is installed, a virtual node will appear in the ioscan output. This virtual node will appear as follows:

iscsi 0 255/0

When data is available for valid iSCSI targets, the output of the ioscan command for iSCSI targets will be similar to the following example:

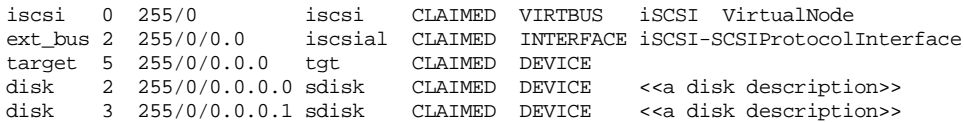

The first line of the sample ioscan output displays the iSCSI virtual node. This is the root node for all iSCSI storage and will occur only once in the ioscan output. The iSCSI transport driver claims the iSCSI root node.

The second line of the sample ioscan output displays the initiator session identifier instance (ISID) and the SCSI-2 virtual bus. This implies that the ioscan operation was able to successfully establish a discovery session (session instance is 0) with the iSCSI target identified in the registry. It also implies that storage was defined behind the iSCSI target. The storage behind the target was defined in the SCSI-3 range of LUNs 0-127; therefore, virtual bus 0 was created. The driver iscsial (iSCSI adaptation layer) claimed the bus as an iSCSI virtual bus, and the iscsial driver component will control operations to this bus.

The third line of the sample ioscan output displays a SCSI-2 target. SCSI-2 permits 16 targets per bus, therefore, every eighth LUN on the iSCSI target (using SCSI-3) maps to a new SCSI-2 target.

The fourth and fifth lines of the sample ioscan output display SCSI-2 LUNs. SCSI-2 defines 8 LUNs per target, therefore, every eighth LUN on the iSCSI target will map to LUN 0 for a new SCSI-2 target. The SCSI class drivers, in this case the sdisk class drivers, claim the disk LUNs.

## <span id="page-54-1"></span><span id="page-54-0"></span>**The iscsiutil tool**

The iscsiutil command is a management and diagnostic tool used with the iSCSI Software Initiator.

The iscsiutil tool provides a command line interface to:

- Configure the iSCSI Software Initiator related parameters.
- Display statistics for the interface driver, connection processing, session processing, and the discovery sequence.
- Execute diagnostic functionality.

Device files are automatically created to access the iSCSI transport and interface drivers.

The device file to interface to the iSCSI transport driver is /dev/iscsi, which is created during installation.

The iSCSI transport driver defines iSCSI session management common to all iSCSI interface drivers.

The iSCSI transport driver defines interfaces with the SCSI services layer.

**NOTE** For a complete list of options supported by the iscsiutil tool, review the iscsiutil manpage on an HP-UX system that has the iSCSI Software Initiator installed on it. From the command line enter:

**# man iscsiutil**

## <span id="page-54-2"></span>**iscsiutil Command Utilization**

Most command sequences require root or super user permission.

**NOTE** The parameters enclosed within [ ] are optional. The parameters enclosed within < > are mandatory.

#### **Configuration with iscsiutil**

To add an iSCSI discovery target IP address or a target portal group tag to the kernel registry, use:

**# iscsiutil [/dev/iscsi] -a -I <ip-address> [-P <tcp-port>][-M <portal-grp-tag>]**

The iSCSI target will be probed during ioscan processing using the static scanning technique described in ["Device Discovery" on page 25.](#page-24-0)

**<ip-address>** The ip\_address specified can be an IPv4 formatted address or a DNS host name. The bracketed [ ] parameters are optional.

**<tcp-port>** A TCP port may be specified for the iSCSI target. If no port is specified, the default iSCSI port (3260) will be used.

**<portal-grp-tag>** The target portal group tag may be specified (a value from 0 to 65535 inclusive); otherwise, a default value of 1 will be used.

To Delete an iSCSI discovery target IP address from the kernel registry, use:

**# iscsiutil [/dev/iscsi] -d -I <ip-address> [-P <tcp-port>][-M <portal-grp-tag>]**

**<ip-address>** The ip\_address specified can be an IPv4 formatted address or a DNS name

**<tcp-port>** A TCP port may be specified for the iSCSI target. If no port is specified, the default iSCSI target port (3260) will be used.

**<portal-grp-tag>** The target portal group tag may be specified (a value from 0 to 65535 inclusive); otherwise a default value of 1 will be used.

To add an initiator name and optionally add an initiator alias, use:

**# iscsiutil [/dev/iscsi] -i -N <initiator-name> [-A <initiator-alias>]**

(*names must be in "iqn" or "eui" format*)

See ["Configuring the iSCSI Software Initiator" on page 39,](#page-38-1) for more information on iqn and eui naming formats.

#### **Management with iscsiutil**

To display statistics from the iSCSI Software Initiator, use:

**# iscsiutil [/dev/iscsi] -s [-G] [-S [<ssn\_inst> [-C [<cid>]]]]**

where:

**-G** displays the global statistics.

**-S** displays the session statistics for all sessions; if an initiator session identifier instance (ssn\_inst) is specified, then statistics will be displayed for that session only.

**-C** displays statistics for all connections of the specified session instance (ssn\_inst); if a connection identifier (cid) is specified, then statistics will be displayed for that connection.

To display the iSCSI name and alias for the iSCSI initiator node, as well as the current authentication method and login key information, use:

```
# iscsiutil [/dev/iscsi] -l
```
To display the transport driver name and version, use:

**# iscsiutil [/dev/iscsi**]

To display information about current sessions, targets, and connections, use:

```
# iscsiutil [/dev/iscsi] -p [-O | -D | [-T <target-name>]]
```
or

```
# iscsiutil [/dev/iscsi] -p [-S [<ssn_inst> [-C [<cid>]] [-V]]]
```
where:

- **-D** displays all current discovery target information.
- **-O** displays all current operational targets and related information.
- **-T** displays information for the iSCSI target-name specified.

**-S** displays the session information for all sessions; if an initiator session identifier instance (ssn\_inst) is specified, then information will be displayed for that session only.

Session information displayed includes:

- The session instance number.
- The target iSCSI name.
- The target IP address and port.
- The target portal group tag.

**-C** displays statistics for all connections of the specified session instance (ssn\_inst); if a connection identifier (cid) is specified, only the statistics for that connection will be displayed.

**-V** displays negotiated login key information.

To display iscsiutil usage, use:

#### **# iscsiutil**

To issue an iSCSI NOP-OUT indicating the destination session and connection, use:

**# iscsiutil [/dev/iscsi] -n -S <ssn\_inst> [-C <cid> ] [-L <data-size>]**

where:

**-S** provides an initiator session identifier instance (ssn\_inst) on which the iSCSI NOP-OUT is to be sent

**-C** provides a specific connection identifier (cid) for the iSCSI NOP-OUT

**-L** is the <data-size>, or number of bytes, to be used for the NOP-OUT. The valid range for the data-size is 0 to 4096 bytes. The default data-size is 64 bytes.

## <span id="page-57-0"></span>**iSCSI Transport Statistics**

The iSCSI Software Initiator maintains a variety of transport statistics, which are accessible through the iscsiutil tool. For a detailed listing and explanation of the iSCSI transport statistics see [Appendix B,](#page-86-0)  ["Transport Statistics," on page 87](#page-86-0).

## <span id="page-58-0"></span>**Diagnostic Messages**

The HP-UX iSCSI Software Initiator works with HP-UX Event Monitoring Services (EMS) and the Support Tools Manager (STM). By default, the iSCSI Software Initiator logs all diagnostic messages to the STM log files. STM can be used to view the diagnostic messages logged in the STM log files.

EMS can be configured to automatically notify the system administrator when diagnostic messages are logged by the iSCSI Software Initiator.

In addition to logging all diagnostic messages to the STM log files, the iSCSI Software Initiator logs some of the diagnostic messages to the /var/adm/syslog/syslog.log file.

For a detailed listing and explanation of messages that the iSCSI Software Initiator can generate, see [Appendix C, "Diagnostic Messages," on page 95.](#page-94-0)

## <span id="page-59-1"></span>**iSCSI Software Initiator Daemons**

## <span id="page-59-2"></span>**iSCSI Software Initiator Name Resolution Daemon (iscsi\_resolvd)**

iscsi\_resolvd is a user level daemon responsible for resolving a hostname to an IP address. This daemon operates by receiving hostnames from the iSCSI Software Initiator and returning the corresponding IP addresses to the iSCSI Software Initiator. This daemon is automatically started from the iSCSI Software Initiator start-up script during HP-UX system start-up.

## <span id="page-59-3"></span><span id="page-59-0"></span>**iSCSI Challenge-Handshake Authentication Protocol Daemon (iradd)**

CHAP authentication for iSCSI uses the iradd daemon. The iradd daemon allows the iSCSI Software Transport driver to communicate with a RADIUS server.

The iradd daemon helps the initiator authenticate targets. It is not used for Uni-directional CHAP authentication, where the initiator is authenticated by the target.

The iradd daemon receives authentication requests from the iSCSI Software Transport driver. It forwards the authentication requests to the RADIUS server via a RADIUS message "Access Request". The RADIUS server responds to iradd with a RADIUS message, "Access Accept" (if the authentication of the target succeeded), or with "Access Reject" (if the authentication failed). The iradd daemon then passes the result to the iSCSI Software Transport driver.

The iradd daemon has the following command line, which is executed in the iSCSI Software Initiator startup script, once CHAP has been requested through iscsiutil:

**# /opt/iscsi/bin/iradd [-r <retries>] [-t <timeout>] [-i <id>]**

where:

**-r retries** is the number of retries iradd will perform until a reply is received from the RADIUS server. The unreliable UDP protocol is used between iradd and the RADIUS server. The default value is 10.

**-t timeout** is the timeout in seconds between retry attempts. The default value is 3.

**-i id** is the starting message identifier (number) used in the RADIUS messages between iradd and the RADIUS server. The default value is the process id of iradd.

**NOTE** For more information on CHAP see ["Challenge-Handshake Authentication Protocol \(CHAP\)](#page-42-1)  [Configuration" on page 43](#page-42-1).

## <span id="page-59-4"></span>**iSCSI Service Location Protocol Daemon (islpd)**

The islpd daemon is a user space daemon that implements the Service Location Protocol (SLP) User Agent (UA) and the interface to the iSCSI transport driver. The iSCSI transport driver adds discovered iSCSI targets to the persistent information maintained in the kernel registry. Dynamic scanning based on SLP is triggered when the ioscan command is executed. The UA queries the DA to obtain a list of all available iSCSI targets on the network that are known to the DA. Each target address discovered is registered in the kernel registry on the host by the iSCSI transport driver. For more information on SLP see ["Service Location](#page-25-0)  [Protocol Based Dynamic Discovery" on page 26.](#page-25-0)

# **6 Troubleshooting**

This chapter contains information on:

- • ["Troubleshooting the iSCSI Software Initiator Installation" on page 63](#page-62-0)
- • ["Troubleshooting Undetected Target Devices" on page 64](#page-63-0)
- • ["Troubleshooting issues with iswd daemon" on page 67](#page-66-0)

Ī

• ["Diagnostics" on page 68](#page-67-0)

I

## <span id="page-62-0"></span>**Troubleshooting the iSCSI Software Initiator Installation**

If you have attempted to install the iSCSI Software Initiator, but you suspect there is a problem, first review ["Verifying the Installation" on page 35](#page-34-0), to ensure the HP-UX iSCSI Software Initiator has been installed successfully. If the HP-UX iSCSI Software Initiator installation has failed, follow the techniques below to troubleshoot the issue.

- 1. Verify that the HP-UX system you are attempting to install the iSCSI Software Initiator on is running an OS release that is supported by the iSCSI Software Initiator.
- 2. Review the *HP-UX iSCSI Software Initiator Release Notes* to obtain a list of required patches.
- 3. Review ["Locating and Installing the iSCSI Software Initiator" on page 31](#page-30-0), to ensure the iSCSI Software Initiator has been successfully downloaded and the installation instructions have been followed.
- 4. If there is an issue with locating the iSCSI Software Initiator, or downloading it from the HP Software Depot, see Software Depot frequently asked questions at:

http://www.software.hp.com/portal/swdepot/faqcategory.do

or contact SW Depot Customer Service at:

http://www.software.hp.com/portal/swdepot/feedback.do

for further assistance.

- 5. Review the logfile /var/adm/sw/swagent.log for errors encountered during the installation. Typical causes of installation errors are:
	- Lack of disk space on the "/" (root), "/var" (if /var is a separate file system) and "/stand" (boot) file systems. Make sure the disk space estimated for the iSCSI Software Initiator (displayed in the /var/adm/sw/swagent.log file) is available before retrying the installation.
	- A solution for some errors may be suggested in the /var/adm/sw/swagent.log file. If so, follow those instructions to rectify the problem.
- 6. If there are kernel build errors, ensure that the steps (1) and (2) above have been followed. One of the causes for build failure is a lack of disk space in the "/stand" (boot) filesystem. Increase the disk space in the "/stand" (boot) filesystem and retry the installation. If you still have build errors, contact HP support for assistance.
- 7. Review the /etc/rc.log file and search for "HP-UX iSCSI" to find the output of the iSCSI start-up script: /sbin/rc2.d/S532iscsi. Make sure there were no errors, while the iSCSI Software Initiator was initializing, during system start-up. If the following errors are seen, the iSCSI Software Initiator installation has not completed successfully:

iscsiutil: iSCSI stack is not loaded iscsiutil: (/dev/iscsi) Wrong device file iscsiutil: (/dev/isw) Wrong device file

- 8. Verify that the entries listed in ["Kernel Build" on page 34,](#page-33-0) are present in the /stand/system file.
- 9. Verify that the files listed in ["iSCSI Software Initiator Components" on page 32](#page-31-0), are installed in the correct directories on the HP-UX system.
- 10. Verify that there are no kernel build errors (see step 5 for details).
- 11. If the problem is still not resolved, try installing the iSCSI Software Initiator again.

## <span id="page-63-0"></span>**Troubleshooting Undetected Target Devices**

- 1. Verify that all of the required patches or superseding patches for the iSCSI Software Initiator have been installed. Review the *HP-UX iSCSI Software Initiator Release Notes* to obtain a list of required patches.
- 2. If a target device cannot be seen from the HP-UX host, verify that the problem is not an infrastructure connectivity issue by executing the  $/usr/\text{sbin}/\text{ping}$  command from the HP-UX host, specifying the IP address or qualified domain name of the iSCSI target. If ping is not successful, verify that the target device is available, powered on, and properly connected to the network.
- 3. If the iSCSI discovery target does not appear to respond:
	- Verify that the IP address or domain name of the discovery target was entered correctly by executing: **iscsiutil -p -D**
	- Verify that the iSCSI Name is valid.

The iSCSI Initiator Name or iSCSI Target Name is referred to as an iSCSI Name. The iSCSI Software Initiator configures a default Initiator Name in the "iqn" format. If you have changed the Initiator Name from its default using iscsiutil and the Initiator Name is in an invalid format, iSCSI login negotiation could fail leaving target devices inaccessible from the HP-UX host.

The iSCSI Software Initiator validates iSCSI Names. If a target reports a Target Name in an "iqn", "eui" or "naa" format, but it does not comply with the iSCSI Name format rules, or if a Target Name contains a prohibited character, iSCSI Login negotiation will fail and the target will not be seen by the HP-UX host.

**NOTE** The iSCSI Name format rules are detailed in ["Configuring the iSCSI Software](#page-38-1)  [Initiator" on page 39](#page-38-1). Prohibited characters are described in section 6.2 of RFC 3722, "String Profile for Internet Small Computer Systems Interface (iSCSI) Names". Consult RFC 3722 at: http://www.ietf.org/rfc/rfc3722.txt

The following characters MUST NOT be used in iSCSI names:

0000-002C; [ASCII CONTROL CHARACTERS and SPACE through , ]

002F; [ASCII / ]

003B-0040; [ASCII ; through @ ]

005B-0060; [ASCII [ through ' ]

007B-007F; [ASCII { through DEL]

You will need to work with the target vendor representative to correct an invalid Target Name format.

- Verify that the fully qualified domain name, or the hostname, of the discovery target is known (if used instead of IP address) using nslookup.
- Confirm the TCP port and Target Portal Group Tag are correct for the iSCSI discovery target in question. The values entered, or used by default by the iSCSI Software Initiator, can be seen by executing: **iscsiutil -p -D**
- 4. Verify that the steps listed in ["Configuring the iSCSI Software Initiator" on page 39](#page-38-1), have been followed correctly and completed successfully.
- 5. Issue the iscsiutil -sG command and look at the following statistics:

#### **Number of Discovery session open failures**

 If there is a non-zero value for this statistic, determine the cause of failure by either looking at the message logged in the /var/adm/syslog/syslog.log file or by monitoring the EMS/STM log files. The most common cause for failure would be an incorrect configuration of the components of the iSCSI target address:

<ip-address>, <tcp-port> and <portal-grp-tag> or an iSCSI Login Negotiation failure.

#### **Number of Normal session open failures**

If there is a non-zero value for this statistic, determine the cause of failure by either looking at the message logged in the /var/adm/syslog/syslog.log file or by monitoring the EMS/STM log files. The most common cause for failure would be an incorrect configuration of the authentication and digest methods. Refer to [Appendix A, "Login Key Configuration," on page 81,](#page-80-0) for configuration steps.

#### **Number of SCSI INQUIRY commands issued that failed**

If there is a non-zero value for this statistic, determine the cause of failure by either looking at the message logged in the /var/adm/syslog/syslog.log file or by monitoring the EMS/STM log file. Some of the causes for failure are:

- The iSCSI session and/or connection is not in an online state, resulting in the SCSI Inquiry command not being sent to the target.
- The target device terminated the SCSI Inquiry command with a Check Condition, Busy, or Reservation Conflict status.
- The target device did not respond to the  $SCSI$  Inquiry command sent by the initiator within a stipulated amount of time.
- The target failed to execute the SCSI Inquiry command.
- The SCSI Inquiry command could not be issued due to memory resource constraints.

Review the detailed "Cause and Action" messages logged in the EMS/STM log file and take the necessary action.

6. Target devices will not be seen if there are iSCSI Login Negotiation failures. Some of the causes for login failures are; protocol violation by the target, initiator login errors, or lack of memory on the initiator.

Determine the cause of login failures by either looking at the message logged in the /var/adm/syslog/syslog.log file or by monitoring the EMS/STM log file.

The detailed "Cause and Action" messages logged in the EMS/STM log file provide guidance on the necessary action to take. If EMS/STM is not set up and the only source of message logging is syslog.log, review the [Appendix , "Diagnostic Messages," on page 96](#page-95-0), to determine the action to be taken.

7. ISCSI uses ext bus instances from the same pool as Fibre Channel and Parallel SCSI. HP-UX is limited to 256 total allocations of ext\_bus instances. The addition of iSCSI busses is a use of this resource. If you see the "Attempt to allocate more than the maximum number of sessions" message in the /var/adm/syslog/syslog.log file, the number of targets attached to the HP-UX system may need to be reduced, or if there are unused bus instance entries, it may be necessary to change (compress) bus instance assignments. This should only be done with the assistance of an HP support representative. Contact HP support for further assistance.

- 8. When authentication is desired, if some targets are not seen due to authentication failure:
	- Verify that the iradd daemon is running (if Bi-Directional CHAP authentication is desired).
	- Verify that the configuration steps in ["Challenge-Handshake Authentication Protocol \(CHAP\)](#page-42-1)  [Configuration" on page 43](#page-42-1), are followed.
- 9. When SLP based discovery is used and some targets are not seen in spite of the iSCSI islpd daemon starting successfully (as per the /etc/rc.log and /var/adm/syslog/syslog.log files), please verify the SLP configuration on the iSCSI target.

## <span id="page-66-0"></span>**Troubleshooting issues with iswd daemon**

The iswd daemon is involved in the connection management for the iSCSI Software Interface Driver. It opens and terminates TCP connections interfacing with the iSCSI Software Interface Driver.

**CAUTION** The iswd deamon is required to access the iSCSI devices. To avoid upredictable results, the deamon must not be terminated.

If a target device cannot be seen from the HP-UX host, verify that the iswd daemon is alive by executing

# ps -ef | grep iswd

If the iswd daemon is not alive, restart the daemon and re-issue an ioscan by executing

# /opt/iscsi/bin/iswd

# /usr/sbin/ioscan -H 255

If the iswd daemon is accidentally terminated the behavior displayed depends on the state of the iswd daemon. The most likely scenario would be:

- 1. An attempt to terminate (kill) the iswd daemon will have no effect initially as the daemon thread is sleeping in the kernel waiting for connection open requests. The active outstanding connections will not be affected as long as the daemon thread is in kernel space.
- 2. The signal sent by the kill(1) command is queued and serviced once the daemon thread goes to user space upon an enqueue of a connection open request, causing the iswd daemon to be terminated. A Connection open request is enqueued when a command requiring iSCSI target access is executed.

The less likely scenario would be

1. An attempt to terminate (kill) the iswd daemon when the thread is in user space will cause the daemon to be terminated immediately.

ACTION: Restart the iswd daemon in both the above scenerios

The following message will be displayed during execution of shutdown(1m) or reboot(1m).

reboot: CAUTION: some process(es) wouldn't die

This message is the result of the iswd daemon being kept alive to complete various tasks during reboot. When iSCSI is configured in a system, this message may be ignored.

## <span id="page-67-0"></span>**Diagnostics**

The HP-UX Support Tool Manager (STM) has been modified so a user can select the iSCSI virtual node entries in the STM map. However, when iSCSI devices are selected, all of the tools are grayed-out (not available).

The HP-UX iSCSI Software Initiator works with HP-UX Event Monitoring Services (EMS) and the Support Tools Manager (STM). By default, the iSCSI Software Initiator logs all diagnostic messages to the STM log files. STM can be used to view the diagnostic messages logged in the STM log files.

EMS can be configured to automatically notify the system administrator when diagnostic messages are logged by the iSCSI Software Initiator.

In addition to logging all diagnostic messages to the STM log files, the iSCSI Software Initiator logs some of the diagnostic messages to the /var/adm/syslog/syslog.log file. For more details on diagnostic messages, see [Appendix C, "Diagnostic Messages," on page 95.](#page-94-0)

If a problem cannot be resolved using the troubleshooting techniques listed in this chapter, provide the log file generated by the **iscsidiag** tool to HP Support.

**iscsidiag** is an iSCSI Software Initiator debug information gathering tool.

Execute **/opt/iscsi/bin/iscsidiag** to capture the debug information.

The logfile will be placed in the **/tmp/iscsidiag** directory with a filename of: **iscsidiag.<pid>.log**

If you want to place the log file in an alternate directory, invoke **iscsidiag** as: **/opt/iscsi/bin/iscsidiag -t <directory\_name>**

Provide the log file **iscsidiag.<pid>.log** to HP Support for further assistance. The log file will be located at the default location (/tmp/iscsidiag) or at an alternate location, if an alternate location has been specified using the **-t** option.

## **7 The iSCSI Software Interface Driver**

This chapter contains information on:

- • ["iSCSI Software Interface Driver Overview" on page 71](#page-70-0)
- • ["iSCSI Software Interface Driver Technical Overview" on page 72](#page-71-0)
- • ["System Startup" on page 72](#page-71-1)
- • ["iSCSI Software Interface Driver Technical Specifications" on page 73](#page-72-0)
- • ["Features" on page 73](#page-72-1)
- • ["Limitations" on page 73](#page-72-2)
- • ["iSCSI Software Interface Driver Configuration" on page 74](#page-73-0)
- • ["Kernel Build" on page 75](#page-74-0)
- • ["iSCSI Software Interface Driver Management" on page 76](#page-75-0)
- • ["iSCSI Software Interface Driver Statistics" on page 77](#page-76-0)
- • ["iSCSI Software Interface Driver Diagnostic Messages" on page 78](#page-77-0)
- • ["iSCSI Software Interface Driver Daemons" on page 79](#page-78-0)
- • ["iSCSI Software Interface Driver Daemon \(iswd\)" on page 79](#page-78-1)

## <span id="page-70-0"></span>**iSCSI Software Interface Driver Overview**

The HP-UX iSCSI Software Interface Driver (SWD) is a host based implementation of the iSCSI protocol that uses standard Network Interface Cards (NICs). There are no special network infrastructure requirements.

The iSCSI SWD interfaces with the iSCSI transport layer for session management and SCSI support. It also interfaces with the network stack above the TCP layer. iSCSI Protocol Data Units (PDUs) are sent and received by the iSCSI SWD on the TCP stream.

The iSCSI SWD receives SCSI commands and data from the iSCSI transport layer and sends SCSI responses to the iSCSI transport layer.

## <span id="page-71-0"></span>**iSCSI Software Interface Driver Technical Overview**

## <span id="page-71-1"></span>**System Startup**

In the standard HP-UX system startup sequence, access to mass storage is established before networking is initialized. This order of events is in conflict with the iSCSI SWD, because iSCSI target devices cannot be accessed prior to networking initialization.

When the iSCSI SWD attempts to:

- discover iSCSI targets
- activate volume groups with physical volumes on iSCSI targets
- access file systems on iSCSI targets

before network initialization is completed, the ENETUNREACH errno is returned to the caller. The Logical Volume Manager ( LVM ) will not generate an error message when it sees this errno.

Administrative commands that access iSCSI targets will also return the ENETUNREACH errno until networking is initialized. Upon seeing the errno, the administrative commands will not generate an error message.

Once the first attempt at network initialization is complete, the ENETUNREACH errno will no longer be returned. Any errno that is returned will be the same as if iSCSI were not installed in the system.

The iSCSI Software Intitiator startup script has been modified to perform iSCSI target access operations a *second* time after networking has been initialized.

The resolution of the ordering problems described above has placed limitations on the iSCSI SWD. Because network initialization is performed using the /var directory, the /var directory cannot be on an iSCSI target. Also, the boot, root, primary swap, and dump file systems are not supported on iSCSI volumes.
## **iSCSI Software Interface Driver Technical Specifications**

#### **Features**

- The iSCSI SWD conforms to the iSCSI Protocol Specification (RFC 3720).
- The iSCSI SWD will function over standard NICs (Network Interface Cards).
- The iSCSI SWD will be a compute-intensive driver.

#### **Limitations**

- The iSCSI SWD does not support the definition of the boot, root, primary swap, dump, or var volumes on iSCSI logical units.
- The iSCSI SWD supports only IPv4 addresses.

## **iSCSI Software Interface Driver Configuration**

Existing networking commands must be used to establish routing information and LAN configuration for host based networking.

The user is expected to understand the Service Location Protocol (SLP) dynamic scanning technique in order to use it. SLP is a software component separate from the iSCSI SWD. SLP is used optionally by iSCSI for maintaining a dynamic name server (DNS) capability. See Table 2-1, "SLP Server Installation Information and Related Documents," on page 27, for more SLP information.

## **Kernel Build**

The isw statement in the /stand/system file results in the inclusion of the iSCSI Software Interface Driver module, as well as the execution of the iswd daemon, during system startup.

## **iSCSI Software Interface Driver Management**

If the iscsiutil command is directed to the /dev/isw device file, the command is explicitly directed to the iSCSI SWD. Most command sequences require root or super user permission. The iscsiutil command can be used to:

• Display the iSCSI Software Interface Driver statistics:

```
# iscsiutil /dev/isw -s -G
```
**-G displays the iSCSI Software Interface Driver global statistics.**

• Clear the iSCSI Software Interface Driver statistics:

```
# iscsiutil /dev/isw -c -G
```
• Display the iSCSI Software Interface Driver name and version:

```
# iscsiutil /dev/isw
```
The iscsiutil tool requires the /dev/isw device file for its access to the iSCSI Software Interface Driver. This file will be created when the iSCSI Software Interface Driver is installed.

Device files are created to access the iSCSI transport and Software Interface Drivers:

The iSCSI Software Interface Driver provides a low level interface to the network stack.

The /dev/isw device file, which is created during installation, provides an interface to the iSCSI Software Interface Driver.

## **iSCSI Software Interface Driver Statistics**

Statistics are maintained in the iSCSI Software Interface Driver (SWD). For a detailed listing and explanation of the iSCSI Software Interface Driver statistics see [Appendix D, "iSCSI Software Interface](#page-104-0)  [Driver Statistics," on page 105.](#page-104-0)

## **iSCSI Software Interface Driver Diagnostic Messages**

The HP-UX iSCSI Software Interface Driver works with HP-UX Event Monitoring Services (EMS) and the Support Tools Manager (STM). By default, the iSCSI Software Interface Driver logs all diagnostic messages to the STM log files. STM can be used to view the diagnostic messages logged in the STM log files.

EMS can be configured to automatically notify the system administrator when diagnostic messages are logged by the iSCSI Software Interface Driver.

In addition to logging all diagnostic messages to the STM log files, the iSCSI Software Interface Driver logs some of the diagnostic messages to the /var/adm/syslog/syslog.log file.

For a detailed listing and explanation of messages that the iSCSI Software Interface Driver can generate, see [Appendix E, "iSCSI Software Interface Driver Diagnostic Messages," on page 117.](#page-116-0)

## **iSCSI Software Interface Driver Daemons**

#### **iSCSI Software Interface Driver Daemon (iswd)**

The iSCSI SWD daemon, iswd, is a user level process that communicates with the iSCSI SWD component and the network sockets interface. The iSCSI SWD daemon will receive requests to open or close a connection, then it will use the existing application network socket interface to perform the connection open/close operation. Once a connection has been established, the iSCSI SWD daemon will use a system call to inform the iSCSI SWD that the connection is available (on open), the connection attempt failed (on open), or the connection was successfully closed. Threads forked from the daemon will perform individual connection establishment.

When the iSCSI SWD daemon initializes, it will bind a module into the connection path in the kernel. Requests to and from the TCP stack will pass through the kernel component. The kernel component will be provided with an entry point into the iSCSI SWD, and, on successful open, the iSCSI SWD will be provided with an entry point into the kernel module. Once the open is complete, data transfers can be made between the iSCSI SWD and kernel module without iSCSI SWD daemon involvement, thus eliminating copies between user and kernel space.

The iSCSI Software Interface Driver **iSCSI Software Interface Driver Daemons**

## **A Login Key Configuration**

## **Configuring iSCSI Login Keys**

In accordance with the iSCSI protocol, an iSCSI initiator must negotiate iSCSI login keys with each iSCSI target to:

- enable an iSCSI connection
- authenticate the parties
- negotiate the session's parameters
- mark the connection as belonging to an iSCSI session

All of the iSCSI login keys configured by default by the iSCSI Software Initiator apply to all of the targets connected to the iSCSI host node. Currently, there are three iSCSI login keys that may be configured by the user on a per target basis.

The three user configurable login keys are:

HeaderDigest

DataDigest

AuthMethod (Authentication Method)

The default value for HeaderDigest is:

None, CRC32C

The default value for DataDigest is:

None, CRC32C

The default value for AuthMethod is:

None

The user configurable login keys may be configured in one of the following ways:

For all targets on a global basis

- For a particular Operational target.
- For a particular Discovery or Operational target address.

**NOTE** A login key configured for all targets, applies to all targets and all target addresses that are not already configured for that login key. A login key configured for a particular Operational target will apply to all Operational target addresses that are not already configured for that login key. Unique iSCSI Sessions are opened for each Operational target address. The login keys configured for a particular Operational target address correspond to the unique iSCSI Session opened on that Operational target address. The usage to configure the login values for the user configurable login keys is as follows:

```
# iscsiutil [iscsi-device-file] -t <login-key> <login-val-1> <login-val-2> ...
```

```
<login-val-N> [-T <target-name> [-I <ip-address>] [-P <tcp-port>]
```
**[-M <portal-grp-tag>]]**

The order in which the login values are listed in this command defines the order in which the iSCSI initiator proposes them to the target. The login keys and values are not case-sensitive.

The configurable login keys currently available are:

#### • **HeaderDigest**

A header digest that can be negotiated during iSCSI login. The list of parameters that the HeaderDigest key can accept are:

None

CRC32C

• **DataDigest**

A data digest that can be negotiated during iSCSI login. The list of values that the DataDigest key can accept are:

None

CRC32C

#### • **AuthMethod**

An authentication method that can be negotiated during iSCSI login. The list of values that the AuthMethod key can accept are:

None

**CHAP** 

The order of precedence of login key configuration is as follows:

- (a) iSCSI Target Address level
- (b) iSCSI Target level
- (c) Global level

Configuration of login keys at the Discovery target level is not possible, because Discovery targets are not identified by iSCSI target names.

Configuration of login keys for Discovery target addresses does not involve defining the iSCSI target names. For Operational targets (addresses), the target names should be defined.

**NOTE** One or two login key values may be specified for each of the login keys listed above, however, no more than two login key values can be specified for a login key.

#### **Header and Data Digest Configuration Examples**

Configure the HeaderDigest key with "None, CRC32C" as the value for all targets:

**# iscsiutil -t headerdigest None CRC32C**

Configure the DataDigest key with "CRC32C,None" as the value for a particular Discovery Target Address which is already configured:

#### **# iscsiutil -t datadigest CRC32C None -I 192.1.1.58 -M 2**

Configure the DataDigest key with "CRC32C,None" as the value for an Operational Target:

**# iscsiutil -t datadigest CRC32C None -T iqn.2003-11.com. hp.stor:iSCSI.Storage**

Configure the HeaderDigest key with "CRC32C" as the value for an Operational Target Address:

**# iscsiutil -t headerdigest CRC32C -I 192.1.1.58 -M 2 -T iqn.2003-11.com.hp.stor:iSCSI.Storage**

Configure both the HeaderDigest and the DataDigest keys with "CRC32C" as the value for an Operational Target Address:

```
# iscsiutil -t bothdigest CRC32C -I 192.1.1.58 -M 2 -T iqn. 
2003-11.com.hp.stor:iSCSI.Storage
```
#### **Authentication Method Configuration Examples**

Configure the AuthMethod key with "CHAP, None" as the value for all Targets:

**# iscsiutil -t authmethod CHAP None**

Configure the AuthMethod key with "CHAP" as the value for a particular Discovery Target Address, which is already configured:

```
# iscsiutil -t authmethod CHAP -I 192.1.1.58 -M 2
```
Configure the AuthMethod key with "None, CHAP" as the value for an Operational Target:

**# iscsiutil -t authmethod None CHAP -T iqn.2003-11.com.hp. stor:iSCSI.Storage**

Configure the AuthMethod key with "CHAP" as the Authentication Method for an Operational Target Address:

**# iscsiutil -t authmethod CHAP -I 192.1.1.58 -M 2 -T iqn.2003-11.com.hp.stor:iSCSI.Storage**

#### **Displaying Login Keys**

**NOTE** The values displayed for the login keys by the following commands are the values proposed by the iSCSI Software Initiator to the iSCSI target, in order of preference. The target MUST respond with the first value that it supports. If the login keys are configured on a per target basis, the login keys displayed by "iscsiutil -l" are overridden by the login keys displayed by the other display commands.

**To verify the login key configuration, execute any of the following login key display commands.**

To display login keys common to all Targets:

**# iscsiutil -l**

To display login keys of all Discovery Targets:

**# iscsiutil -pD**

To display login keys of all Operational Targets:

**# iscsiutil -pO**

To display login keys of all Sessions:

```
# iscsiutil -pS
```
To display login keys of a particular Operational Target identified by its Target Name:

**# iscsiutil -p -T <target-name>**

Among the various login keys displayed by the commands described above, the parameters of interest are:

- Authentication Method
- Header Digest
- Data Digest

#### **Displaying Negotiated Login Key Values**

After executing the "ioscan" command, which initiates a login negotiation, the following command can be executed to display the negotiated login keys for all sessions (provided login negotiation is successful):

**# iscsiutil -pVS**

Login Key Configuration **Configuring iSCSI Login Keys**

# **B Transport Statistics**

## **Transport Statistics**

Transport statistics are explained in Table B-1, "Transport Statistics," on page 88.

The Class column (CL) provides message classification. Messages can be informational (I), target errors (T), transient driver errors (D), or connectivity problems (C).

**Informational Messages** are counters for driver events. They are not an indication of an error, but should an error occur, they may provide some profiling information.

**Target Errors** are detected at the initiator and should be reported to HP and/or the target vendor. Not all target errors are reported on the host side, and it is the responsibility of the system administrator to monitor any device specific logs for target issues.

**Transient Driver Errors** typically occur when some resource, for example, memory, is in short supply, or something is not configured correctly. The error is considered transient, because a retry of the operation, or a correct re-configuration, is typically successful. I/Os that experience transient errors are retried, so no data is lost. Control operations such as an application open, or a task management command, may not be retried (the determination to retry is left to the application or to the administrator). If the system resource load is increased, a small value for a transient driver error statistic may be an indication of problems. Larger values for the transient driver error statistic will start to impact performance.

**Connectivity Problems** are typically network or target availability problems. Connectivity problems are transient in the sense that a network infrastructure engineer can resolve the problem and I/O traffic will resume as before.

#### **Table B-1 Transport Statistics**

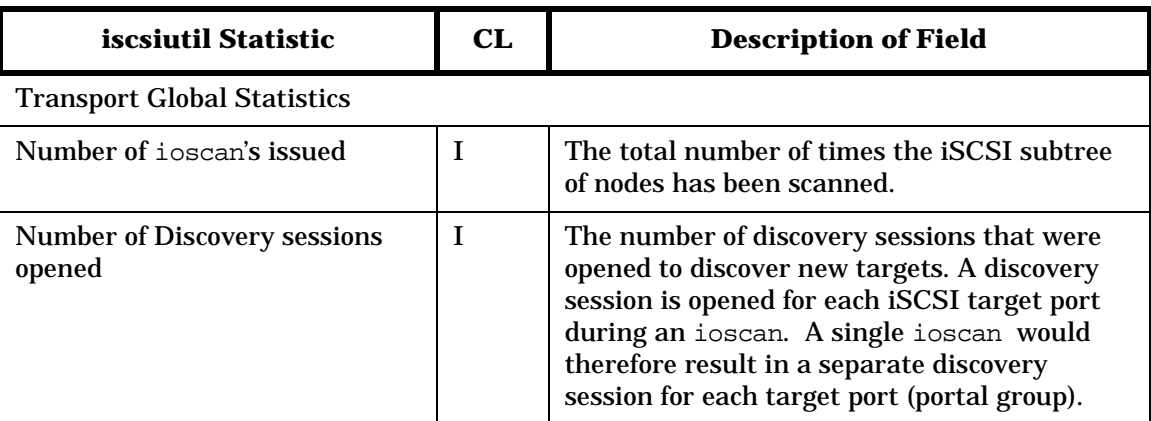

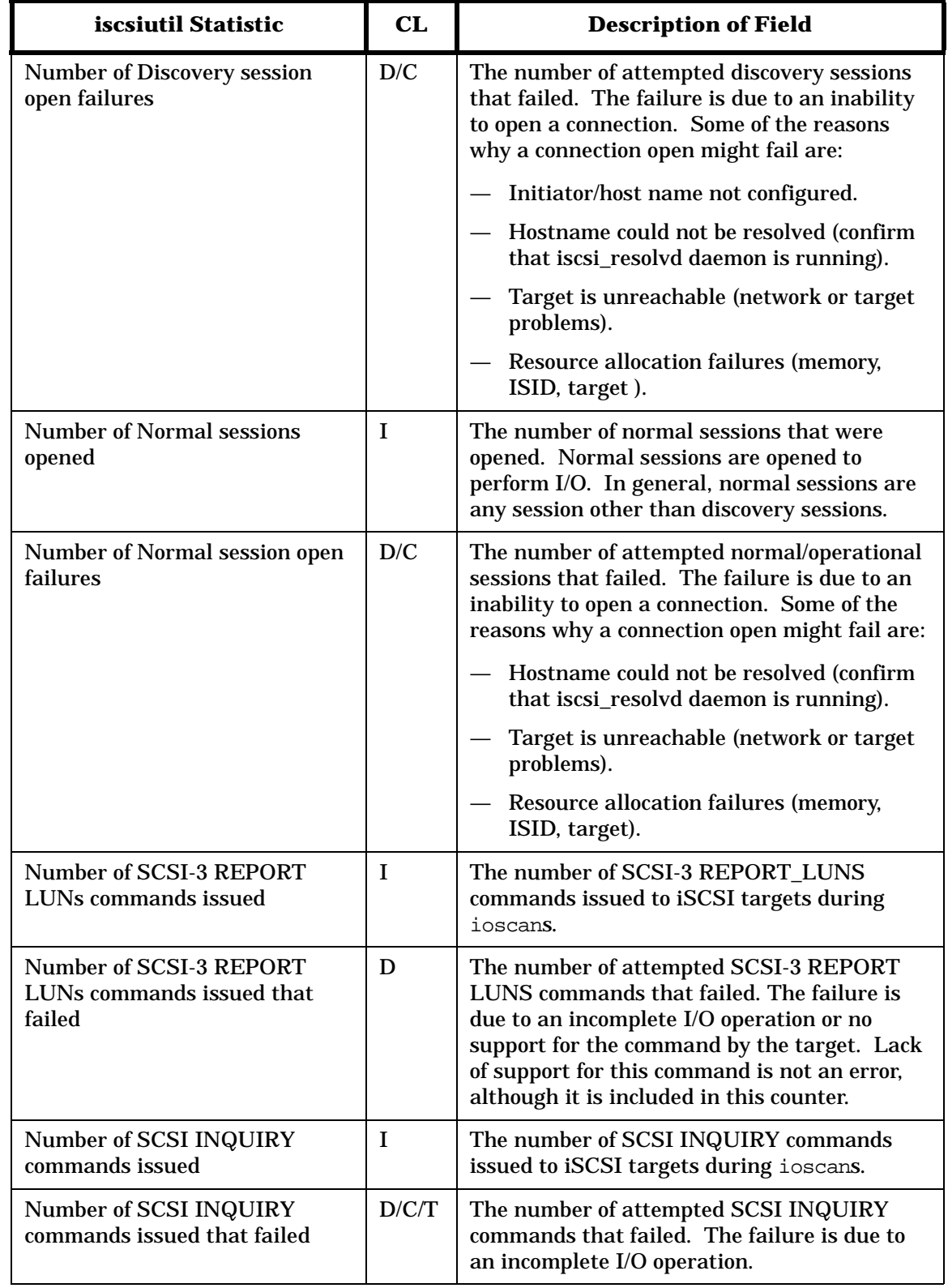

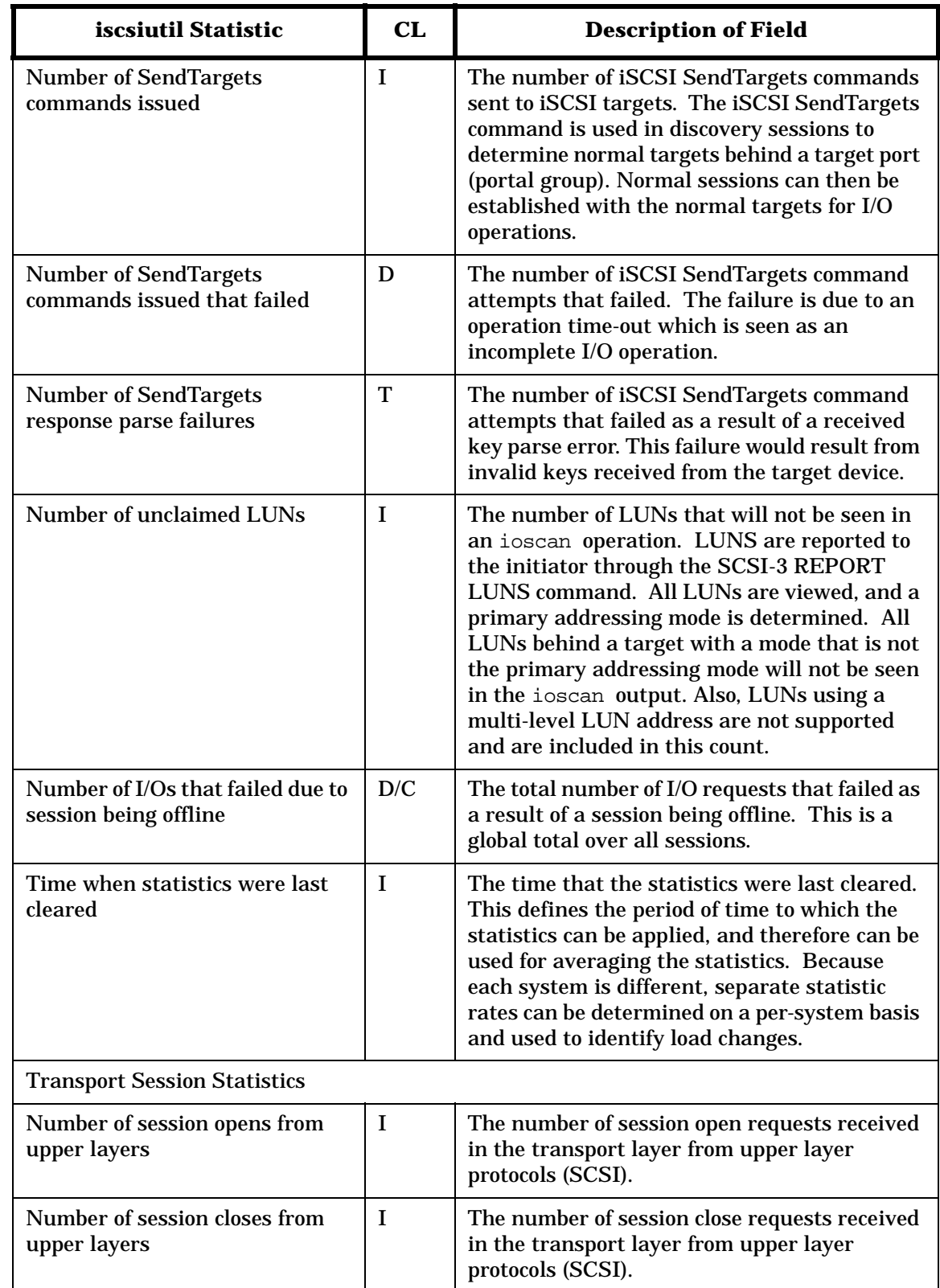

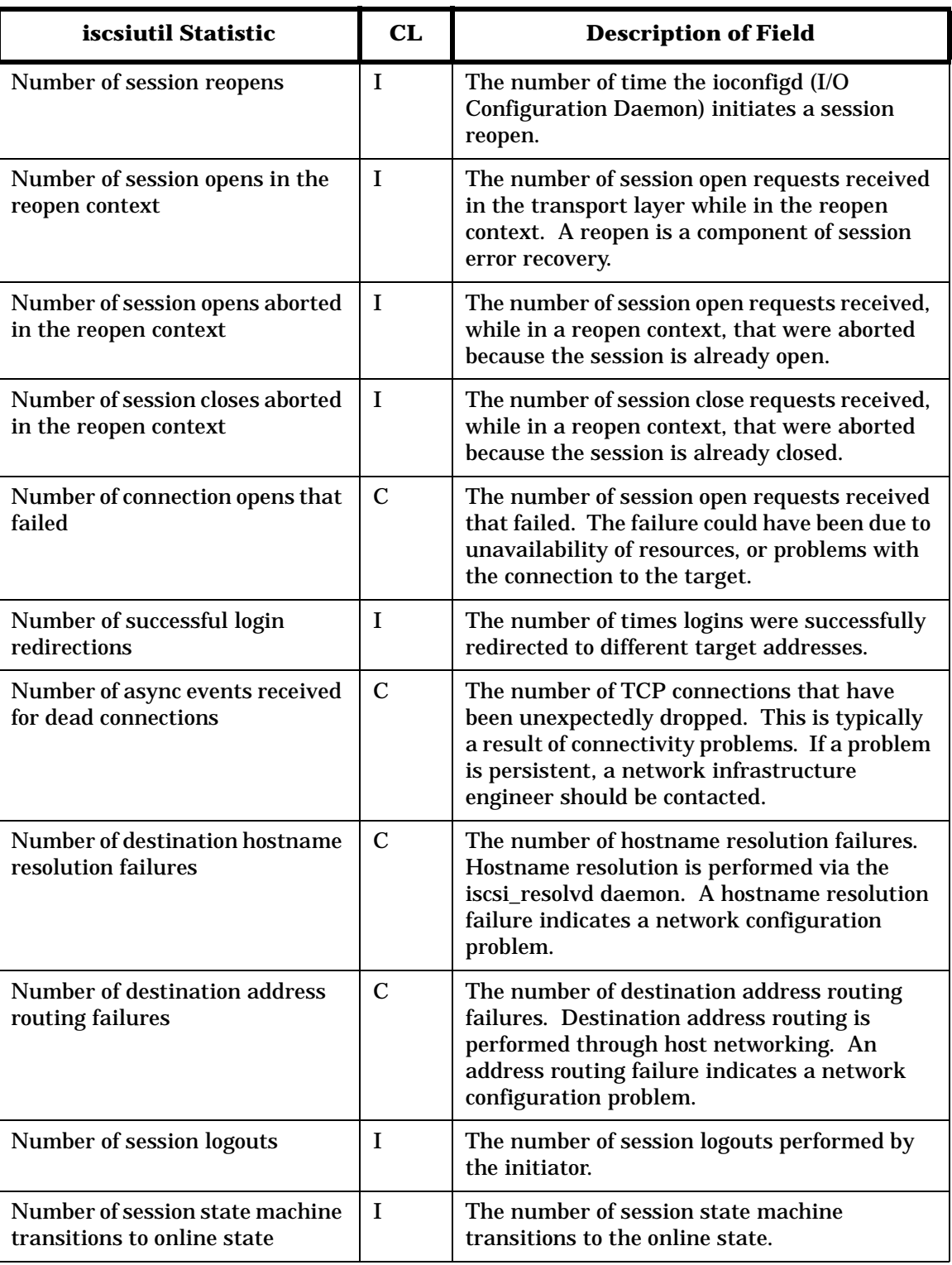

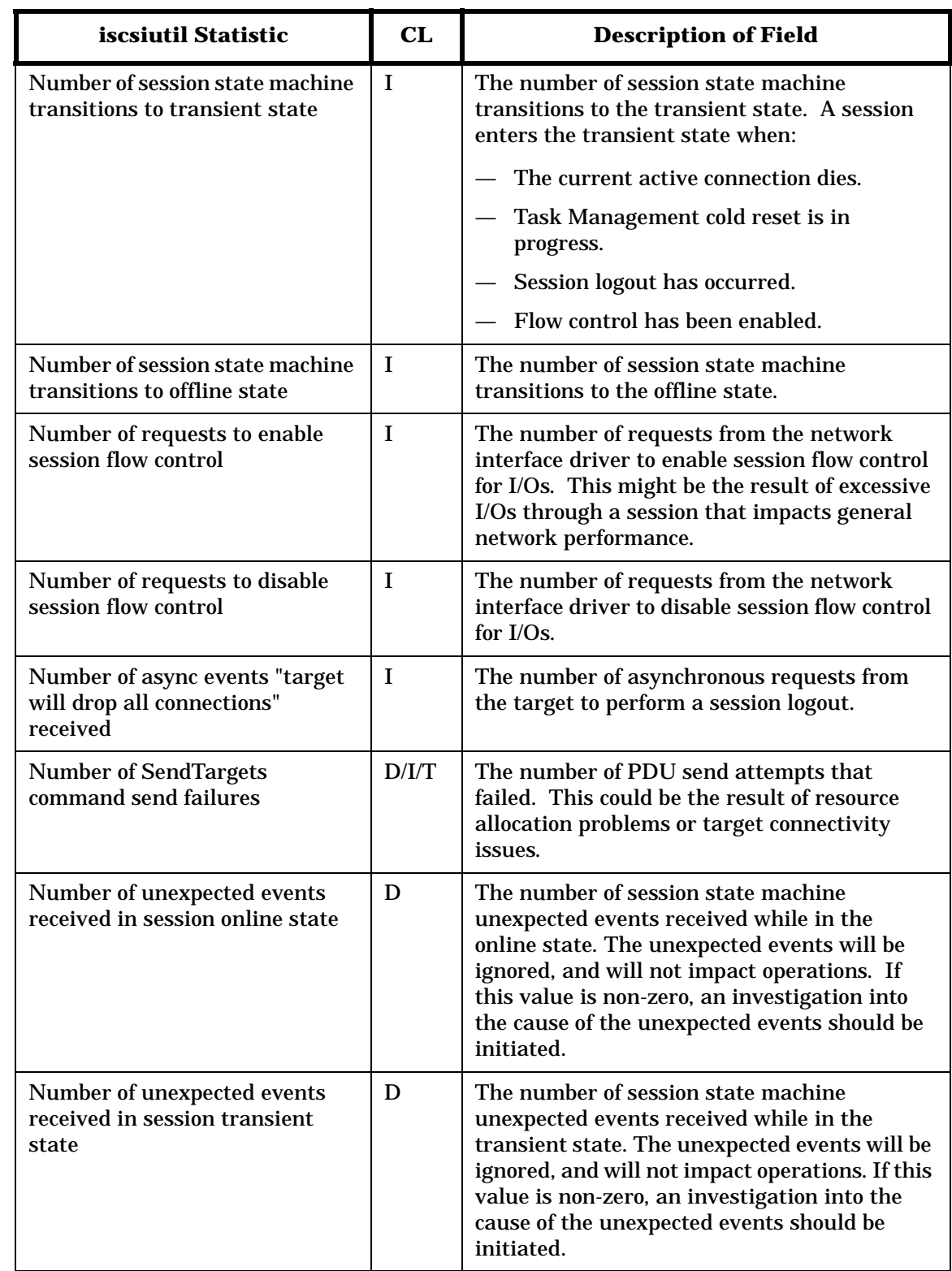

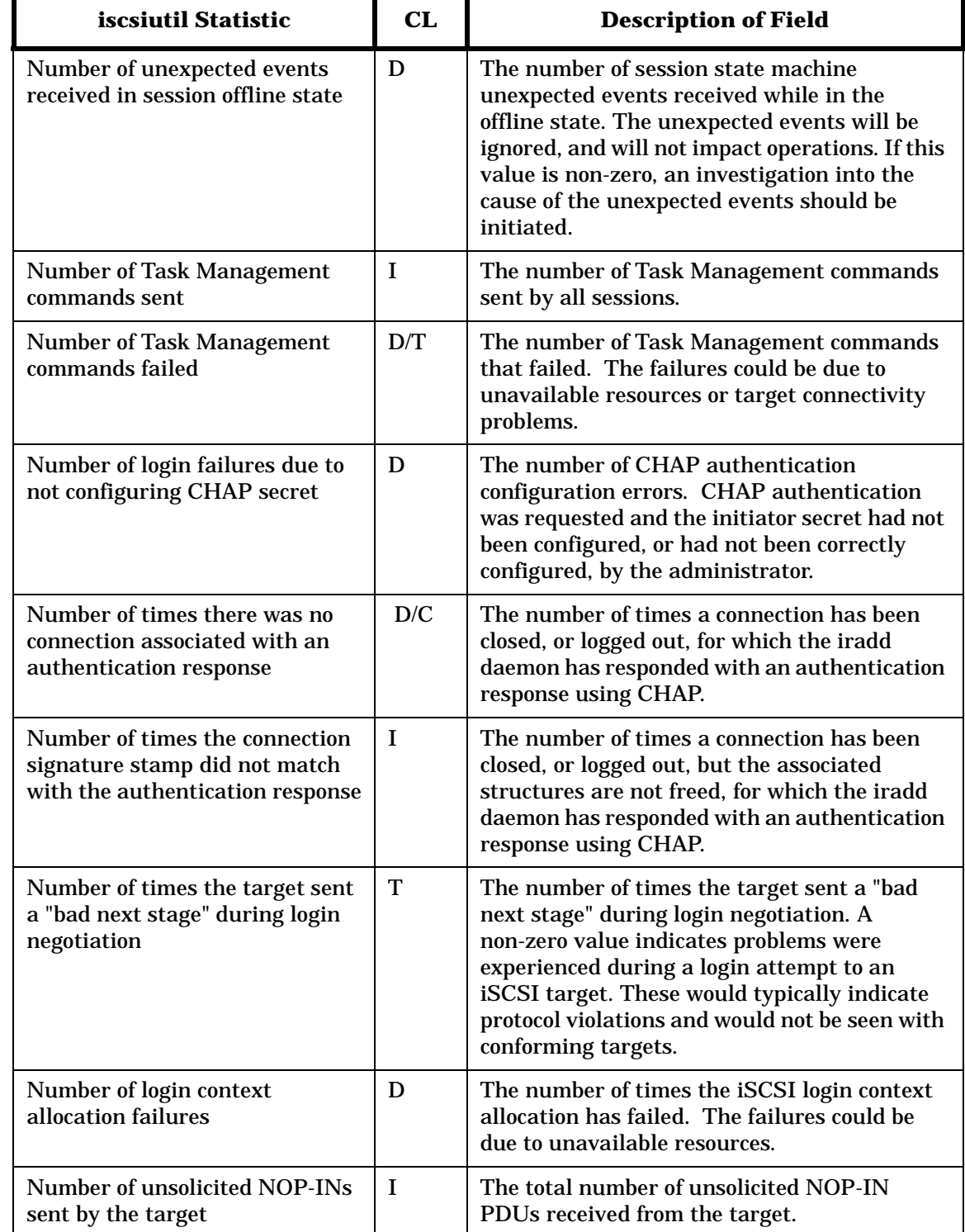

Transport Statistics **Transport Statistics**

# **C Diagnostic Messages**

## **Diagnostic Messages**

The HP-UX iSCSI Software Initiator works with HP-UX Event Monitoring Services (EMS) and the Support Tools Manager (STM). By default, the iSCSI Software Initiator logs all diagnostic messages to the STM log files. STM can be used to view the diagnostic messages logged in the STM log files.

EMS can be configured to automatically notify the system administrator when diagnostic messages are logged by the iSCSI Software Initiator.

In addition to logging all diagnostic messages to the STM log files, the iSCSI Software Initiator logs some of the diagnostic messages to the /var/adm/syslog/syslog.log file.

The messages that can be logged to the syslog.log file are defined at 8 levels. By default, messages with numerical values less than or equal to LVL\_ERR (Level 3) will be logged. See [Table C-1, "Logging Levels for](#page-95-0)  [the syslog.log File,"](#page-95-0) below, for detailed descriptions of logging levels.

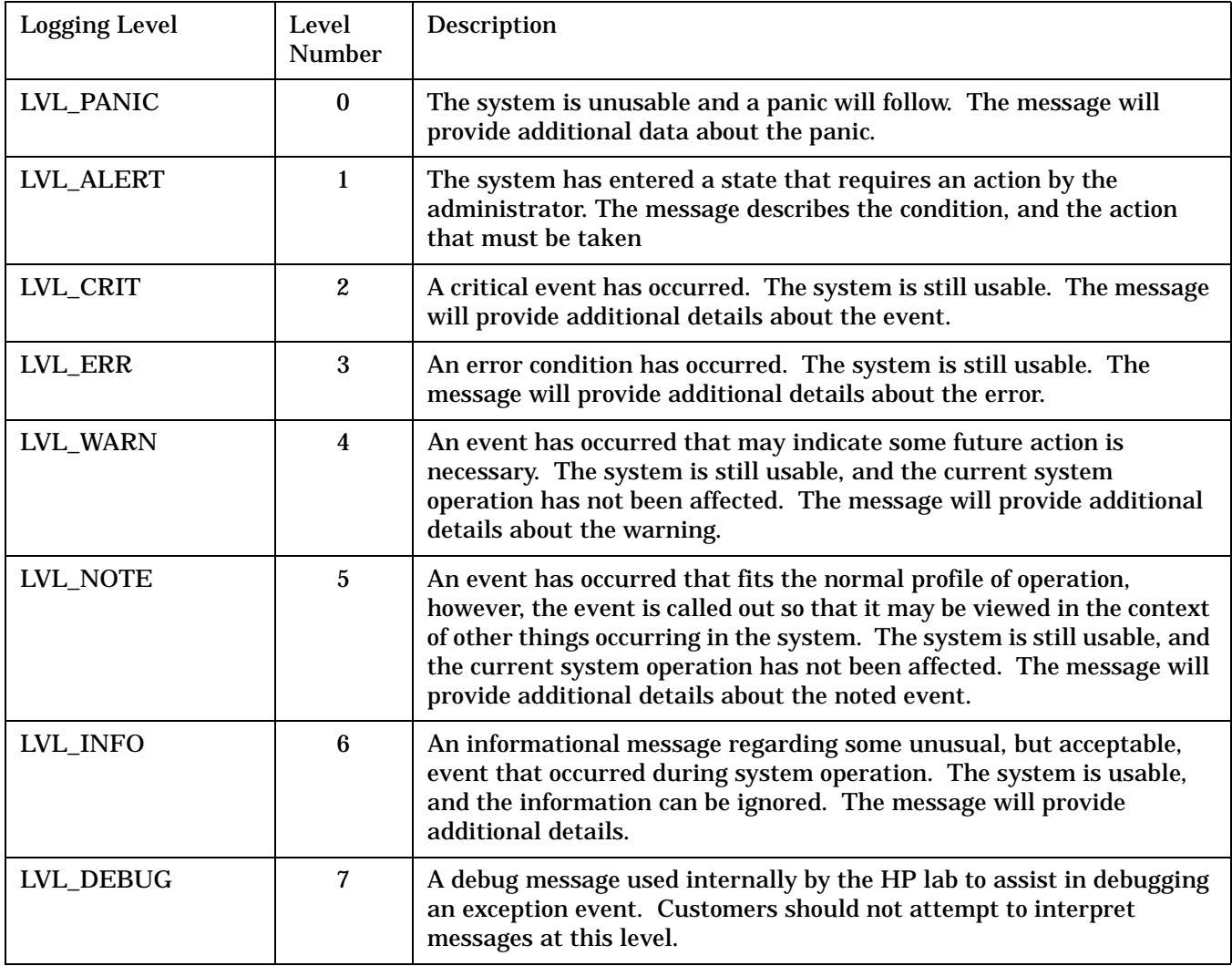

#### <span id="page-95-0"></span>**Table C-1 Logging Levels for the syslog.log File**

To change the level of event logging, execute the following command:

iscsiutil [/dev/iscsi] -b <dbg\_level>

where dbg level is one of the level numbers listed in Table C-1, "Logging Levels for the syslog.log File," on page 96.

Logging of events is always turned on. By default, messages at the LVL\_ERR and lower levels are displayed in the syslog.log file. Level zero reporting cannot be turned off.

The messages detailed in the following "Message Descriptions" section, may be generated when the iSCSI Software Initiator is in use.

The first value in the first line of each message listing is defined in an iSCSI header file and can be used to reference a specific message. The second value is the level of the event.

The second entry in each message listing is the message string presented in C language format with print format characters present.

The third entry in each message listing is a brief description of the message.

It is necessary to have a familiarity with the iSCSI specification and the driver implementation to completely understand the messages. See [Table C-1, "Logging Levels for the syslog.log File," on page 96](#page-95-0) for a detailed explanation of logging levels.

#### **Message Descriptions**

1.ISCSI\_LOG\_SCSI\_INQ\_FAILED LVL\_ERR "SCSI Inquiry Command from the initiator to the target failed \n" "with cdb\_status 0x%x, io\_status 0x%x and return value of 0x%x." There is something wrong with the target nexus. An interpretation of the status is necessary to determine what has happened. 2. ISCSI\_LOG\_REPORTLUNS\_FAILED LVL\_DEBUG "SCSI Report LUNs Command from the initiator to the target \n" "failed with cdb\_status 0x%x, io\_status 0x%x and return value of 0x%x." Either the target does not support the REPORT\_LUNS SCSI command,or there is something wrong with the target nexus. An interpretation of the status is necessary to determine what has happened. 3. ISCSI\_LOG\_INV\_LUN\_ADDR\_TYPE LVL\_ERR "Unsupported LUN Addressing type recognized." The target has attempted to use invalid LUN addressing. 4. ISCSI\_LOG\_NO\_LUNS\_CONFIGURED LOUD CONSERVATION CONFIGURED "No LUNs configured on the target."

5. ISCSI\_LOG\_PROTOCOL\_MISSING\_TGT\_KEY\_PART LVL\_ERR

"The target did not send the remaining portion of the <key=value>  $\n \n \n \n \n$ "pair. The partial <key=value> pair sent in the previous login response \n" "was (%s)."

A login key returned by the target is incomplete and, as such, cannot be processed. The specific target login key is included. This information should be provided to HP for analysis.

6. ISCSI\_LOG\_PROTOCOL\_KEY\_ACROSS\_TOO\_LONG LOG LOG LOG LOG RANGERR

"The target device sent a <key=value> pair spanning across login \n" "responses of size %d bytes. The maximum initiator supported <key=value> \n" "pair size is %d bytes. The partial <key=value> pair in the login response \n" "payload is (%s)."

A target login key was returned and the key is defined across responses and is too long. The size of the target key and the specific target key name are included. This information should be provided to the support team for analysis.

#### 7. ISCSI\_LOG\_PROTOCOL\_ALLOC\_ACROSS\_FAIL LVL\_ERR

"Failure to allocate memory for a login response buffer."

A login key does not completely fit into the remaining space of a response buffer. It was necessary to attempt allocation of an additional response buffer to contain the rest of the login key. The allocation of the additional buffer failed.

8. ISCSI\_LOG\_PROTOCOL\_NO\_EQUAL\_AFTER\_NAME LVL\_ERR

"An equal sign was missing after a target login key \n" "(%s)."

The target login key that is specified, was received, and a terminating null character was found, before an equal sign was identified. This information should be provided to the support team for analysis.

#### 9. ISCSI\_LOG\_PROTOCOL\_NO\_0\_AFTER\_VAL LVL CONTRACT COLLERR

"The null character was missing after the <key=value> pair  $\n \nu$ " "(%s) sent by the target."

The target login key that is specified was received, and a second equal character was found, before a null character was identified. This information should be provided to the support team for analysis.

10. ISCSI\_LOG\_PROTOCOL\_INIT\_KEY\_NOTUNDERSTD LVL\_ERR

"Initiator login key (%s) was not understood by \n" "the target."

The initiator login key supplied to the target was not recognized or understood by the iSCSI target.This information should be provided to the support team for analysis.

11. ISCSI\_LOG\_PROTOCOL\_INIT\_KEY\_REJECTED LVL\_LUL\_ERR "Initiator login key (%s) was rejected by the target." The initiator login key supplied to the iSCSI target was recognized by the iSCSItarget and then rejected. This information should be provided to the supportteam for analysis.

12. ISCSI\_LOG\_PROTOCOL\_NOTUNDER\_ALLOC\_FAIL LVL\_CRR

"Failure to allocate memory to hold a login key (%s) \n" "not understood by the target."

An attempt to allocate a buffer failed. The buffer was to be used internally by the iSCSI Software Initiator to hold an initiator login key that had not yet been recognized by the target.

13. ISCSI\_LOG\_PROTOCOL\_TGT\_KEY\_NOTUNDERSTD LVL\_INFO

"Target login key (%s) was not understood by \n" "the initiator."

The target sent the specified login key (which was not recognized by the initiator). This information should be provided to the target vendor for resolution. The initiator will respond to the target in the next login text PDU with a "not understood" indicator.

14. ISCSI\_LOG\_PROTOCOL\_UNEXPT\_TGT\_INIT\_NEGO LVL\_ERR

"Target initiated an unexpected negotiation of a \n" "login key (%s)."

This is a case of the target violating the iSCSI protocol by wrongly proposing a key which it should have only responded to in response to that particular key being proposed from an initiator. This case would occur if a particular key which is to be proposed by an initiator only, has not been proposed yet, but the target goes ahead and proposes that particular key.

15. ISCSI\_LOG\_PROTOCOL\_BAD\_IKEY\_VAL LVL\_CONSTRAINING RERR

"Target returned a value (%d) which is out of (%d - %d) \n" "range or is an unexpected value. The value proposed \n" "by the initiator is %d. The login key is (%s)."

The target returned a numerical key value which is either out of range or is an unexpected value. The login failed as a result of the protocol violation. In the case of an unexpected value, the protocol violation could be because the value does not comply with the result function for that key. If the result function is Minimum, the value responded should be less than or equal to the value proposed by the initiator. If the result function is Maximum, the value responded should be greater than or equal to the value proposed by the initiator.

Diagnostic Messages **Diagnostic Messages**

16. ISCSI\_LOG\_PROTOCOL\_BAD\_CKEY\_VAL LVL\_CORPORATION "Target returned an invalid list response for a login key. \n" "The <key=value> pair is (%s). The value proposed by the \n" "initiator is (%s)." The target returned a string key value that is invalid. The login failed as a result of protocol violation. This could be because the value does not comply with the result function for that key. If the result function is Boolean "AND", the value responded by the target should be the boolean "AND" of the initiator proposed value and the value selected by the target. 17. ISCSI\_LOG\_PROTOCOL\_IKEY\_NO\_RSP LVL\_ERR "No response received from the target for integer \n" "login key (%s)." The target failed to respond to or recognize, a numerical key. The login failed as a result of the protocol violation. 18. ISCSI\_LOG\_PROTOCOL\_CKEY\_NO\_RSP LVL\_ERR "No response received from the target for character \n" "login key (%s)." The target failed to respond to or recognize, a string key. The login failed as a result of the protocol violation. 19. ISCSI\_LOG\_PROTOCOL\_TOO\_MANY\_LOGIN\_EXCH LOGIN\_COLLERR "The maximum number of exchanges (%d) for a login stage has been \n" "exceeded." The initiator and target have performed exchanges in an attempt to successfully complete the login phase. The number of exchanges has exceeded the HP-UX implementation maximum indicated in the message. To prevent the possibility of an infinite loop, the login attempt has been terminated. 20. ISCSI\_LOG\_PROTOCOL\_BAD\_TGT\_NSG LVL\_ERR "The next login stage of the target (%d) is invalid with \n" "respect to the current initiator stage (%d) as well as the next \n" "initiator stage (%d)." The target returned a value for the next login stage that is invalid. The login failed as a result of the protocol violation. This information should be presented to the target vendor for resolution. 21. ISCSI\_LOG\_PROTOCOL\_ALLOC\_KEYS\_CB LVL\_ERR

"Memory allocation failure of a data structure (size %d bytes) \n" "required for a login attempt to proceed successfully."

An attempt to allocate a connection key structure has failed. The login failed as a result. This could be a transient condition. The login can be retried by the application. A recommendation is to monitor the statistics using the iscsiutil tool for allocation failures. Allocation failures are typically a symptom of insufficient memory.

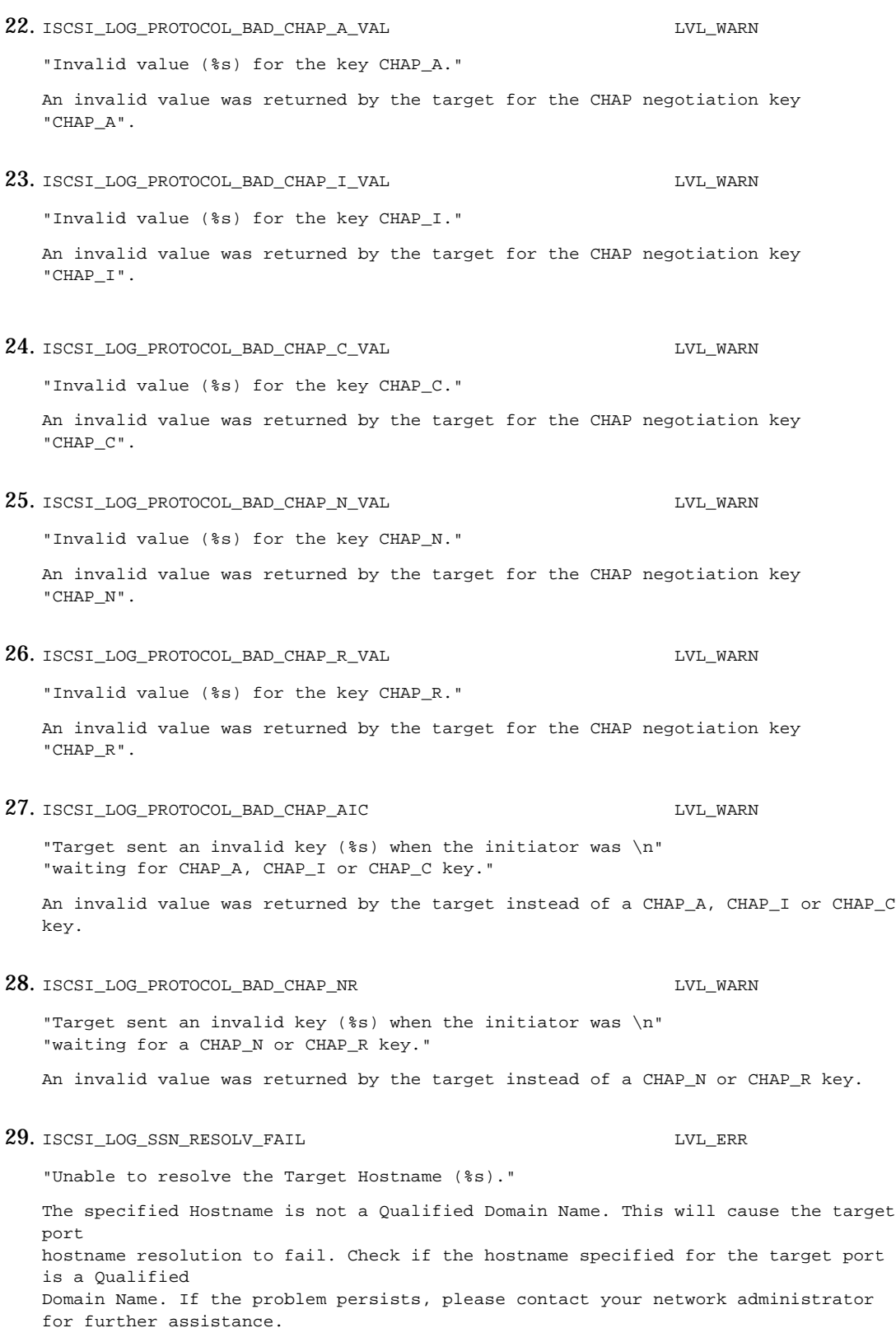

30. ISCSI\_LOG\_SSN\_ROUTE\_FAIL LVL\_ERR "No route found for IP address (%s)." The initiator is not able to reach the specified target address. The specified IP address for the target is changed resulting in no route to the target. Check if the connection between initiator and target is physically secure and established. Check if the target has the same IP address as displayed in the log message. If the problem persists, please contact your network administrator for further assistance. 31. ISCSI\_LOG\_INCOR\_KEY LVL\_ERR "Invalid text key (%s) received from the target in \n" "SendTargets response." An invalid text key was received from the target in response to a SendTargets request. The login failed as a result of this protocol violation. This information should be presented to the target vendor for resolution. 32. ISCSI\_LOG\_INCOR\_TGT\_ADDR LVL\_ERR "Invalid key value (%s) received from the target for \n" "TargetAddress key." The specified invalid key value was received from the target for theTargetAddress. The login failed as a result of this protocol violation. The information should be presented to the target vendor for resolution. 33. ISCSI\_LOG\_MAX\_SSNS\_OVERFLOW LVL\_CRIT "Attempt to allocate more than the maximum number of sessions." An attempt was made to allocate more than the maximum number of sessions. This is an HP-UX limitation that cannot be exceeded. The number of targets attached to the initiator may need to be reduced, or if there are unused ext\_bus entries, it

34. ISCSI\_LOG\_LOGIN\_NO\_CHAP\_SECRET LVL\_WARN LVL\_WARN

"The initiator CHAP secret is not configured."

done with the assistance of HP support.

CHAP authentication failed as the CHAP initiator secret is not configured. Use the iscsiutil command to configure the CHAP initiator secret.

may be necessary to reassign (compress) ext\_bus assignments. This should only be

35. ISCSI\_LOG\_BAD\_ISCSI\_NAME LVL\_ERR

Initiator received an iSCSI name from a target that was in an invalid format. The target cannot be recognized by the iSCSI initiator as a result.

36. ISCSI\_LOG\_INCOR\_KEY\_REDI LVL\_ERR

"Invalid text key (%s) received from the target in" "a login redirection response."

A key that wasn't a TargetAddress key was received while processing a login redirection request.

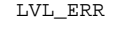

37. ISCSI\_LOG\_TEMP\_REDIRECT\_REQUESTED LVL\_INFO "Login response with status code (0x%x) to" "TargetAddress %s indicated a" "temporary redirection request to %s." During login,an iSCSI target device requested the initiator to perform a temporary login redirection to a new TargetAddress. 38. ISCSI\_LOG\_PERM\_REDIRECT\_REQUESTED LVL\_INFO "Login response with status code (0x%x) to" "TargetAddress %s indicated a" "permanent redirection request to %s." During login,an iSCSI target device requested the initiator to perform a permanent login redirection to a new TargetAddress. 39. ISCSI\_LOG\_REDIRECT\_OCCURRED LVL\_INFO "Login to TargetAddress %s was redirected" "successfully to %s." The target requested the login to be redirected to a new target address. The request was granted and the redirected login succeeded. 40. ISCSI\_LOG\_INCOR\_TGT\_ADDR\_REDI LVL\_ERR

"Invalid key value (%s) received from the target for\n" "TargetAddress key."

An invalid key value was sent by the target within a login redirection response for TargetAddress text key. The discovery of target devices would fail as a result. Diagnostic Messages **Diagnostic Messages**

## <span id="page-104-0"></span>**D iSCSI Software Interface Driver Statistics**

## **iSCSI Software Interface Driver Statistics**

Statistics are maintained in the iSCSI Software Interface Driver (SWD). These statistics are explained in [Table D-1, "Software Interface Driver Statistics," on page 107](#page-106-0).

The Class column (CL) provides message classification. Messages can be informational (I), target errors (T), transient driver errors (D), or connectivity problems (C).

**Informational Messages** are counters for driver events. They are not an indication of an error, but should an error occur, they may provide some profiling information.

**Target Errors** are detected at the initiator and should be reported to HP and/or the target vendor. Not all target errors are reported on the host side. It is the responsibility of the system administrator to monitor any device specific logs for target issues.

**Transient Driver Errors** will typically occur when some resource, for example, memory, is in short supply, or something is not configured correctly. The error is considered transient, because a retry of the operation, or a correct re-configuration, would typically be successful. I/Os that experience transient errors will be retried, so no data will be lost. Control operations such as an application open, or a task management command, may not be retried (the determination to retry is left to the application or to the administrator). If the system resource load is increased, a small value for a transient driver error statistic may be an indication of problems . Larger values for the transient driver error statistic will start to impact performance.

**Connectivity Problems** will typically be network or target availability problems. Connectivity problems are transient in the sense that a network infrastructure engineer can resolve the problem and I/O traffic will resume as before.

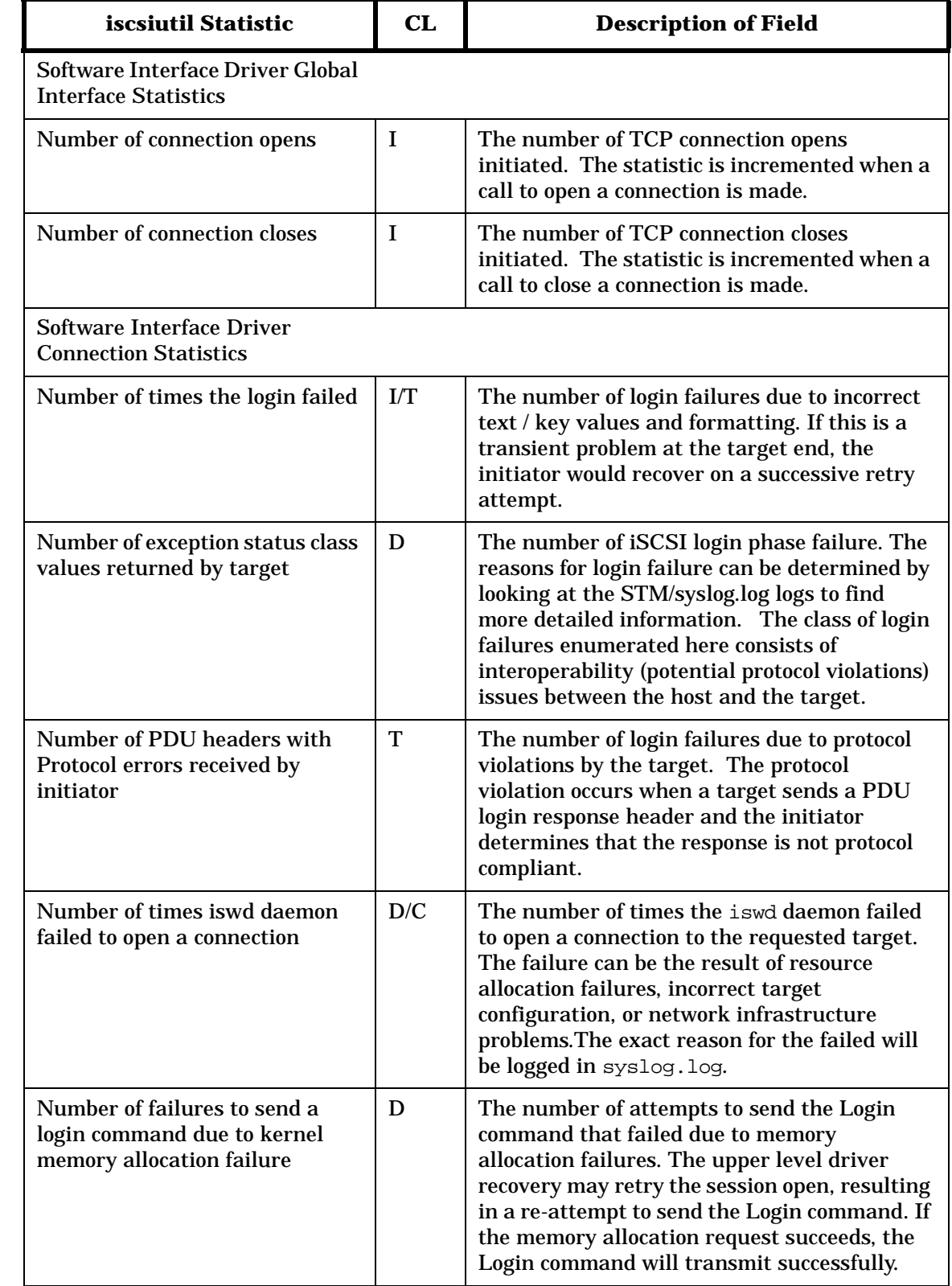

#### <span id="page-106-0"></span>**Table D-1 Software Interface Driver Statistics**

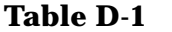

#### **Software Interface Driver Statistics (Continued)**

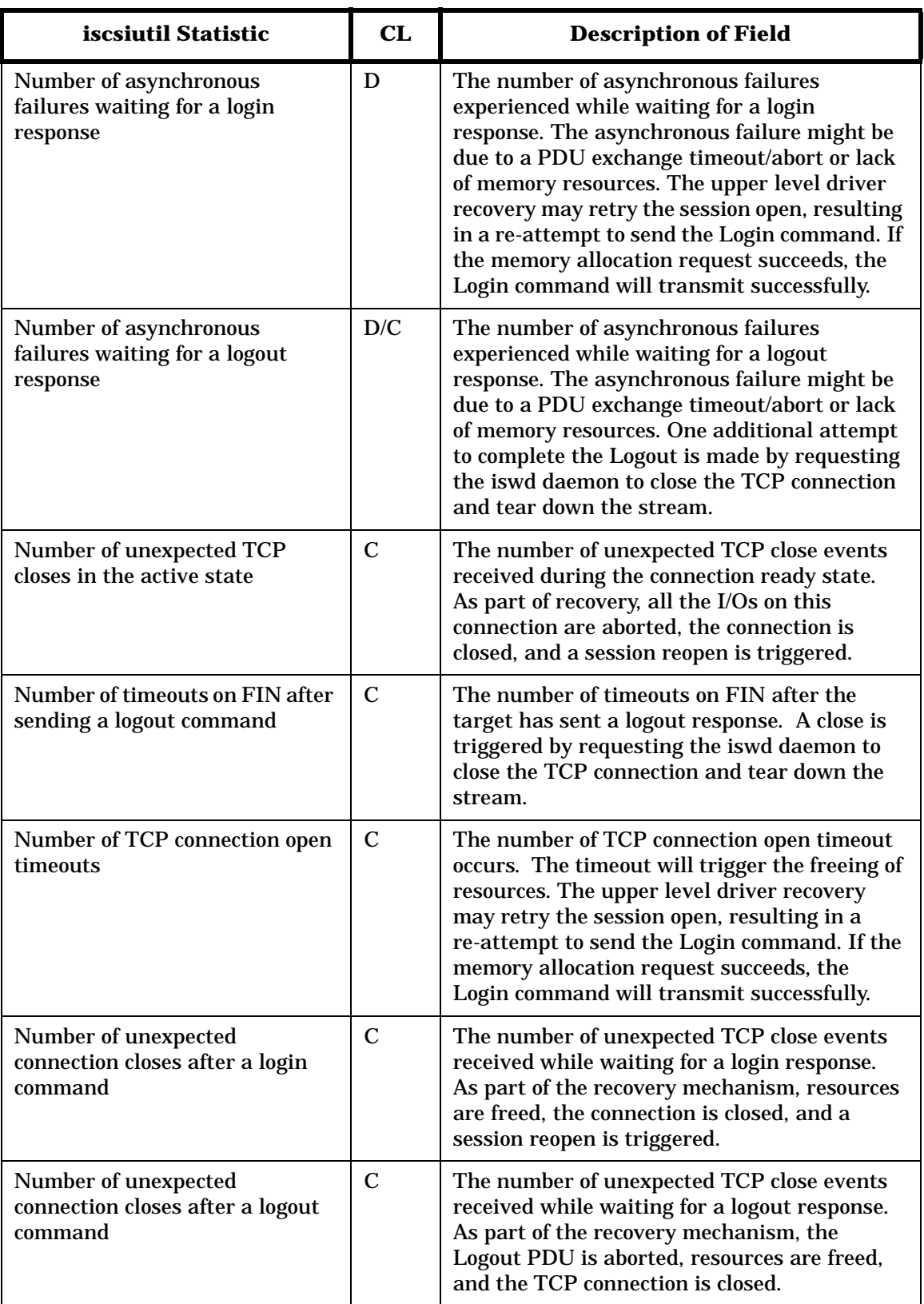
<span id="page-108-11"></span><span id="page-108-10"></span><span id="page-108-9"></span><span id="page-108-8"></span><span id="page-108-7"></span><span id="page-108-6"></span><span id="page-108-5"></span><span id="page-108-4"></span><span id="page-108-3"></span><span id="page-108-2"></span><span id="page-108-1"></span><span id="page-108-0"></span>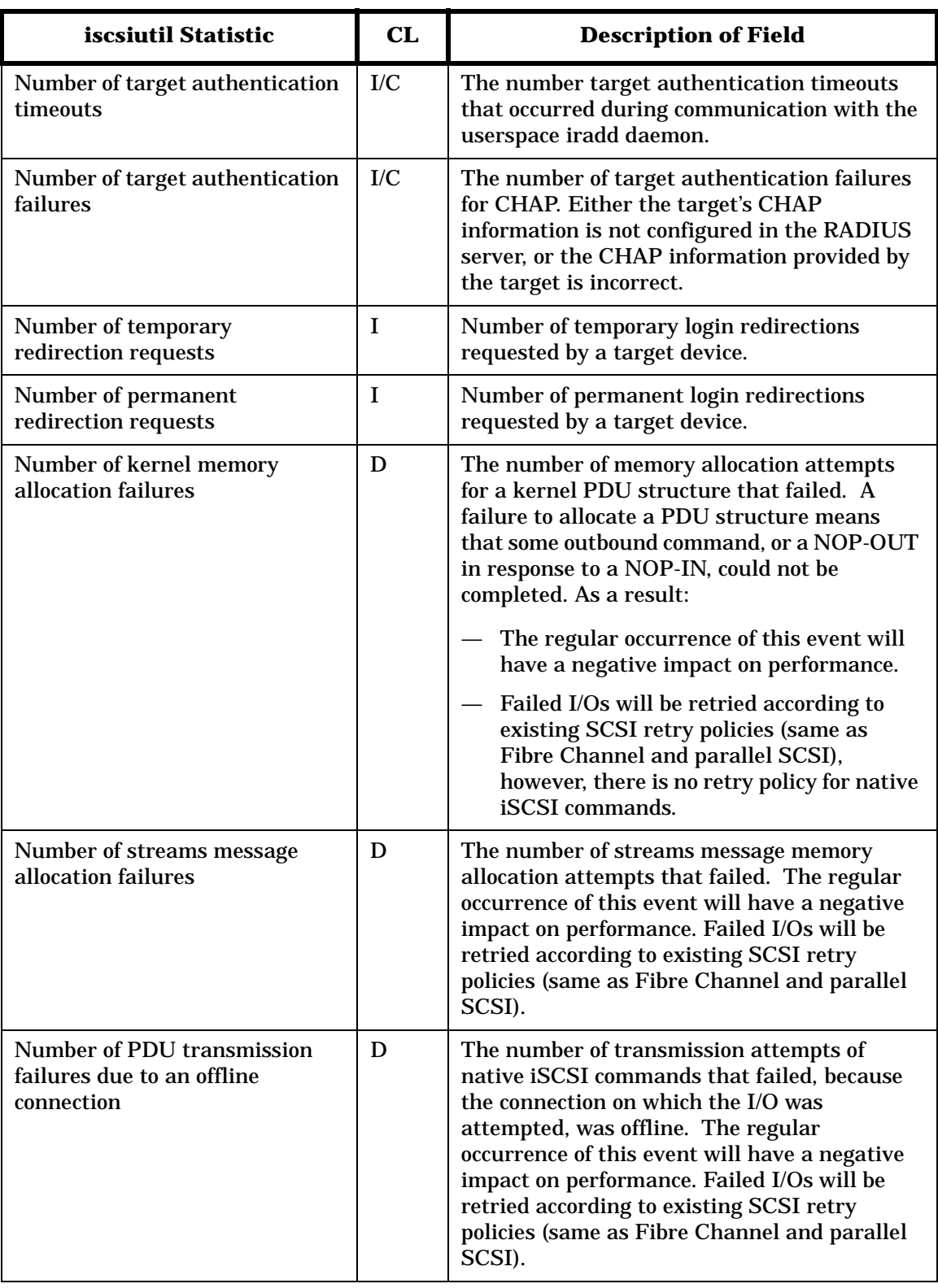

<span id="page-109-4"></span><span id="page-109-3"></span><span id="page-109-2"></span><span id="page-109-1"></span><span id="page-109-0"></span>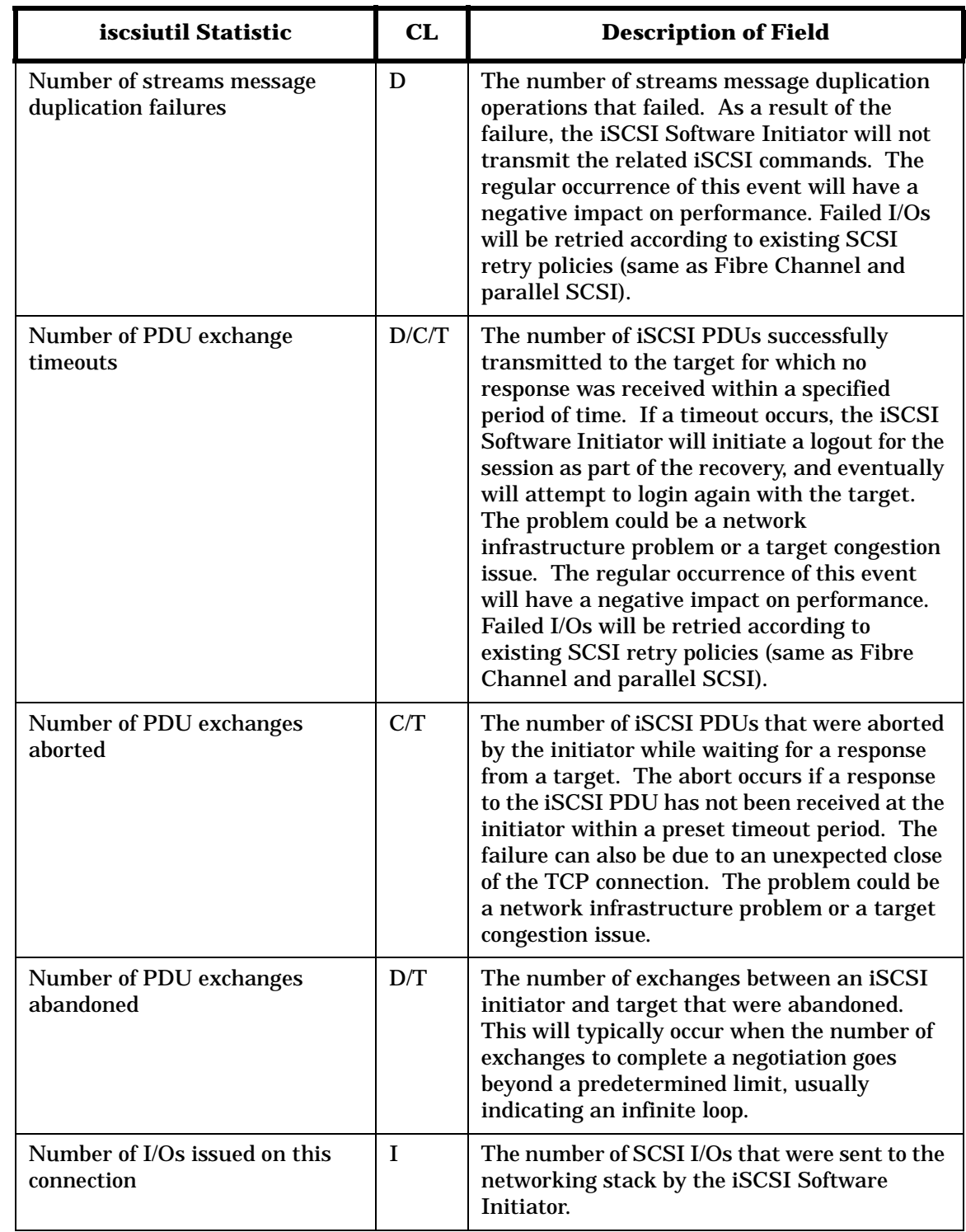

<span id="page-110-4"></span><span id="page-110-3"></span><span id="page-110-2"></span><span id="page-110-1"></span><span id="page-110-0"></span>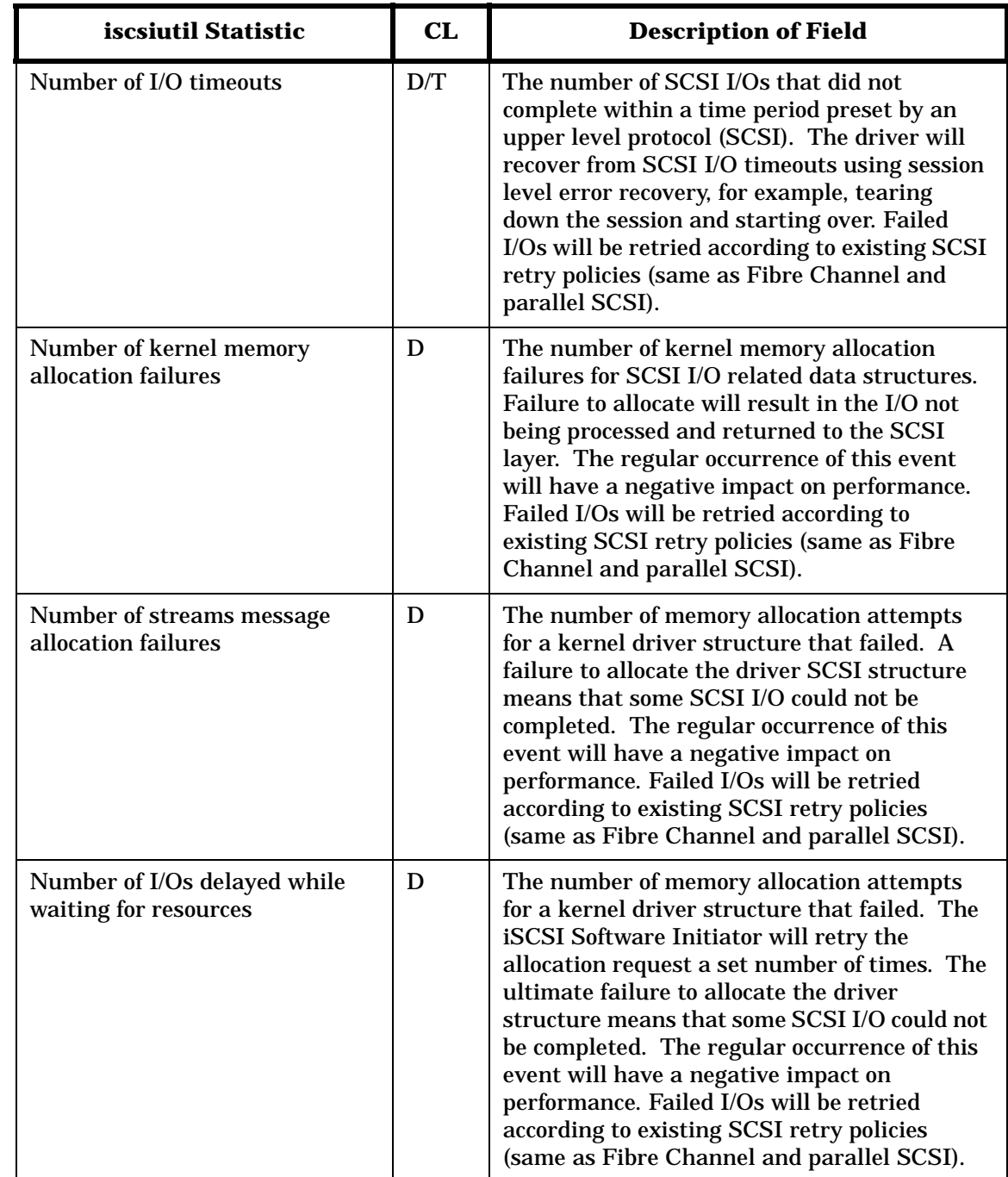

<span id="page-111-7"></span><span id="page-111-6"></span><span id="page-111-5"></span><span id="page-111-4"></span><span id="page-111-3"></span><span id="page-111-2"></span><span id="page-111-1"></span><span id="page-111-0"></span>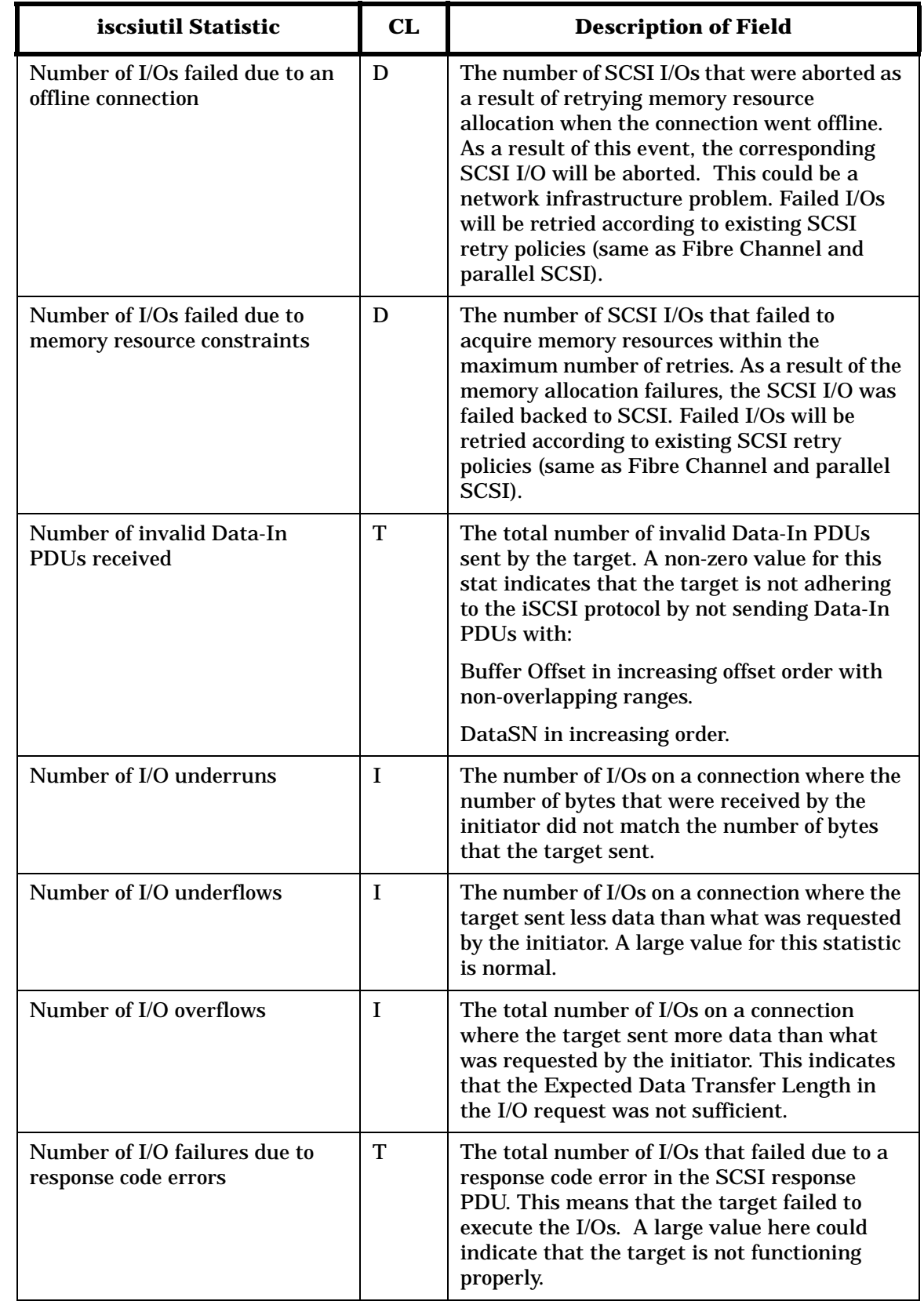

<span id="page-112-11"></span><span id="page-112-10"></span><span id="page-112-9"></span><span id="page-112-8"></span><span id="page-112-7"></span><span id="page-112-6"></span><span id="page-112-5"></span><span id="page-112-4"></span><span id="page-112-3"></span><span id="page-112-2"></span><span id="page-112-1"></span><span id="page-112-0"></span>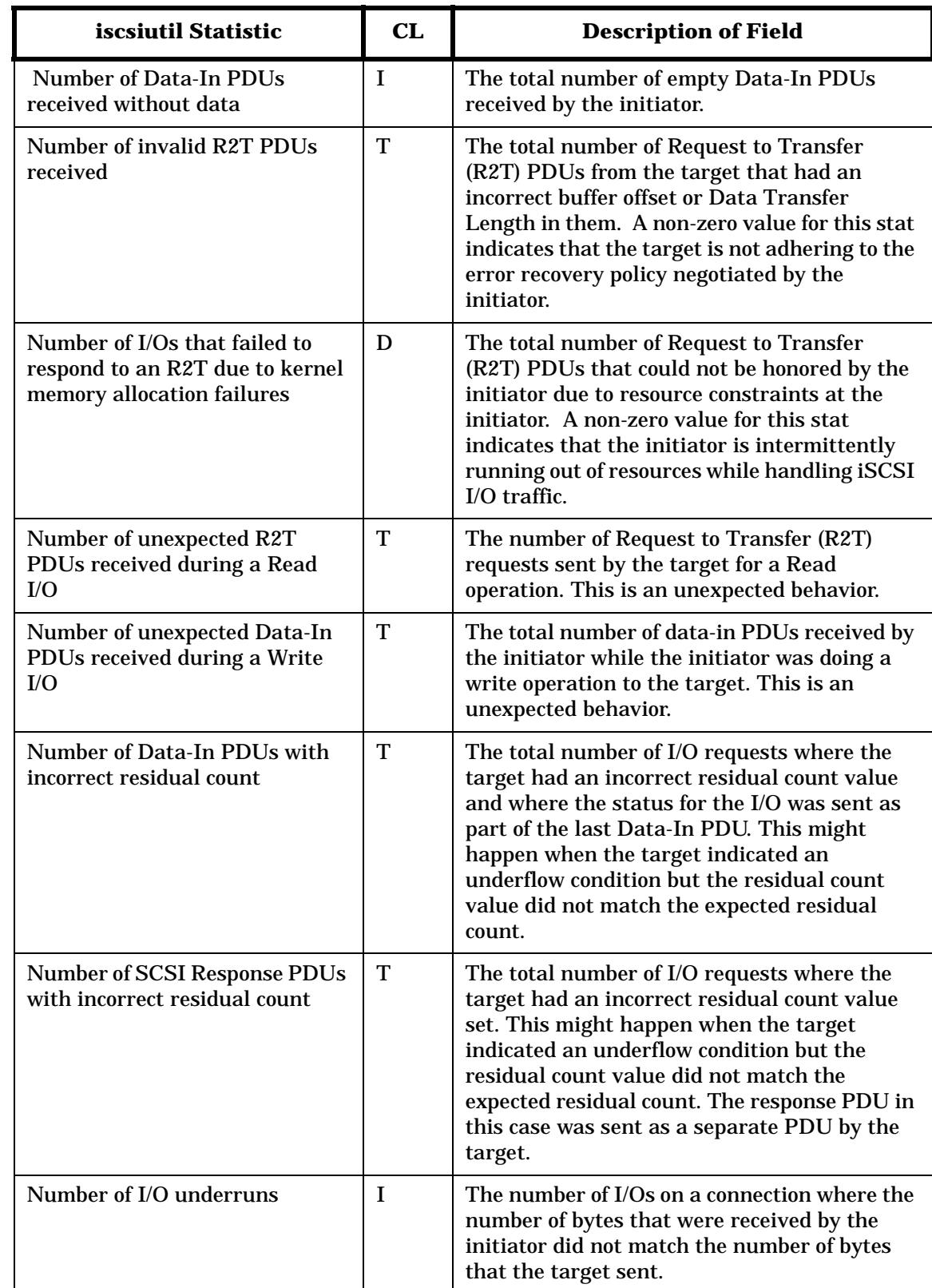

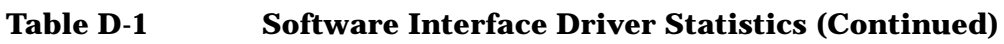

<span id="page-113-12"></span><span id="page-113-11"></span><span id="page-113-10"></span><span id="page-113-9"></span><span id="page-113-8"></span><span id="page-113-7"></span><span id="page-113-6"></span><span id="page-113-5"></span><span id="page-113-4"></span><span id="page-113-3"></span><span id="page-113-2"></span><span id="page-113-1"></span><span id="page-113-0"></span>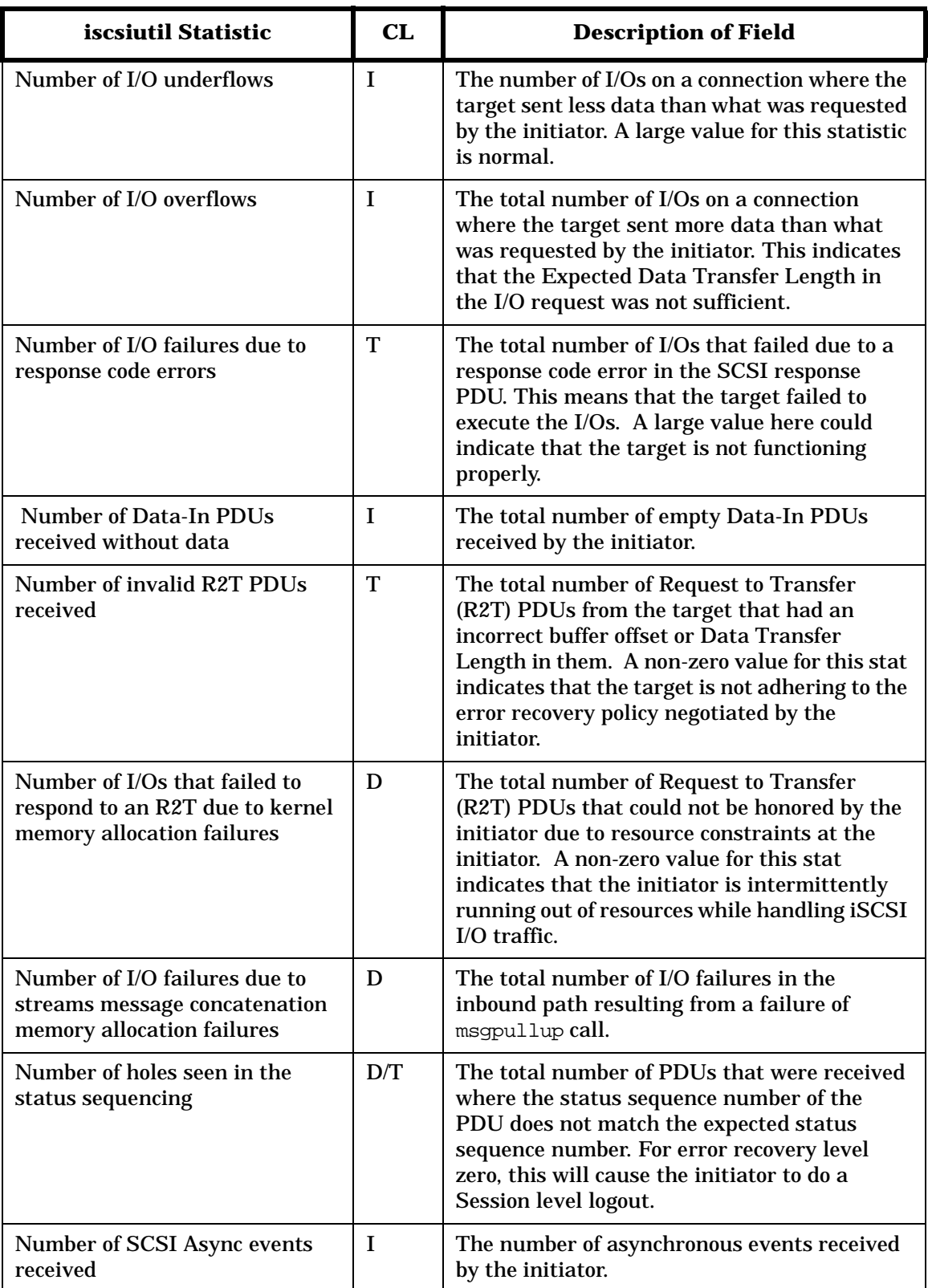

<span id="page-114-8"></span><span id="page-114-7"></span><span id="page-114-6"></span><span id="page-114-5"></span><span id="page-114-4"></span><span id="page-114-3"></span><span id="page-114-2"></span><span id="page-114-1"></span><span id="page-114-0"></span>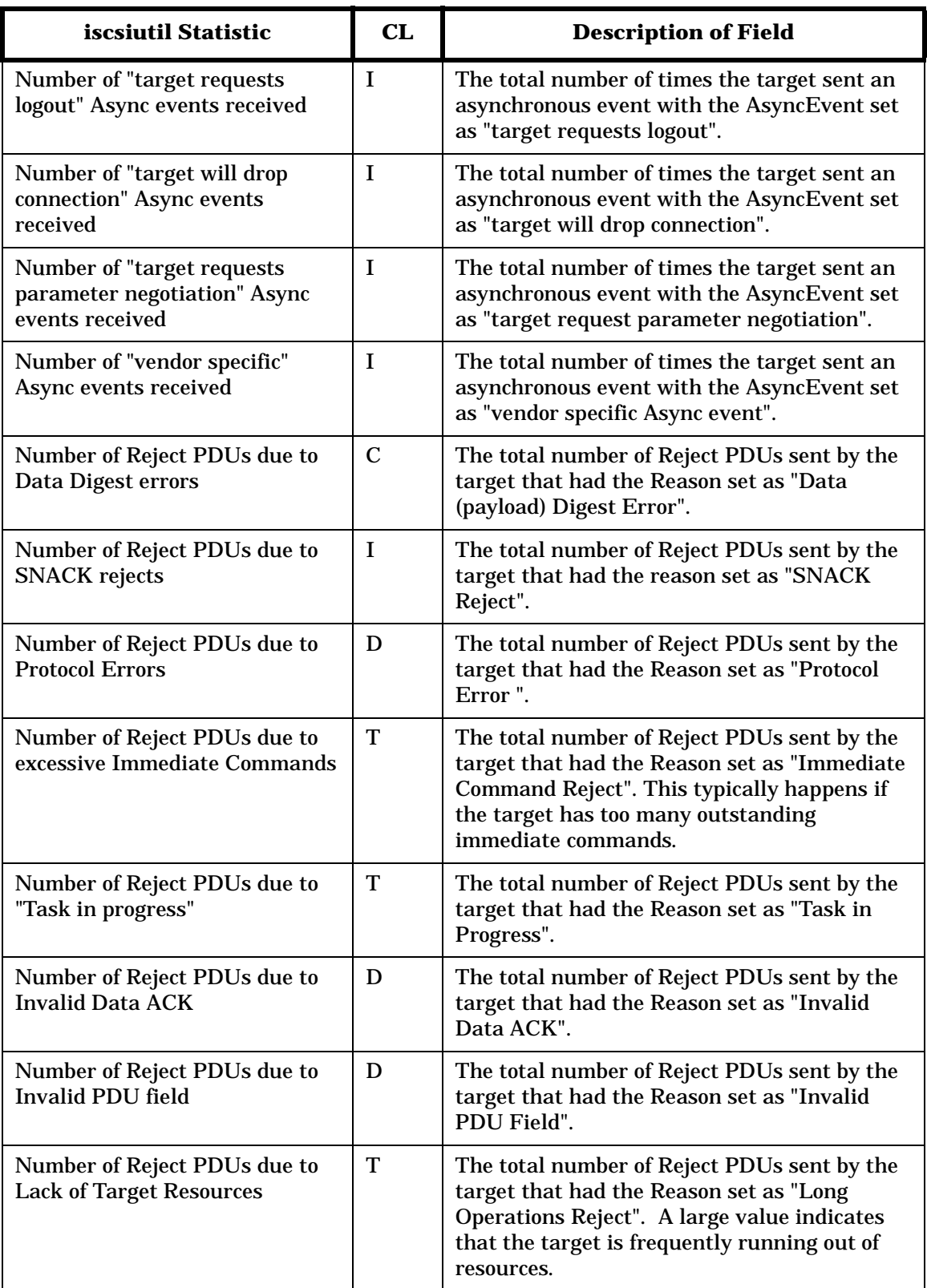

<span id="page-115-2"></span><span id="page-115-1"></span><span id="page-115-0"></span>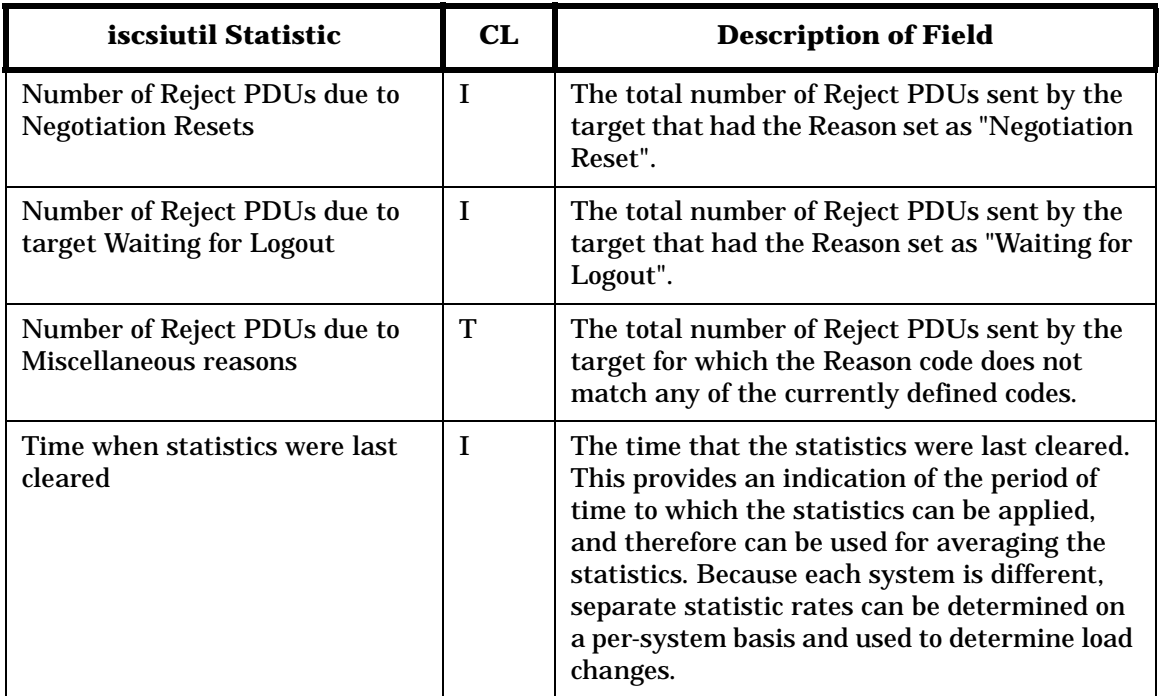

# **E iSCSI Software Interface Driver Diagnostic Messages**

# **iSCSI Software Interface Driver Diagnostic Messages**

<span id="page-117-7"></span><span id="page-117-4"></span><span id="page-117-3"></span><span id="page-117-1"></span>The HP-UX iSCSI Software Interface Driver works with HP-UX Event Monitoring Services (EMS) and the Support Tools Manager (STM). By default, the iSCSI Software Interface Driver logs all diagnostic messages to the STM log files. STM can be used to view the diagnostic messages logged in the STM log files.

EMS can be configured to automatically notify the system administrator when diagnostic messages are logged by the iSCSI Software Interface Driver.

<span id="page-117-8"></span><span id="page-117-6"></span><span id="page-117-5"></span>In addition to logging all diagnostic messages to the STM log files, the iSCSI Software Interface Driver logs some of the diagnostic messages to the /var/adm/syslog/syslog.log file.

The messages listed below may be generated when the iSCSI Software Interface Driver is in use.

The first value in the first line of each message listing is defined in an iSCSI header file and can be used to reference a specific message. The second value is the level of the event.

The second entry in each message listing is the message string presented in C language format with print format characters present.

The third entry in each message listing is a brief description of the message.

It is necessary to have a familiarity with the iSCSI specification and the driver implementation to completely understand the messages. See [Table C-1, "Logging Levels for the syslog.log File," on page 96,](#page-95-0) for a detailed explanation of logging levels.

<span id="page-117-2"></span><span id="page-117-0"></span>1. ISW\_LOG\_CLOSED\_ON\_LOGIN LVL\_WARN "Unexpected connection close while awaiting a login response." An unexpected close of the TCP connection occurred while a login was being attempted. The login failed as a result. 2. ISW LOG BAD STATUS CLASS LVL WARN "Login failed with response of status class (0x%x) \n" "and status code (0x%x) to TargetAddress %s." A bad status class was returned in the login response buffer. The login failed as a result. 3. ISW\_LOG\_BAD\_PROTO\_HDR LVL\_ERR "Login response with a protocol error received." A protocol header violation from the target has occurred. 4. ISW\_LOG\_BAD\_HDR\_DIGEST LVL\_ERR "Incorrect Header Digest. Expected/Received = (0x%x)/(0x%x)." The initiator received an incorrect checksum (CRC) value for the header segment of the iSCSI PDU sent from the target. 5. ISW\_LOG\_BAD\_DATA\_DIGEST LVL\_ERR "Incorrect Data Digest. Expected/Received = (0x%x)/(0x%x)." The initiator received an incorrect checksum (CRC) value for the data segment of the iSCSI PDU sent from the target.

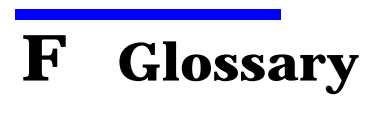

This chapter contains definitions of terminology and acronyms used throughout this document.

# **Terminology**

**Directory Agent** - A process which collects service advertisements. There can only be one DA present per given host.

**Discovery Session** - Initiated with a Discovery Target to discover Operational Targets in a Network Entity.

**Gigabit Ethernet** - An ethernet infrastructure with the capability of transferring data at the rate of 1 gigabit per second in either the transmit or receive direction (abbreviated GigE).

**iSCSI Adaptation Layer** - A module which interfaces with the SCSI-2 services layer.

**Interface Driver** - A driver that interfaces to a host bus adapter or to another software subsystem that controls a host bus adapter.

**iSCSI Infrastructure** - Components in a network supporting the iSCSI protocol that do not perform as iSCSI targets or initiators; same as network infrastructure.

**iSCSI Initiator** - A network port with the capability of performing as a SCSI initiator as defined by SAM-2.

**iSCSI Name** - is permanent, globally unique, and location or address independent. Both targets and initiators require names for the purpose of identification. In addition, names enable iSCSI storage resources to be managed regardless of location (address). The iSCSI name is the principal object used in authentication of targets to initiators and initiators to targets.

**iSCSI Node** - represents a single iSCSI initiator or iSCSI target. There are one or more iSCSI Nodes within a Network Entity. The iSCSI Node is accessible via one or more Network Portals. An iSCSI Node is identified by its iSCSI Name.

**iSCSI Target** - A network port with the capability of performing as a SCSI target as defined by SAM-2.

**iSCSI Transport Layer** - A session management module, which also interfaces with the iSCSI Adaptation Layer and the interface driver.

**Login Redirection** - When an iSCSI login to a target is attempted, the target responds by redirecting the login attempt to a different target address. Redirected addresses are provided as part of the login response to the initial login attempt.

**Network Entity** - represents a device or gateway that is accessible from the IP network. A Network Entity must have one or more Network Portals, each of which can be used by some iSCSI Nodes contained in that Network Entity to gain access to the IP network.

**Network Portal** - a component of a Network Entity that has a TCP/IP network address and can be used by an iSCSI Node within that Network Entity for it's iSCSI session connection(s). In an initiator, the Network Portal is identified by its IP address. In a target, the Network Portal is identified by its IP address and its listening TCP port.

**Normal Session** - An unrestricted session used to transfer SCSI commands, data, and responses, between an iSCSI initiator and an iSCSI Operational Target.

**Persistent Storage** - An area of storage where stored data will persist across power outages.

**Portal Group** - A Portal Group defines a set of Network Portals within an iSCSI Node that collectively support the capability of coordinating a session with connections that span these portals.

**Portal Group Tag** - This 16-bit quantity identifies a Portal Group within an iSCSI Node. All Network Portals in a given iSCSI Node that have the same portal group tag, are in the same Portal Group.

**Service Agent** - A process working on the behalf of one or more services to advertise the services.

**Session** - The iSCSI equivalent of a SCSI I-T nexus. A session must be established between an iSCSI initiator and an iSCSI target prior to any communication.

**Supported** - A feature in a release for which implementation and testing for that release have been completed.

**Target Address** - consists of three components, the IP address of the network portal the target uses, its TCP port number, and its target portal group tag.

**Transport Driver** - A protocol specific layer combining aspects of the iSCSI Adaption Layer and the iSCSI Transport Layer, which defines a transport technique for SCSI block IO.

**Unsupported** - A feature in a release for which implementation and testing of that feature is incomplete, or a feature in a release that has been declared "unsupported" by Hewlett-Packard.

**User Agent** - A process working on the user's behalf to establish contact with some service. The UA retrieves service information from the Service Agents or Directory Agents.

# **Acronyms**

**CHAP** - Challenge-Handshake Authentication Protocol - A technique to authenticate initiators and targets.

**DA** - Directory Agent - an SLP component.

**Fibre Channel** - an encapsulation protocol used primarily for SCSI on HP-UX.

**GigE** - Gigabit Ethernet - an ethernet network that functions at Gigabit speeds.

**HA** - High Availability - a configuration component designed to maximize hardware and software availability through various component fail-over techniques.

**HBA** - Host Bus Adapter - a computer hardware component that provides outside connectivity from a computer system using a specific protocol across an internal bus.

**HP-UX** - HP-Unix - HP version of the UNIX Operating System.

**IETF** - Internet Engineering Task Force - a standards preparation group.

**IP** - Internet Protocol - a network transmission protocol.

**IPSec** - Internet Protocol Security - an internet protocol security system.

**iSCSI** - SCSI over IP - an IETF encapsulation protocol for use of SCSI block IO over an IP network.

**ISID - Initiator Session Identifier** - The iSCSI session identifier defined on the host. See the iSCSI specification for further details.

**KRS - Kernel Registry Services** - An HP-UX kernel specific mechanism that facilitates the maintenance of structured data. Subsystems wihtin the kernel can use KRS to maintain data. This data can either be volatile, or persistent, across system reboots.

**LU** - Logical Unit - as defined in SAM-2: an end device such as a stand-alone disk or tape, or a piece of logical storage in a disk array.

**LUN** - Logical Unit Number - as defined in SAM-2: the path to a LU, or the 64-bit address of the LU.

**LVM** - Logical Volume Manager - HP-UX software subsystem for volume management.

**NAS** - Network Access Server - Operates as a client of a RADIUS server. This is the host which runs the "iradd" daemon.

**OLA/R/D** - OLA (Online Addition), OLR (Online Replacement), OLD (Online Deletion), and OLAR (Online Addition and Replacement) - the HP-UX ability to add, delete, or replace a PCI/PCI-X HBA while the system remains up and running.

**PCI** - Peripheral Component Interconnect - a system IO bus widely used in computer systems; the IO bus standard for new HP servers.

**PCI-X** -Peripheral Component Interconnect Extended - the follow-on higher speed version of PCI.

**pSCSI** - parallel SCSI - transport layer support for SCSI parallel busses.

**PVLinks** - Physical Volume Links - an HP-UX component of LVM that permits the fail-over from a primary path to a LU to an alternate path to the LU.

**RADIUS** - Remote Authentication Dial In User Service - A RADIUS server is used in CHAP authentication of initiators and targets.

**SA** - Service Agent

**SAM** - System Administration Manager - an HP-UX GUI tool for system level administration.

**SAM-2** - SCSI Architecture Model (2) - a T10 standard.

**SAN** - Storage Area Network - a network with emphasis on storage with a defined protocol for the infrastructure.

**SCSI** - Small Computer Systems Interface - a mass storage data transmission protocol.

**SD** - Software Distributor - an HP-UX tool for installation and distribution of software.

- **SG** Serviceguard an HA product for HP-UX.
- **SLP** Service Location Protocol a standard for local service delivery in an intranet.
- **STM** Support Tool Manager an HP-UX diagnostic tool subsystem.
- **SWD**  Software Interface Driver an interface driver for the iSCSI Software Initiator.
- **TPGT**  Target Portal Group Tag a number between 0 and 65535 that identifies a target portal group.

**UA** - User Agent - an SLP component.

**Glossary Acronyms**

# **Index**

#### **A**

aborted reopen sessions, [91](#page-90-0) adaptation layer, kernel build, [34](#page-33-0) addresses IP, [26](#page-25-0), [60,](#page-59-0) [102](#page-101-0) Operational targ[ets,](#page-90-1) [45](#page-44-0)[,](#page-90-1) [82](#page-81-0)[,](#page-90-1) [83](#page-82-0) routing failures, 91 alert level syslog message, [96](#page-95-1) asynchronous events driver statistics, [108](#page-107-0), [114](#page-113-0) transport statistics, [91,](#page-90-2) [92](#page-91-0) [authentication.](#page-42-0) *See* CHAP AuthMethod examples, 84 login key [configuration,](#page-41-0) [82](#page-81-1)[,](#page-41-0) [83](#page-82-1) overview, 42

#### **B**

Bi-directional CHAP authentication, [43,](#page-42-1) [44](#page-43-0)

#### **C**

CHAP (Challen[ge-Handshake Protocol\)](#page-42-2) configuration, 43 failure messages, [93](#page-92-0)[,](#page-59-1) [101](#page-100-0)[,](#page-59-1) [102](#page-101-1)[,](#page-59-1) [103](#page-102-0)[,](#page-59-1) [109](#page-108-0) iradd daemon, [32](#page-31-0), 60 troubleshooting, [66](#page-65-0) *[See also](#page-42-3)* AuthMethod clearing statistics, timi[ng of,](#page-90-3) [116](#page-115-0) close requests, session, 91 closed connections, [107](#page-106-0) configuration CHAP, [43](#page-42-4) driver, 74 I/O Co[nfiguration Daemon,](#page-73-0) [91](#page-90-4) iSCSI Softwa[re Initiator,](#page-54-0) [39](#page-38-0) iscsiutil tool, 55 login keys, [41](#page-40-0), 82 connection stati[stics, driver,](#page-81-2) [107](#page-106-1) connectivity [problem messages](#page-87-0) definition, 88 driver statistics, [107](#page-106-2), [115](#page-114-0) transport statistics, [89](#page-88-0) critical level syslog message, [96](#page-95-2)

#### **D**

DA (Dire[ctory Agent\)](#page-25-1) role of, 26 daemons driver, [79](#page-78-0) ioconfigd, [91](#page-90-5) iradd, [32](#page-31-1), [48,](#page-47-0) [60,](#page-59-2) [93](#page-92-1), [109](#page-108-1) iscsi\_reso[lvd,](#page-31-3) [32](#page-31-2)[,](#page-31-3) [60](#page-59-3) islpd, [26](#page-25-2), 32 *[See Also](#page-78-1)* iswd daemon Data Digest errors, [115,](#page-114-1) [118](#page-117-0) login keys, [82](#page-81-3), [83](#page-82-2) overview, [42](#page-41-1) Data-In PDUs, [112,](#page-111-0) [113](#page-112-0)

debug level sys[log message,](#page-31-4) [96](#page-95-3) debugging file, 32 [devices.](#page-39-0) *See* target storage systems diagnostics descriptions, [97](#page-96-0) driver-re[lated,](#page-31-5) [118](#page-117-1) files for, 32 message levels, [96](#page-95-4) overview, [59,](#page-58-0) [68](#page-67-0), [78](#page-77-0) troubleshooting, [68](#page-67-1) Directory [Agent \(DA\)](#page-25-3) function, 26 **Discovery** login key issues, [83](#page-82-3), [84](#page-83-1) methods supported, [25](#page-24-0) SAM functions, [53](#page-52-0) SendTargets com[mands,](#page-87-1) [90](#page-89-0) tracking sessions, 88 disk space problems, 63 DNS (Domain Name [Service\) capabilit](#page-62-0)[y,](#page-30-0) [26](#page-25-4)[,](#page-30-0) [74](#page-73-1) downloading iSCSI Software Initiator, 31 [driver daemon.](#page-78-2) *See* iswd daemon drivers *[See](#page-73-2)* iSCSI Software In[terface Driver](#page-49-0) dynamic Discovery, [26,](#page-25-5) 50

#### **E**

EMS, [59,](#page-58-1) [68](#page-67-2), 78 EMS (Event [Monitoring Services\),](#page-77-1) [59](#page-58-2)[,](#page-77-1) [68](#page-67-3)[,](#page-77-1) [78](#page-77-2) *[See also](#page-58-3)* diagnostics ENETUNREACH error, [72](#page-71-0) error level syslog message, [96](#page-95-5) error messages driver statistics, [107](#page-106-3) system startup and [SWD,](#page-87-2) [72](#page-71-1) transport statistics, 88 *[See also](#page-96-1)* syslog file messages Event Monitoring Services (EMS), [59](#page-58-4), [68,](#page-67-4) [78](#page-77-3) *[See also](#page-58-5)* diagnostics exception status cl[ass values,](#page-64-0) [107](#page-106-4) ext\_bus instances, 65

#### **F**

features, iSCSI, 23 Fibre Channel v[s. iSCSI,](#page-22-0) [25](#page-24-1)[,](#page-22-0) [26](#page-25-6)[,](#page-22-0) [65](#page-64-1) files in iSCSI Softwar[e Initiator,](#page-91-1) [32](#page-31-6) flow control requests, 92

#### **G**

global driver statistics, [107](#page-106-5) global transport statistics, [88](#page-87-3)

#### **H**

hardware path representa[tion,](#page-24-3) [25](#page-24-2) HBA (Host Bus Adapter), 25 Header Digest error mess[ages,](#page-82-4) [118](#page-117-2) examples, 83 login keys, [82](#page-81-4), [83](#page-82-5) overview, [42](#page-41-2)

## **Index**

Host Bus Adapter (HBA), [25](#page-24-4) host systems driver configuration, [74](#page-73-3) static Discovery, [26](#page-25-7) hostname configuration, [46](#page-45-0) iscsi\_resolvd daemon, [32,](#page-31-7) [60](#page-59-4) resolution of, [91](#page-90-6), 101 hostname resoluti[on daemon \(iscsi\\_resolvd\),](#page-100-1) [32](#page-31-8) HP-UX Event Monitoring Services (EMS) *[See also](#page-58-6)* diagnostics [HP-UX iSCSI Software Initiator.](#page-38-1) *See* iSCSI Software Initiator HP-UX iSCSI Software Interface Driver, [78](#page-77-4)[,](#page-71-2) [118](#page-117-3) HP-UX operating system, startup issues, 72 HP-UX Support Tool Manager (STM), [68](#page-67-5) **I**

I/O Configuration Daemon, [91](#page-90-7) I/O functions driver statistics[,](#page-113-1) [110](#page-109-0)[,](#page-113-1) [111](#page-110-0)[,](#page-113-1) [112](#page-111-1)[,](#page-113-1) [113](#page-112-1) R2T responses, 114 transport statistics, [90](#page-89-1) Immediate Command Rej[ect,](#page-95-6) [115](#page-114-2) info level syslog message, 96 information[al \(I\) messages](#page-87-4) definition, 88 driver statistics, [107](#page-106-6)[,](#page-88-1) [109](#page-108-2)[,](#page-88-1) [110](#page-109-1)[,](#page-88-1) [112](#page-111-2)[,](#page-88-1) [113](#page-112-2) transport sta[tistics, 89](#page-55-0) initiator alias, 56 initiator name, [39](#page-38-2), [56](#page-55-1) installation basic procedure, [31](#page-30-1) file components, [32](#page-31-9) SLP server resources, [27](#page-26-0) troubleshooting, [63](#page-62-1) verification, [35](#page-34-0) [interface driver.](#page-73-4) *See* iSCSI Software Interface Driver [Internet protocols.](#page-38-3) *See* i[SCSI Software Initiator](#page-114-3) Invalid PDU [field error, 115](#page-24-5) ioconfig file, 25 ioconfigd daemon, [91](#page-90-8) ioscan command dynamic Discovery, 26 iSCSI vir[tual node management,](#page-87-5) [54](#page-53-0) tracking, 88 verifying installation, [35](#page-34-1) IP addresses name resolution daemon, [60](#page-59-5) routing failures, [102](#page-101-2) static Discovery, [26](#page-25-9) iradd daemon CHAP functio[n,](#page-92-2) [32](#page-31-10)[,](#page-92-2) [60](#page-59-6) login failures, 93 starting, 48 target au[thentication timeouts,](#page-47-1) [109](#page-108-3) iSCSI Software [Initiator](#page-38-4) configuration, 39 driver software, [71](#page-70-0) login key config[uration,](#page-52-1) [82](#page-81-5) management of, 53

product overview, [23](#page-22-1) transport statistics, [88](#page-87-6) troubleshooting, 63 iSCSI Software In[terface Driver,](#page-62-2) [78](#page-77-5)[,](#page-62-2) [118](#page-117-4) iSCSI Software [Interface Driver \(SWD\)](#page-73-5) configuration, 74 daemons, 79 driver sta[tist](#page-78-3)[ics,](#page-74-0) [56](#page-55-2)[,](#page-74-0) [76](#page-75-0)[,](#page-74-0) [77](#page-76-0)[,](#page-74-0) [106](#page-105-0) kernel build, 75 management, [76](#page-75-1) overview, [71](#page-70-1) specifications, [73](#page-72-0) syslog file messages, [118](#page-117-5) transport statistics, [58,](#page-57-0) [88](#page-87-7) iSCSI specificat[ion compliance,](#page-33-1) [23](#page-22-2) iscsi statement, 34 iSCSI Tran[sport Driver,](#page-32-0) [26](#page-25-10) iscsi\_dbg.0, 33 iscsi\_resolvd daem[on,](#page-24-6) [32](#page-31-11)[,](#page-24-6) [60](#page-59-7) iscsi\_virtual\_HBA, 25 iscsial sta[tement,](#page-31-12) [34](#page-33-2) iscsidiag, 32 iscsiutil tool Discovery process, [26](#page-25-11) driver management, [76](#page-75-2) driver statistics, [107](#page-106-7) file identif[ication,](#page-54-1) [32](#page-31-13) functions, 55 transport statistics, [58,](#page-57-1) [88](#page-87-8) islpd daemon dynamic Discovery, [26](#page-25-12) file identification, [32](#page-31-14) isw statement, [34](#page-33-3) iswd daemon connection failures, [107](#page-106-8) driver configuration, [75](#page-74-1) driver st[atistics,](#page-78-4) [107](#page-106-9) function, 79 installation, [34](#page-33-4) overview, [32](#page-31-15)

#### **K**

kernel iswd daemon, 79 memory alloc[ation failures in,](#page-78-5) [109](#page-108-4)[,](#page-78-5) [111](#page-110-1)[,](#page-78-5) [113](#page-112-3)[,](#page-78-5) [114](#page-113-2) kernel build driver, [75](#page-74-2) files for, [32](#page-31-16) troubleshooting, [63](#page-62-3) kernel registry adding/d[eleting targets,](#page-25-13) [55](#page-54-2) function, 26 kernel tunable variables, 34 key parse errors in SendT[argets command,](#page-33-5) [90](#page-89-2)

#### **L**

Lack of Target Resources error, [115](#page-114-4) libiscsi.a file, 32 limitations of [iSCSI Software Interface Driver,](#page-31-17) [73](#page-72-1) log files and troubleshooting, [63](#page-62-4), [65](#page-64-2)

*[See also](#page-96-2)* syslog file messages login failures driver statistics, [107](#page-106-10), [108](#page-107-1) login negotiation, [65](#page-64-3) syslog messages, [98](#page-97-0), [118](#page-117-6) transport statistics, [93](#page-92-3) login keys configuration, [82](#page-81-6) syslog [messages,](#page-40-1) [98](#page-97-1) types, 41 logouts, tracking, [91,](#page-90-9) [108](#page-107-2) LUNs (logical unit numbers) and hardware path, [25](#page-24-7) diagnostic messages, [97](#page-96-3) SCSI-3 REPORT [LUNs,](#page-25-14) [89](#page-88-2) static Discovery, 26 tracking unc[laimed,](#page-95-7) [90](#page-89-3) LVL\_ALERT, 96 LVL\_CRIT, [96](#page-95-8) LVL\_DEBUG, [96](#page-95-9) LVL\_ERR, [96](#page-95-10) LVL\_INFO, [96](#page-95-11) LVL\_NOTE, [96](#page-95-12) LVL\_PANIC, [96](#page-95-13) LVL\_WARN, [96](#page-95-14)

#### **M**

man pages, iSCSI, [32](#page-31-18) [mass storage transport protocol.](#page-38-5) *See* iSCSI Software Initiator master iSCSI file, [33](#page-32-1) memory allocation failures diagnostic messages, [100](#page-99-0) driver statistics, [107](#page-106-11), [109,](#page-108-5) [111,](#page-110-2) [113](#page-112-4), [114](#page-113-3) memory resource [constraint failures,](#page-87-2) [112](#page-111-3) messages, types, 88 *[See also](#page-71-3)* error messages *[See also](#page-96-4)* syslog file messages

#### **N**

name resoluti[on daemon \(iscsi\\_resolvd\),](#page-75-3) [60](#page-59-8) name, driver, 76 NAS (Network Access Ser[ver\),](#page-115-1) [46](#page-45-1)[,](#page-115-1) [48](#page-47-2) Negotiation Reset errors, 116 [network protocols.](#page-38-6) *See* iSCSI Soft[ware Initiator](#page-70-2) NICs (Network Interface C[ards\), 71](#page-92-4) NOP-IN PDUs, unsolicited, 93 normal sessions definition, [26](#page-25-15) transport statistics, [88](#page-87-9) troubleshooting, [65](#page-64-4) note level syslog message, [96](#page-95-15)

#### **O**

offline session messages, 90 offline state machine me[ssages,](#page-89-4) [92](#page-91-2)[,](#page-89-4) [93](#page-92-5) online state mach[ine messages,](#page-106-12) [91](#page-90-10)[,](#page-106-12) [92](#page-91-3) open connections, 107 open requests, session, [90,](#page-89-5) 91 operating system (HP-U[X\), startup issues,](#page-87-10) [72](#page-71-4) operational sessions, [65,](#page-64-5) 88

Operational target a[ddresses](#page-44-1) CHAP procedures, 45 login keys, [82](#page-81-7), [83](#page-82-6) overflows, I/O, [112](#page-111-4), [114](#page-113-4)

#### **P**

panic level syslog message, [96](#page-95-16) Parallel SCSI vs. iSCSI, [25,](#page-24-8) [65](#page-64-6) PDUs (Protocol [Data Units\)](#page-112-5) Data-In PDUs, 113 exchange [errors,](#page-70-3) [110](#page-109-2) function, 71 kernel failures, [109](#page-108-6) NOP-IN, 93 PDU hea[d](#page-92-6)[ers with errors,](#page-113-5) [107](#page-106-13) R2T, [113](#page-112-6), 114 Reject, [115](#page-114-5) SCSI Response, [114](#page-113-6) Perl scripts, iSCSI, 32 physical vs. virtual [HBA](#page-31-19) [nodes,](#page-25-16) [25](#page-24-9) portal group tag, target, 26 [protocols, network.](#page-38-7) *See* iSCSI Software Initiator

#### **R**

R2T PDUs, [113](#page-112-7), [114](#page-113-7) RADIUS server daem[on \(iradd\)](#page-59-9) CHAP functio[n,](#page-92-7) [32](#page-31-20)[, 60](#page-92-7) login failures, 93 starting, 48 target au[thentication tim](#page-47-3)[eouts,](#page-45-2) [109](#page-108-7) RADIUS serv[er hostname, 46](#page-33-6) rebooting, [26](#page-25-17), 34 Reject PDUs, [115](#page-114-6) reopening of sessions, [91](#page-90-12) REPORT\_LUNS command, [97](#page-96-5) response code errors, 114 root path modificatio[ns for iSCSI,](#page-113-8) [39](#page-38-8)

### **S**

S532iscsi, [32,](#page-31-21) [63](#page-62-5) SA (Service Agent), 27 SAM (System Admi[nistr](#page-26-0)[ation Manager\),](#page-88-3) [53](#page-52-2) SAM-2 (SCSI-3), [25,](#page-24-10) [26](#page-25-18), 89 Scope List, iSCSI, 50 SCSI INQUIRY co[mma](#page-49-1)[nds,](#page-112-8) [65](#page-64-7)[,](#page-112-8) [89](#page-88-4)[,](#page-112-8) [97](#page-96-6) SCSI Response PDUs, 113 SCSI Servic[es layer,](#page-25-20) [26](#page-25-19) SCSI-2, [25](#page-24-11), 26 SCSI-3, [25](#page-24-12), [26](#page-25-21), 89 SD (Software D[istributor\) tool,](#page-88-5) [32](#page-31-22) secret, CHAP, [45](#page-44-2), [46,](#page-45-3) [102](#page-101-3), [103](#page-102-1) SendTargets command syslog messages, [102](#page-101-4) transport statistics, [90,](#page-89-6) [92](#page-91-4) Service Agent [\(SA\),](#page-25-22) [27](#page-26-0) services layer, 26 sessions, iSCSI initiation of, [26](#page-25-23) ioscan operation, [54](#page-53-1) overflow error message, [102](#page-101-5) transport statistics for, [88](#page-87-11)

## **Index**

SLP (Service Lo[cation Protocol\)](#page-49-2) Discovery, [26,](#page-25-24) 50 driver specific[ations,](#page-31-23) [74](#page-73-6) islpd daemon, 32 troubleshooting, [66](#page-65-1) SNACK rejects, [115](#page-114-7) socket interface, 79 Software Distrib[utor \(SD\) tool,](#page-78-6) [32](#page-31-24) Software Interface Driver, [78](#page-77-6), [118](#page-117-7) [Software Interface Driver \(SWD\).](#page-73-7) *See* iSCSI Software Interface Driver specifications, driver, [73](#page-72-2) startup, system driver operation, [72](#page-71-5) name resoluti[on daemon,](#page-62-6) [60](#page-59-10) script for, [32,](#page-31-25) 63 state machine messa[ges,](#page-52-3) [92](#page-91-5) static Discovery, [26](#page-25-25), 53 statistics driver, [56,](#page-55-3) [76](#page-75-4), [77](#page-76-1), [106](#page-105-1) transport, [58](#page-57-2), [88](#page-87-12) status seque[ncing errors,](#page-77-7) [114](#page-113-9) STM, [59,](#page-58-7) [68,](#page-67-6) 78 STM log files, [59](#page-58-8), [68](#page-67-7), 78 streams message fail[ures,](#page-77-8) [109](#page-108-8)[,](#page-77-8)[111](#page-110-3)[,](#page-67-8) [114](#page-113-10) Support Tool Manager (STM), 68 Support Tools Manager (STM), [59,](#page-58-9) [68](#page-67-9), [78](#page-77-9) [SWD \(iSCSI Software Interface Driver\).](#page-73-8) *See* iSCSI Software Interface Driver syslog file messages descriptions, [98](#page-97-2) driver-related, [118](#page-117-8) syslog.log file[,](#page-78-7) [59](#page-58-10)[,](#page-78-7) [68](#page-67-10)[,](#page-78-7) [78](#page-77-10) system calls, 79 system startup driver operation, [72](#page-71-6) name resoluti[on daemon,](#page-62-7) [60](#page-59-11) script for, [32,](#page-31-26) 63

#### **T**

target error [\(T\) messages](#page-87-13) definition, 88 driver statistics, [107](#page-106-14), [110,](#page-109-3) [112](#page-111-5) transport statistics, [89,](#page-88-6) [92](#page-91-6) target storage systems adding/deleting, [55](#page-54-3) authentication [failures,](#page-39-1) [109](#page-108-9) Discovery, [25,](#page-24-13) 40 displaying, [56](#page-55-4) hardware path, [25](#page-24-14) login keys, 41 Operation[al addresses,](#page-52-4) [45](#page-44-3)[,](#page-52-4) [82](#page-81-8) SAM tool, 53 undetected, [64](#page-63-0) Task in progress errors, [115](#page-114-8) Task Management [commands,](#page-25-26) [93](#page-92-8) TCP port number, 26 TCP/IP driver statistics, [108](#page-107-3) tracking connections, [107](#page-106-15) technical specifications, driver, [73](#page-72-3) technical support resources, [63](#page-62-8) timeout errors I/O, [111](#page-110-4) PDU exchange, [110](#page-109-4) target authentication, [109](#page-108-10) transient dr[iver error \(D\) messages](#page-87-14) definition, 88 driver statistics, [107](#page-106-16), [109](#page-108-11)[,](#page-91-7) [113](#page-112-9)[,](#page-91-7) [114](#page-113-11) transport statistics, [89,](#page-88-7) 92 transient state ma[chine messages,](#page-25-27) [92](#page-91-8) Transport Driver, 26 transport layer, [34,](#page-33-7) [71](#page-70-4) transport statistics, [58,](#page-57-3) [88](#page-87-15) troubleshooting installation, 63 undetected t[arget devices,](#page-62-9) [64](#page-63-1) *[See also](#page-58-11)* diagnostics

#### **U**

UA (User Ag[ent\), SLP](#page-25-28) Discovery, 26 underflows, I/O, [112,](#page-111-6) [114](#page-113-12) underruns, I/O, [112](#page-111-7), [113](#page-112-10) undetected target devices, [64](#page-63-2) unexpected events, 92 Uni-directional CH[AP authentication,](#page-91-9) [43](#page-42-5)[,](#page-91-9) [60](#page-59-12) User Agent ([UA\), SLP](#page-25-29) Discovery, 26 user level processes, [79](#page-78-8)

#### **V**

verifying install[ation,](#page-75-5) [35](#page-34-2) version, driver, 76 virtual HBA nodes, [25,](#page-24-15) [54](#page-53-2)

#### **W**

Waiting for Logout error, [116](#page-115-2) warning level syslog message, [96](#page-95-17) Write I/Os and Data-In PDUs, [113](#page-112-11)